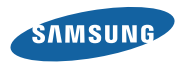

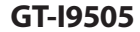

# Uživatelská příručka

[www.samsung.com](http://www.samsung.com)

Tento výrobek splňuje platné národní limity **SAR** SAR - 2,0 W/kg. Maximální hodnoty SAR naleznete v části Informace o certifikaci SAR (Specific Absorption Rate) tohoto návodu. [www.sar-tick.com](http://www.sar-tick.com) Když budete produkt přenášet nebo ho budete používat, zatímco ho budete mít umístěný na těle, udržujte vzdálenost 1,5 cm od těla, aby bylo dosaženo souladu s požadavky týkajícími se expozice

vysokofrekvenčním vlnám.

# **O této příručce**

Zařízení poskytuje vysoce kvalitní mobilní komunikaci a zábavu díky vysokým standardům a technologickým znalostem společnosti Samsung. Tato uživatelská příručka je speciálně navržena k podrobnému popisu funkcí a vlastností zařízení.

- • Před použitím zařízení si přečtěte tuto příručku. Dozvíte se zde informace o bezpečném a správném používání zařízení.
- • Popis je založen na výchozím nastavení zařízení.
- • Obrázky a snímky se od vzhledu konkrétního produktu mohou lišit.
- • Obsah se může od koncového produktu či softwaru poskytnutého operátorem či jiným poskytovatelem služeb lišit a může být měněn bez předchozího upozornění. Nejnovější verzi příručky naleznete na webové stránce společnosti Samsung, [www.samsung.com](http://www.samsung.com).
- • Obsah (obsah s vysokou kvalitou), který vyžaduje vysoký výkon CPU a paměti RAM ovlivní celkový výkon zařízení. Aplikace související s obsahem nemusí v závislosti na technických údajích zařízení a prostředí, ve kterém se používají, správně pracovat.
- • Dostupné funkce a doplňkové služby se mohou s ohledem na typ zařízení, použitý software nebo poskytovatele služeb lišit.
- Aplikace a jejich funkce se mohou lišit s ohledem na zemi, oblast a použitý hardware. Společnost Samsung neodpovídá za problémy s výkonem způsobené aplikacemi od jiných dodavatelů.
- • Společnost Samsung neodpovídá za problémy spojené s výkonem nebo za nekompatibilitu způsobenou úpravou nastavení registru či změnou softwaru operačního systému. Pokus o přizpůsobení operačního systému může vést k chybné funkčnosti zařízení nebo aplikací.
- • Software, zvukové zdroje, tapety, obrázky a další média dodávaná k tomuto zařízení mohou být na základě licence používána pouze v omezené míře. Stažení a používání těchto materiálů pro komerční či jiné účely představuje porušení zákonů o autorských právech. Za nezákonné používání médií jsou odpovědní výhradně uživatelé.
- • Datové služby, jako například zasílání zpráv, nahrávání a stahování, automatická synchronizace nebo používání služeb určování polohy, mohou být dále zpoplatněny. Chcete-li se dalším poplatkům vyhnout, zvolte si vhodný datový tarif. Bližší informace získáte od svého poskytovatele služeb.
- • Původní aplikace dodané spolu se zařízením mohou být aktualizovány a jejich podpora může být ukončena bez předchozího upozornění. Máte-li otázky týkající se některé aplikace dodané se zařízením, kontaktujte servisní středisko společnosti Samsung. V případě uživatelsky instalovaných aplikací kontaktujte poskytovatele služeb.

**O této příručce**

• Úpravy operačního systému zařízení nebo instalace softwaru z neoficiálních zdrojů mohou způsobit poruchy zařízení a poškození nebo ztrátu dat. Tyto činnosti představují porušení licenční smlouvy společnosti Samsung a mají za následek ztrátu záruky.

## **Ikony v pokynech**

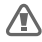

**Upozornění**: situace, které by mohly způsobit zranění vás nebo jiných osob

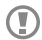

**Výstraha**: situace, které by mohly způsobit poškození zařízení nebo jiného přístroje

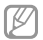

**Poznámka**: poznámky, rady nebo dodatečné informace

# **Copyright**

#### Copyright © 2013 Samsung Electronics

Tento průvodce je chráněn mezinárodními zákony o autorských právech.

Žádná část tohoto průvodce nesmí být reprodukována, šířena, překládána nebo předávána žádnou formou nebo způsobem, elektronicky ani mechanicky, včetně fotokopií, natáčení ani žádnými jinými systémy pro ukládání bez předchozího písemného svolení společnosti Samsung Electronics.

**DIVX** 

HD

## **Ochranné známky**

- SAMSUNG a logo SAMSUNG isou registrované ochranné známky společnosti Samsung Electronics.
- Logo Android, Google™, Google Maps<sup>™,</sup> Google Mail™, YouTube™, Google Play™ Store a Google Talk™ jsou ochranné známky společnosti Google, Inc.
- Bluetooth® je registrovaná ochranná známka společnosti Bluetooth SIG, Inc. na celém světě.
- • Wi-Fi®, Wi-Fi Protected Setup™, Wi-Fi Direct™, Wi-Fi CERTIFIED™, a logo Wi-Fi jsou registrované ochranné známky sdružení Wi-Fi Alliance.
- • Všechny ostatní ochranné známky a autorská práva jsou majetkem příslušných vlastníků.

DivX®, DivX Certified® a související loga jsou ochranné známky společnosti Rovi Corporation nebo jejích dceřiných společností a jsou používány na základě licence.

## **O VIDEU DIVX**

DivX® je digitální formát videa vytvořený společností DivX, LLC, dceřinou společností Rovi Corporation. Toto zařízení má oficiální certifikaci DivX Certified® a prošlo důkladným testováním ověřujícím, zda přehrává videa formátu DivX. Chcete-li získat více informací a softwarové nástroje ke konverzi souborů do videí DivX, navštivte stránky [www.divx.com](http://www.divx.com).

**O této příručce**

#### **O SLUŽBĚ DIVX VIDEO-ON-DEMAND**

Aby mohlo toto zařízení s certifikací DivX Certified® přehrávat zakoupený obsah DivX Video-on-Demand (VOD), musí být zaregistrováno u společnosti DivX. Registrační kód obdržíte po otevření části DivX VOD ve vašem menu nastavení. Více informací o dokončení registrace najdete na webu [vod.divx.com](http://vod.divx.com).

DivX Certified® k přehrávání videa DivX® v maximálním rozlišení HD 720p, včetně prémiového obsahu.

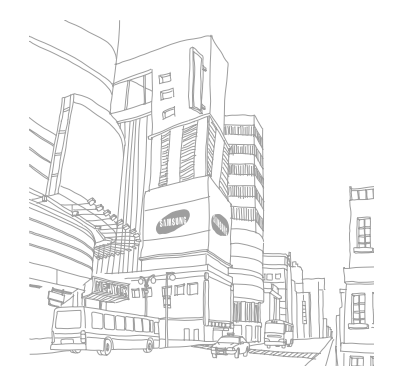

# **Obsah**

## **[Úvodní informace](#page-10-0)**

#### [Rozvržení zařízení](#page-10-0)

- [Tlačítka](#page-11-0)
- [Obsah balení](#page-13-0)
- [Vložení karty SIM nebo USIM a baterie](#page-14-0)
- [Nabíjení baterie](#page-18-0)
- [Vkládání paměťové karty](#page-22-0)
- [Zapínání a vypínání zařízení](#page-24-0)
- [Uchopení zařízení](#page-25-0)
- [Nastavení hlasitosti](#page-25-0)
- [Přepnutí do tichého režimu](#page-25-0)

## **[Základy](#page-26-0)**

- [Ikony indikátoru](#page-26-0)
- [Používání dotykového displeje](#page-27-0)
- [Ovládací pohyby](#page-31-0)
- [Pohyby dlaní](#page-35-0)
- [Bezdotykové ovládání](#page-36-0)
- [Bezdotykový náhled](#page-39-0)
- [Inteligentní pauza](#page-40-0)
- Inteligentní posouvání
- Aktivace režimu ovládání s rukavicemi
- Zapnutí zobrazení více obrazovek (Multi Window)
- Oznámení

#### **Obsah**

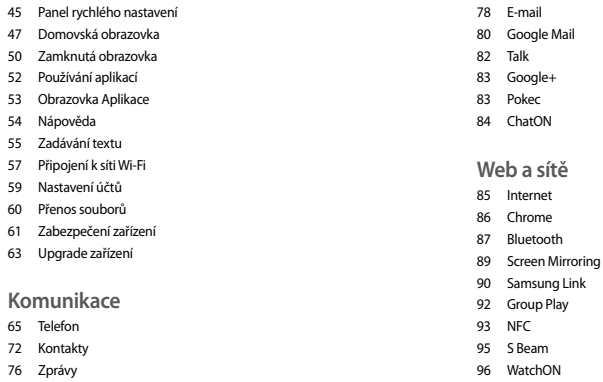

### **Média**

Hudba

Fotoaparát

[Galerie](#page-108-0)

[Fotopříběh](#page-113-0)

[Video](#page-115-0)

[YouTube](#page-117-0)

[Flipboar](#page-118-0) d

#### **[Aplikace a obchody s médii](#page-119-0)**

[Obchod Play](#page-119-0)

[Samsung Hub](#page-120-0)

[Samsung Apps](#page-120-0)

[Knihy Play](#page-121-0)

[Play Movies](#page-122-0)

[Hudba Play](#page-122-0)

[Časopisy Pla](#page-123-0) y

#### **[Nástroje](#page-124-0)**

- [S poznámka](#page-124-0)
- [S plánovač](#page-127-0)
- [Dropbo](#page-130-0) x

[Cloud](#page-131-0)

- [Hodiny](#page-132-0)
- [Kalkulačka](#page-134-0)
- [S Health](#page-134-0)
- [S překladač](#page-137-0)
- [Záznamník](#page-138-0)
- [S Voice](#page-140-0)
- [Google](#page-141-0)
- [Hlasové vyhledávání](#page-143-0)
- [Moje soubory](#page-143-0)
- [Stažené položky](#page-144-0)
- [TripAdvisor](#page-145-0)
- [Optická čtečka](#page-145-0)

**Obsah**

#### **[Cestování a poloha](#page-147-0)**

 [Mapy](#page-147-0) [Místa](#page-148-0) [Navigace](#page-149-0)

**[Nastavení](#page-150-0)**

- [Otevření menu Nastavení](#page-150-0)
- [Připojení](#page-150-0)

[Toto zařízení](#page-155-0)

[Účty](#page-174-0)

[Další](#page-174-0)

## **[Řešení problémů](#page-179-0)**

#### **[Bezpečnostní informace](#page-185-0)**

## <span id="page-10-0"></span>**Rozvržení zařízení**

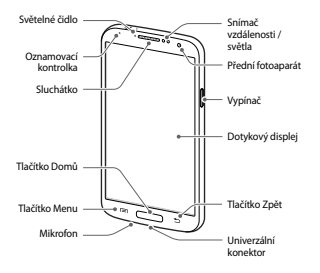

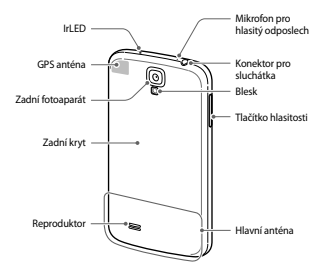

<span id="page-11-0"></span>Mikrofon v horní části zařízení je aktivní pouze pokud použijete hlasitý odposlech nebo nahráváte videa.

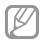

- • Nezakrývejte oblast antény rukama nebo jinými objekty. Mohlo by dojít k problémům s připojením nebo zvýšenému vybíjení baterie.
- • Nepoužívejte ochranné fólie na obrazovku. Mohlo by dojít k selhání snímačů.
- • Nedovolte, aby se do kontaktu s dotykovým displejem dostala voda. Vlhké prostředí nebo styk s vodou může způsobit poruchu displeje.

## **Tlačítka**

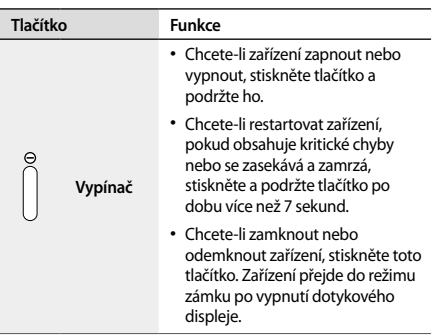

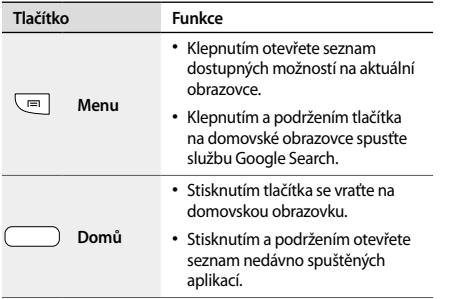

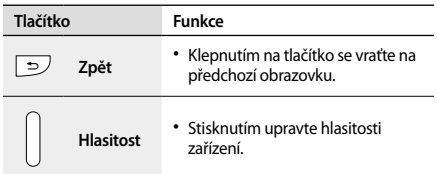

# <span id="page-13-0"></span>**Obsah balení**

Zkontrolujte, zda jsou v balení následující položky:

- • Zařízení
- • Baterie
- • Uživatelská příručka

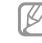

- Položky dodané se zařízením a dostupné příslušenství se mohou lišit podle oblasti a poskytovatele služeb.
- • Dodané položky jsou určeny pouze pro toto zařízení a s jinými zařízeními nemusí být kompatibilní.
- • Vzhled a specifikace se mohou bez předchozího upozornění změnit.
- • Dodatečné příslušenství můžete zakoupit u místního prodejce výrobků Samsung. Před zakoupením se ujistěte, že jsou se zařízením kompatibilní.
- • Jiná příslušenství nemusí být s vaším zařízením kompatibilní.
- <span id="page-14-0"></span>• Používejte pouze příslušenství schválené společností Samsung. Na závady způsobené používáním neschváleného příslušenství se nevztahuje záruční servis.
- • Dostupnost veškerého příslušenství se může změnit a je závislá výhradně na společnostech, které je vyrábějí. Další informace o dostupném příslušenství naleznete na webu společnosti Samsung.

## **Vložení karty SIM nebo USIM a baterie**

Vložte kartu SIM nebo USIM dodanou poskytovatelem mobilních telefonních služeb a přiloženou baterii.

- • Se zařízením pracují pouze karty microSIM.
	- • Některé služby LTE nemusí být v závislosti na poskytovateli služby k dispozici. Bližší informace o dostupnosti služby získáte od svého poskytovatele služeb.

#### Sundejte zadní kryt.

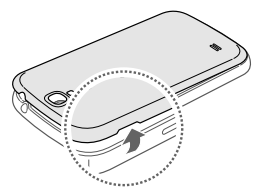

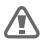

Při sundávání zadního krytu si dejte pozor na nehty.

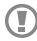

Zadní kryt nadměrně neohýbejte nebo s ním nekruťte. Mohlo by dojít k poškození krytu.

2 Vložte kartu SIM nebo USIM tak, aby zlaté kontakty směřovaly dolů.

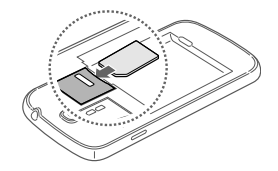

Zatlačte kartu SIM nebo USIM do slotu, dokud nezapadne na místo.

Œ

- • Nevkládejte paměťovou kartu do slotu pro SIM kartu. Pokud dojde náhodou k zasunutí paměťové karty do slotu pro kartu SIM, vezměte zařízení do servisního centra společnosti Samsung a nechte paměťovou kartu vyjmout.
	- • Buďte opatrní, abyste neztratili SIM nebo USIM kartu a neumožnili jiným osobám, aby ji používaly. Společnost Samsung neodpovídá za žádné škody nebo potíže způsobené ztrátou nebo odcizením karet.

4 Vložte baterii.

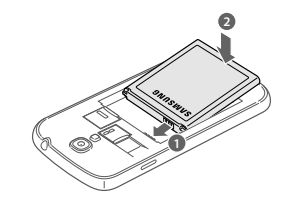

## Vraťte zpět zadní kryt.

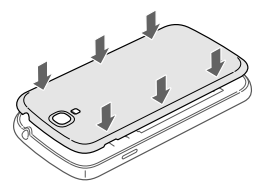

**Vyjmutí karty SIM nebo USIM a baterie**

- Sundejte zadní kryt.
- Vyjměte baterii.

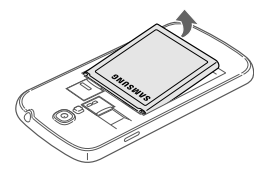

<span id="page-18-0"></span>3 Tlačte na kartu SIM nebo USIM, dokud se nepovysune ze zařízení a pak ji vytáhněte.

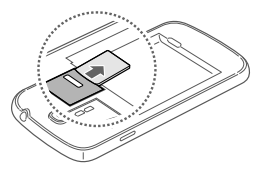

## **Nabíjení baterie**

Před prvním použitím baterii nabijte pomocí nabíječky. K nabíjení zařízení lze také používat počítač připojený k zařízení pomocí kabelu USB.

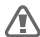

Používejte pouze nabíječky, baterie a kabely schválené společností Samsung. Neschválené nabíječky nebo kabely mohou způsobit explozi baterie nebo poškození zařízení.

- B
- Když poklesne napětí baterie, zařízení vydá varovný tón a zobrazí zprávu informující o nízkém napětí baterie.
- • Pokud je baterie zcela vybitá, zařízení se nemůže zapnout okamžitě po připojení nabíječky. Před tím, než zařízení zapnete, nechte vybitou baterii několik minut nabíjet.
- • Používáte-li více aplikací najednou, síťové aplikace nebo aplikace, které vyžadují připojení k jinému zařízení, dojde k rychlému vybití baterie. Chcete-li se vyhnout odpojení od sítě nebo ztrátě napájení během přenosu dat, vždy používejte tyto aplikace po plném nabití baterie.

## **Nabíjení pomocí nabíječky**

Připojte kabel USB k napájecímu adaptéru USB a zapojte konec kabelu USB do univerzálního konektoru.

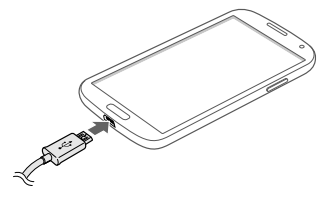

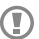

Nesprávné připojení nabíječky může způsobit vážné poškození zařízení. Na poškození způsobená nesprávným použitím se nevztahuje záruka.

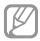

- Během nabíjení můžete zařízení používat, ale jeho plné nabití může trvat delší dobu.
- • Pokud je napájení zařízení během nabíjení nestabilní, dotyková obrazovka nemusí fungovat. Pokud se tak stane, odpojte nabíječku ze zařízení.
- • Během nabíjení může dojít k zahřátí zařízení. To je normální a nemělo by to mít žádný vliv na životnost ani výkon zařízení. Pokud se baterie zahřeje více, než je obvyklé, může nabíječka přestat nabíjet.
- • Pokud se zařízení nenabíjí správně, vezměte zařízení a nabíječku do servisního střediska Samsung.

Po úplném nabití odpojte zařízení od nabíječky. Nejprve odpojte nabíječku od zařízení a pak ji odpojte z elektrické zásuvky.

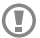

Nevyjímejte baterii před odpojením nabíječky. Mohlo by dojít k poškození zařízení.

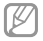

Pokud přístroj nepoužíváte, odpojte nabíječku, ušetříte tak energii. Nabíječka nemá vypínač, proto ji musíte odpojit od zásuvky, aby se přerušil přívod energie. Během nabíjení by mělo zařízení zůstat v blízkosti elektrické zásuvky.

#### **Kontrola stavu nabití baterie**

Pokud nabíjíte baterii vypnutého zařízení, zobrazí se aktuální stav nabíjení baterie pomocí následujících ikon:

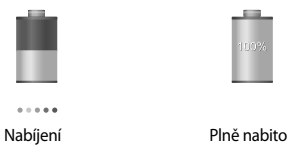

## **Snížení spotřeby baterie**

Zařízení nabízí možnosti, které pomáhají šetřit spotřebu baterie. Přizpůsobením těchto možností a deaktivací funkcí na pozadí můžete zařízení mezi jednotlivými nabíjeními používat delší dobu:

- • Když zařízení nepoužíváte, přepněte je stisknutím vypínače do režimu spánku.
- • Zbytečné aplikace zavřete pomocí správce úloh.
- Deaktivuite funkci Bluetooth.
- Deaktivuite funkci Wi-Fi.
- • Deaktivujte automatickou synchronizaci aplikací.
- • Snižte dobu podsvícení.
- Snižte jas displeje.

## <span id="page-22-0"></span>**Vkládání paměťové karty**

Œ

Vaše zařízení přijímá paměťové karty s maximální kapacitou 64 GB. V závislosti na výrobci a typu paměťové karty nemusí být některé paměťové karty kompatibilní s vaším zařízením.

- Některé paměťové karty nemusí být plně kompatibilní se zařízením. Používání nekompatibilní karty může způsobit poškození zařízení nebo paměťové karty a poškodit data uložená na kartě.
	- • Dávejte pozor, abyste paměťovou kartu vložili správnou stranou vzhůru.
- Zařízení podporuje u paměťových karet systémy souborů typu FAT a exFAT. Pokud vložíte kartu naformátovanou s jiným systémem souborů, zařízení vás vyzve k přeformátování paměťové karty.
- • Časté zapisování a mazání dat zkracuje životnost paměťových karet.
- • Jakmile vložíte paměťovou kartu do zařízení, v interní paměti se ve složce **SD memory card** zobrazí adresář se soubory paměťové karty.

Sundejte zadní kryt.

- 2 Vložte paměťovou kartu tak, aby zlaté kontakty směřovaly dolů.
- Zatlačte paměťovou kartu do slotu, dokud nezapadne na místo.

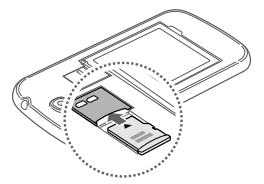

#### 4 Vraťte zpět zadní kryt.

## **Vyjmutí paměťové karty**

Abyste mohli paměťovou kartu bezpečně vyjmout, nejprve ji odpojte. Na domovské obrazovce klepněte na položku **Aplik.** → **Nastavení** → **Další** → **Úložiště** → **Odpojit SD kartu**.

### Sundeite zadní kryt.

2 Tlačte na paměťovou kartu, dokud se nepovysune ze zařízení a pak ji vytáhněte.

## 3 Vraťte zpět zadní kryt.

 $\textcolor{red}{\textbf{\textcircled{1}}}\hspace{1.5cm}$ 

Nevysunujte paměťovou kartu, pokud zařízení přenáší nebo získává informace. Mohlo by dojít ke ztrátě či poškození dat nebo k poškození paměťové karty nebo zařízení. Společnost Samsung neodpovídá za škody způsobné nesprávným používáním poškozených paměťových karet včetně ztráty dat.

## <span id="page-24-0"></span>**Formátování paměťové karty**

Paměťová karta naformátovaná v počítači nemusí být se zařízením kompatibilní. Paměťovou kartu formátujte pouze v zařízení.

Na domovské obrazovce klepněte na položku **Aplik.** → **Nastavení** → **Další** → **Úložiště** → **Formátovat kartu SD** → **Formátovat SD kartu** → **Odstranit vše**.

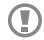

Před naformátováním paměťové karty si nezapomeňte zálohovat všechna důležitá data uložená v zařízení. Záruka výrobce se nevztahuje na ztrátu dat způsobenou činností uživatele.

# **Zapínání a vypínání zařízení**

Pokud zařízení zapínáte poprvé, nastavte je dle následujících zobrazených pokynů.

Stisknutím a podržením vypínače na několik sekund zařízení vypněte nebo zapněte.

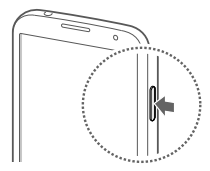

<span id="page-25-0"></span>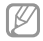

- Na místech, na kterých je zakázáno používání bezdrátových zařízení (například v letadle nebo v nemocnici), dodržujte veškerá upozornění a pokyny zaměstnanců.
- • Stiskněte a podržte vypínač a klepnutím na položku **Režim Letadlo** zakažte bezdrátové funkce.

Vypnutí zařízení provedete stisknutím a podržením vypínače a poté klepnutím na možnost **Vypnout**.

## **Uchopení zařízení**

Nezakrývejte oblast antény rukama nebo jinými objekty. Mohlo by dojít k problémům s připojením nebo zvýšenému vybíjení baterie.

## **Nastavení hlasitosti**

Stiskněte tlačítko Zvýšení nebo Snížení hlasitosti a upravte hlasitost vyzváněcího tónu nebo upravte hlasitost zvuku při přehrávání hudby nebo videa.

## **Přepnutí do tichého režimu**

Použijte jednu z následujících metod:

- • Stiskněte a podržte tlačítko Snížení hlasitosti, dokud se zařízení nepřepne do tichého režimu.
- • Stiskněte a podržte vypínač a pak klepněte na tlačítko **Ztlumit** nebo **Vibrace**.
- • Otevřete panel s oznámeními v horní části obrazovky a klepněte na položku **Zvuk** nebo **Vibrace**.

# <span id="page-26-0"></span>**Základy**

## **Ikony indikátoru**

Ikony zobrazené v horní části obrazovky poskytují informace o stavu zařízení. Ikony uvedené v tabulce níže se vyskytují nejčastěji.

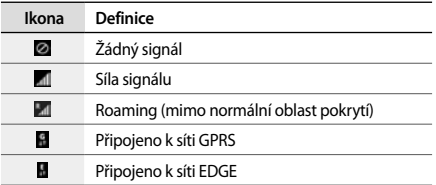

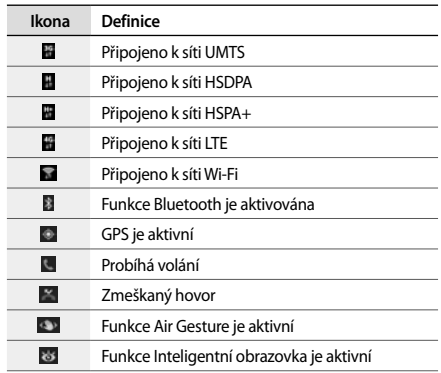

#### <span id="page-27-0"></span>**Základy**

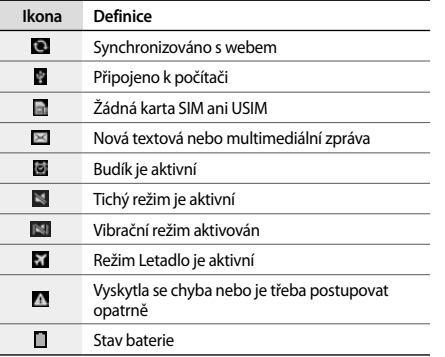

# **Používání dotykového displeje**

K ovládání dotykového displeje používejte pouze prsty.

- • Zabraňte styku dotykového displeje s jinými Œ elektrickými zařízeními. Elektrostatické výboje mohou způsobit poruchu displeje.
	- • Zabraňte styku dotykového displeje s vodou. Vlhké prostředí nebo styk s vodou může způsobit poruchu displeje.
	- • Aby nešlo k poškození dotykového displeje, neklepejte na něj ostrými předměty a netlačte příliš silně prsty.
	- • Ponechání dotykového displeje v nečinnosti po delší dobu může vést ke stínovým obrazům (vypálení obrazu do obrazovky) nebo duchům. Pokud zařízení nepoužíváte, vypněte dotykový displej.

## **Gesta pomocí prstů**

#### **Klepnutí**

Chcete-li otevřít aplikaci, vybrat položku menu, stisknout tlačítko na obrazovce nebo zadat znaky pomocí klávesnice na obrazovce, klepněte na položku prstem.

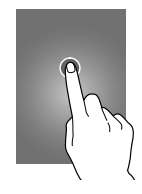

#### **Klepnutí a podržení**

Chcete-li otevřít dostupné možnosti, klepněte a podržte položku po dobu více než 2 sekund.

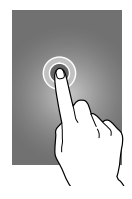

**Základy**

#### **Přetažení**

Chcete-li přesunout ikonu, miniaturu nebo zobrazit náhled nového umístění, klepněte a podržte ji a přetáhněte ji do cílového umístění.

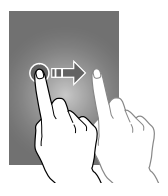

#### **Dvojité klepnutí**

Chcete-li přiblížit část webové stránky, mapy nebo obrázku, dvakrát na ni klepněte. Chcete-li se vrátit zpět, znovu dvakrát klepněte.

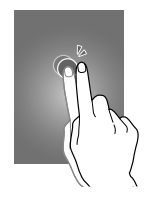

#### **Listování**

Chcete-li zobrazit další panel, listujte v domovské obrazovce nebo v obrazovce aplikace doleva nebo doprava. Chcete-li procházet webovou stránku nebo seznam, například kontakty, listujte nahoru nebo dolů.

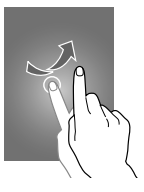

#### **Zmáčknutí**

Chcete-li přiblížit část webové stránky, mapy nebo obrázku, roztáhněte od sebe dva prsty. Zmáčknutím položku oddalte.

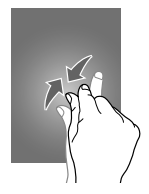

<span id="page-31-0"></span>**Základy**

# **Ovládací pohyby**

Jednoduché pohyby umožňují snadné ovládání zařízení.

Před použitím pohybů se ujistěte, že jste aktivovali funkci pohybu. Na domovské obrazovce klepněte na položku **Aplik.** → **Nastavení** → **Toto zařízení** → **Pohyby a gesta** → **Pohyb** a přetáhněte přepínač **Pohyb** doprava.

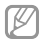

Nadměrné otřesy nebo nárazy zařízení mohou vést k nezamýšleným vstupům. Dbejte na správné ovládání pohyby dle návodu.

## **Otáčení obrazovky**

Mnoho aplikací umožňuje zobrazení buď v orientaci na výšku, nebo na šířku. Otáčení zařízení způsobí, že se displej automaticky upraví tak, aby vyhovoval nové orientaci obrazovky.

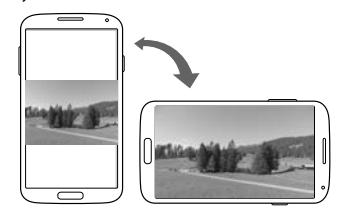

Aby se displej automaticky neotáčel, otevřete panel oznámení a zrušte výběr položky **Otočení displeje**.

- 
- • Některé aplikace nedovolují otáčení displeje.
- • Některé aplikace zobrazují odlišné obrazovky v závislosti na orientaci. Kalkulačka se změní po otočení do polohy na šířku na vědeckou kalkulačku.

## **Zvedání**

Když zařízení zvednete po určité době nečinnosti nebo po vypnutí obrazovky, tak v případě, že máte zmeškané hovory nebo nové zprávy, zavibruje.

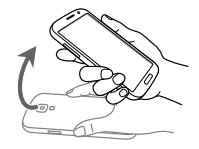

**Základy**

## **Podržení u ucha**

Při zobrazení hovoru, zprávy nebo podrobností kontaktu zvednutím a podržením zařízení u ucha zahájíte hovor.

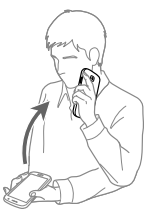

## **Procházení pomocí posunutí**

Při přiblížení obrázku klepněte a podržte bod na obrazovce a pak posunutím zařízení libovolným směrem procházejte obrázky.

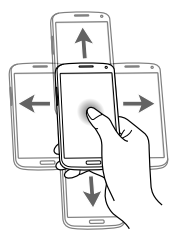

#### **Obrácení**

Ke ztišení vyzvánění nebo pozastavení přehrávání médií zařízení otočte.

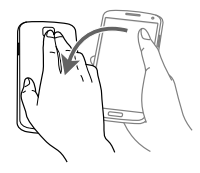

## **Naklánění**

Klepněte na dva body na displeji, přidržte je a poté nakloněním přístroje dozadu a dopředu přibližte nebo oddalte obraz na displeji.

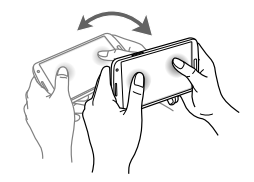

<span id="page-35-0"></span>**Základy**

# **Pohyby dlaní**

Pohyby dlaně použijte k ovládání zařízení klepnutím na obrazovku.

Před použitím pohybů se ujistěte, že jste aktivovali funkci pohybu dlaně. Na domovské obrazovce klepněte na položku **Aplik.** → **Nastavení** → **Toto zařízení** → **Pohyby a gesta** → **Pohyb dlaní** a přetáhněte přepínač **Pohyb dlaní** doprava.

## **Přejíždění**

Pokud přes displej přejedete rukou, vytvoříte kopii obrazovky. Obrázek se uloží do **Galerie** → **Screenshots**. Snímky obrazovky nelze v některých aplikacích vytvořit.

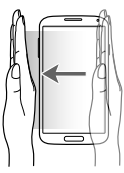
## **Zakrývání**

Zakryjte obrazovku rukou a pozastavte přehrávání médií.

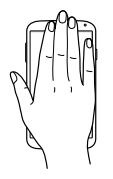

# **Bezdotykové ovládání**

Tuto funkci použijte k ovládání funkcí bez dotyku obrazovky.

Před použitím této funkce se ujistěte, že je funkce air gesture aktivní. Na domovské obrazovce klepněte na položku **Aplik.** → **Nastavení** → **Toto zařízení** → **Pohyby a gesta** → **Bezdotykové ovládání** a přetáhněte přepínač **Bezdotykové ovládání** doprava.

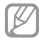

Zařízení nemusí vaše gesta rozpoznat, pokud je provádíte příliš daleko od zařízení nebo pokud nosíte tmavé oblečení, například rukavice.

## **Rychlý pohled**

Když je obrazovka vypnutá, mávněte dlaní nad snímačem a zobrazte oznámení, zmeškané hovory, nové zprávy, čas a datum a další možnosti.

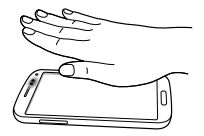

## **Funkce Air jump**

Při prohlížení e-mailů nebo webových stránek přejeďte vaší dlaní nahoru nebo dolů přes snímač a rolujte stránku nahoru nebo dolů.

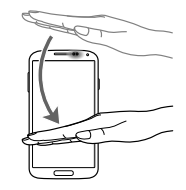

### **Funkce Air browse**

Přejeďte rukou doleva nebo doprava přes snímač a procházejte snímky, webové stránky, skladby nebo poznámky.

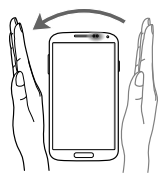

## **Funkce Air move**

Klepněte a podržte ikonu jednou rukou a pak přejeďte druhou rukou doleva nebo doprava přes snímač a přesuňte ikonu do jiného umístění.

Pokud používáte denní nebo týdenní kalendář, klepněte a podržte událost a pak přejeďte vaší druhou dlaní doleva nebo doprava a přesuňte událost do jiného dne nebo týdne.

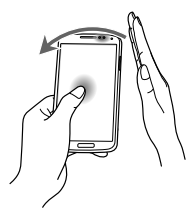

### **Příjem hovoru ve vzduchu**

Pokud přijímáte hovor, posuňte vaši ruku doleva a pak doprava přes snímač a odpovězte na hovor.

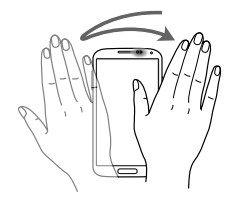

# **Bezdotykový náhled**

Na domovské obrazovce klepněte na položku **Aplik.** → **Nastavení** → **Toto zařízení** → **Bezdotykový náhled** a pak přetáhněte přepínač **Bezdotykový náhled** doprava.

Ukažte na položku prstem a zobrazte si náhled obsahu nebo informace v rozevíracím okně. Pokud budete po dobu několika sekund ukazovat na oblast na webové stránce, zařízení tuto oblast zvětší.

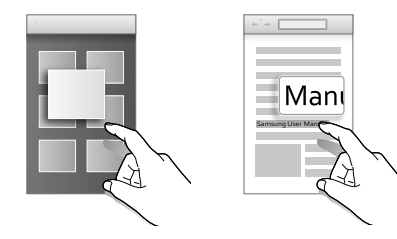

## **Inteligentní pauza**

Na domovské obrazovce klepněte na položku **Aplik.** → **Nastavení** → **Toto zařízení** → **Inteligentní displej** a pak zaškrtněte možnost **Inteligentní pauza**.

Během přehrávání videa pozastavte přehrávání videa pohledem směrem od obrazovky. Chcete-li přehrávání obnovit, znovu se podívejte na obrazovku.

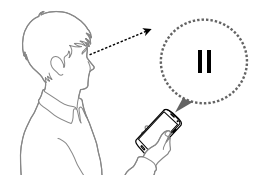

# **Inteligentní posouvání**

Na domovské obrazovce klepněte na položku **Aplik.** → **Nastavení** → **Toto zařízení** → **Inteligentní displej** → **Inteligentní posouvání**, a pak přetáhněte přepínač **Inteligentní posouvání** doprava.

Během prohlížení e-mailů nebo webových stránek nakloňte hlavu dolů nebo nahoru nebo nakloňte zařízení nahoru nebo dolů a rolujte obrazovku tímto směrem.

Ikonu signálu na obrazovce můžete povolit nebo zakázat. Když zařízení rozpozná pohyby vaší hlavy nebo zařízení, rozsvítí se ikona zeleně.

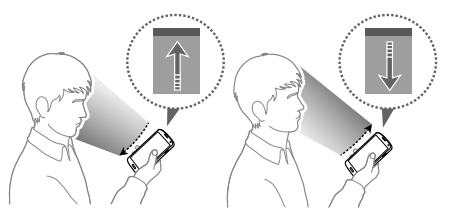

# **Aktivace režimu ovládání s rukavicemi**

Chcete-li používat dotykovou obrazovku s nasazenými rukavicemi, aktivujte tento režim.

Na domovské obrazovce klepněte na položku **Aplik.** → **Nastavení** → **Toto zařízení** → **Zobrazení** a pak zaškrtněte možnost **Vysoká citlivost**.

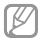

- • Pro lepší rozpoznávání při ovládání obrazovky použijte kožené rukavice. Ostatní typy materiálu nemusí být rozpoznány.
- • Pokud máte nasazené rukavice tlačte na obrazovku větší silou.
- • V režimu ovládání s rukavicemi bez nasazených rukavic mohou nastat neúmyslné dotykové vstupy.

# **Zapnutí zobrazení více obrazovek (Multi Window)**

Tuto funkci používejte pro zobrazení dvou aplikací na obrazovce ve stejný čas.

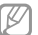

- • Můžete spustit jen aplikace na panelu Multi Window.
- • Pokud spouštíte aplikace, které obsahují multimediální soubory, jako například muziku nebo video, tak zvuk z obou souborů bude přehrán současně.
- • Dostupnost této funkce závisí na oblasti a poskytovateli služeb.

Chcete-li používat více oken, klepněte na obrazovce Aplikace na možnost **Nastavení** → **Toto zařízení** → **Zobrazení** a pak zaškrtněte položku **Více oken**.

## **Používání panelu více oken**

Pro zapnutí zobrazení více obrazovek (Multi Window), stiskněte a držte . Panel Multi Window se zobrazí na levé straně obrazovky. Zvolte jednu aplikaci a potom přetáhněte jinou aplikaci z nabídky Multi Window na obrazovku. Pro skrytí zobrazení více obrazovek (Multi Window) opětovně stiskněte a držte **D** 

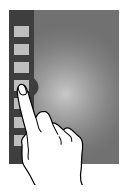

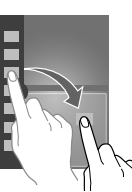

Tažením lišty mezi panely s aplikacemi nahoru a dolů změníte velikost panelů.

Klepněte na držadlo panelu pro jeho skrytí nebo zobrazení. Je-li panel otevřený a chcete ho přesunout, klepněte a podržte úchyt a přetáhněte ho k levému nebo pravému okraji obrazovky. Pro změnu polohy panelu na obrazovce na něj klepněte a podržte, potom jej přetáhněte ho nahoru nebo dolů.

## **Používání aplikací s více okny (Multi Window)**

Pokud používáte aplikace s více okny (Multi Window), klepněte na položku  $\sim$  nebo  $\sim$  a použijte jednu z následujících možností:

- $\cdot$  : Přepínání poloh mezi aplikacemi s více okny.
- $\cdot$   $\Box$ : Maximalizace okna tak, aby odpovídalo obrazovce.
- $\cdot \times$ : Uzavření aplikace.

# **Oznámení**

Ikona oznámení se zobrazí na stavovém řádku v horní části obrazovky a oznamuje zmeškané hovory, nové zprávy, události v kalendáři, stav zařízení a další položky. Tažením směrem dolů od stavového řádku otevřete panel s oznámeními. Chcete-li zobrazit další upozornění, procházejte seznamem. Chcete-li panel s oznámeními zavřít, přetáhněte nahoru panel, který se nachází v dolní části obrazovky.

# **Panel rychlého nastavení**

Na panelu rychlého nastavení můžete prohlížet aktuální nastavení vašeho zařízení. Přetáhněte dolů stavový řádek, klepnutím na položku **El** otevřete panel rychlého nastavení a pak použijte následující možnosti:

- • **Wi-Fi**: Aktivace nebo deaktivace funkce Wi-Fi.
- • **GPS**: Aktivace nebo deaktivace funkce GPS.
- • **Zvuk**: Aktivace nebo deaktivace tichého režimu. V tichém režimu můžete nechat zařízení vibrovat nebo ztišit.
- • **Otočení displeje**: Povolení nebo zakázání otáčení rozhraní při otočení zařízení.
- • **Bluetooth**: Aktivace nebo deaktivace funkce Bluetooth.
- • **Mobilní data**: Aktivace nebo deaktivace datového připojení.
- • **Režim blok.**: Aktivace nebo deaktivace režimu blokování. V režimu blokování bude zařízení blokovat oznámení. Chcete-li vybrat typ blokovaných oznámení, klepněte na položku **Nastavení** → **Toto zařízení** → **Režim blokování**.
- • **Úsporný režim**: Aktivace nebo deaktivace úsporného režimu.
- • **Screen Mirroring**: Aktivace nebo deaktivace funkce zrcadlení obrazovky.

- • **Více oken**: Nastavuje použití funkce více oken.
- • **Akt. bod Wi-Fi**: Aktivace nebo deaktivace funkce sdílení připojení sítě Wi-Fi.
- • **S Beam**: Aktivace nebo deaktivace funkce S Beam.
- • **NFC**: Aktivace nebo deaktivace funkce NFC.
- • **Efekt při přechodu**: Aktivace nebo deaktivace funkce Air View.
- • **Bezdotykové gesto**: Aktivace nebo deaktivace funkce Bezdotykové ovládání.
- • **Režim Vozidlo**: Aktivace nebo deaktivace režimu jízdy.
- • **Chytrý poh. st.**: Aktivace nebo deaktivace funkce Chytrý pohotovostní stav.
- • **Intelig. posunutí**: Aktivace nebo deaktivace funkce smart scroll.
- • **Synch.**: Aktivace nebo deaktivace automatické synchronizace aplikací.
- • **Režim Letadlo**: Aktivace nebo deaktivace režimu letadla.
- 
- Dostupné možnosti se mohou lišit v závislosti na oblasti nebo poskytovateli služeb.

Chcete-li znovu uspořádat možnosti na panelu s oznámeními, otevřete panel s oznámeními, klepněte na položku  $\boxplus \rightarrow \Box$ klepněte a podržte položku a pak ji přetáhněte do jiného umístění.

# **Domovská obrazovka**

Domovská obrazovka představuje počáteční bod přístupu ke všem funkcím zařízení. Zobrazuje ikony indikátoru, nástroje, zkratky aplikací a další položky.

Domovská obrazovka může obsahovat více panelů. Chcete-li zobrazit další panely, přejděte vlevo nebo vpravo.

## **Změna režimu domovské obrazovky**

Domovská obrazovka obsahuje standardní a snadné režimy. Ve snadném režimu můžete jednoduše otevírat oblíbené kontakty, aplikace a nastavení přidáním zkratek na domovskou obrazovku.

Chcete-li přepnout do snadného režimu, klepněte na domovské obrazovce na položku **Aplik.** → **Nastavení** → **Toto zařízení** → **Režim domovské obrazovky** → **Snadný režim** → **Použít**.

**Nové uspořádání položek**

#### **Přidání ikony aplikace**

Na domovské obrazovce klepněte na položku **Aplik.** a podržte ikonu aplikace a pak ji přetáhněte do náhledu panelu.

### **Přidávání položky**

Upravte výchozí obrazovku přidáním nástrojů, složek nebo stránky.

Klepněte a podržte prázdnou oblast na domovské obrazovce a pak vyberte jednu z následujících kategorií:

- • **Aplikace a nástroje**: Přidat nástroje nebo aplikace na domovskou obrazovku.
- • **Složka**: Vytvoření nové složky.
- • **Stránka**: Vytvořit novou stránku.

#### **Přesouvání položky**

Klepněte a podržte položku a přesuňte ji do jiného místa. Chcete-li ji přesunout na jiný panel, přetáhněte ji na stranu obrazovky.

#### **Odebírání položky**

Klepněte na tlačítko, podržte ji a přetáhněte ji do koše, který se zobrazí v horní části domovské obrazovky. Jakmile koš zčervená, položku uvolněte.

**Nové uspořádání panelů**

**Přidání nového panelu**

Klepněte na tlačítko **I → Upravit stránku → .** 

#### **Přesouvání panelu**

Klepněte na tlačítko **I → Upravit stránku**, klepněte a podržte náhled panelu a pak ho přetáhněte do nového umístění.

#### **Odebírání panelu**

Klepněte na tlačítko **I → Upravit stránku**, klepněte a podržte náhled panelu a pak ho přetáhněte do koše v horní části obrazovky.

#### **Nastavení tapety**

Nastavení snímku nebo fotografie uložené v zařízení jako tapety domovské obrazovky.

Na domovské obrazovce klepněte na položku **I≡I → Nastavit pozadí** → **Domovská obrazovka** a pak vyberte jednu z následujících možností:

- • **Galerie**: Zobrazit fotografie zachycené fotoaparátem zařízení nebo obrázky stažené z internetu.
- • **Pozadí**: Viz obrázky tapet.
- • **Živá pozadí**: Viz animované obrázky.

Pak vyberte obrázek a klepněte na položku **Nastavit pozadí**. Nebo vyberte obrázek, změňte jeho velikost přetažením rámečku a pak klepněte na tlačítko **Hot.**

## **Používání nástrojů**

Nástroje jsou malé aplikace poskytující praktické funkce a informace na domovské obrazovce. Chcete-li nástroje používat, přidejte je z panelu nástrojů na domovskou obrazovku.

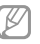

- Některé nástroje se připojují k webovým službám. Používání webových nástrojů může být dodatečně zpoplatněno.
- • Dostupné nástroje se mohou lišit v závislosti na oblasti nebo poskytovateli služeb.

#### **Přidání nástrojů na domovskou obrazovku**

Na domovské obrazovce klepněte na položku **Aplik.** → **Nástroje**. Přejděte doleva nebo doprava na panel nástrojů a pak nástroj klepnutím a podržením přidejte do domovské obrazovky.

#### **Používání nástroje nastavení zkratek**

Na domovské obrazovce klepněte na položku **Aplik.** → **Nástroje** a pak klepněte a podržte položku **Zástupce Nastavení** a otevřete seznam možností nastavení. Vyberte možnost nastavení a přidejte ji na domovskou obrazovku jako zkratku.

# **Zamknutá obrazovka**

Zamknutá obrazovka brání v aktivaci nechtěných funkcí zařízení, pokud ho nepoužíváte a také umožňuje přidávat praktické nástroje.

#### **Zamknutí a odemknutí zařízení**

Stisknutím vypínače vypnete obrazovku a zařízení se přepne do režimu zámku. Zařízení se automaticky zamkne, pokud ho delší dobu nepoužíváte.

Chcete-li zařízení odemknout, stiskněte Vypínač nebo tlačítko Domů a přejeďte prstem v libovolném směru v rámci oblasti odemknuté obrazovky nacházející se v dolní části.

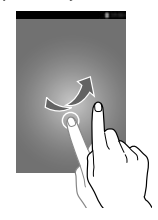

## **Přidávání nástrojů**

Chcete-li používat nástroje s uzamknutou obrazovkou, klepněte na obrazovce Aplikace na položku **Nastavení** → **Toto zařízení** → **Zamknout displej** a pak zaškrtněte položku **Více nástrojů**.

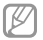

Nástroje nelze používat na zamknuté obrazovce ve snadném režimu.

Přetažením panelu nástrojů dolů ho rozbalte. Rolujte doprava na poslední stránku, klepněte na položku a pak nástroj vyberte a přidejte ho do zamknuté obrazovky.

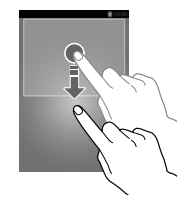

**Nové uspořádání panelů**

#### **Přesouvání panelu**

Přetáhněte panel nástrojů dolů, přejeďte doprava nebo doleva, klepněte a podržte náhled panelu a pak ho přetáhněte do nového umístění.

#### **Odebírání panelu**

Přetáhněte nástroje dolů, přejeďte doprava nebo doleva, klepněte a podržte náhled panelu a pak ho přetáhněte do koše v horní části obrazovky.

# **Používání aplikací**

Zařízení může spouštět mnoho různých typů aplikací, v rozsahu od médií po internetové aplikace.

## **Spuštění aplikace**

Na domovské obrazovce nebo obrazovce aplikací otevřete aplikaci výběrem ikony.

## **Spuštění ze seznamu nedávno spuštěných aplikací**

Stisknutím a podržením tlačítka Domů otevřete seznam nedávno spuštěných aplikací.

Vyberte ikonu aplikace, kterou chcete spustit.

## **Ukončení aplikace**

Nepoužívané aplikace ukončujte, ušetříte tak energii baterie a zachováte výkon zařízení.

Stiskněte a podržte tlačítko Domů, klepněte na ikonu <sup>og</sup> a pak klepněte na položku **Konec** vedle aplikace a zavřete ji. Všechny aktivní aplikace zavřete klepnutím na možnost **Uk. vše**. Případně stiskněte a podržte tlačítko Domů a pak klepněte na ikonu ...

# **Obrazovka Aplikace**

Obrazovka Aplikace zobrazuje ikony všech aplikací, včetně nově nainstalovaných aplikací.

Na domovské obrazovce klepněte na položku **Aplik.** a otevřete obrazovku Aplikace.

Chcete-li zobrazit další panely, přejděte vlevo nebo vpravo.

## **Nové uspořádání aplikací**

Klepněte na tlačítko **I → Upravit**, klepněte a podržte aplikaci a pak ji přetáhněte do nového umístění. Chcete-li ji přesunout na jiný panel, přetáhněte ji na stranu obrazovky.

## **Organizace pomocí složek**

Pro usnadnění vložte související aplikace do společné složky.

Klepněte na tlačítko **I → Upravit**, klepněte a podržte aplikaci a pak ji přetáhněte na možnost **Vytvořit složku**. Zadejte název složky a pak klepněte na tlačítko **OK**. Přetažením vložte aplikace do nové složky a pak klepněte na položku **Ulož.** a uspořádání uložte.

## **Nové uspořádání panelů**

Zmáčkněte obrazovku, klepněte a podržte náhled panelu a pak ho přetáhněte do nového umístění.

### **Instalace aplikací**

Ke stahování a instalaci aplikací použijte obchod s aplikacemi, jako je například **Samsung Apps**.

## **Odinstalace aplikací**

Klepněte na tlačítko **I → Odinstalovat** a pak vyberte aplikaci, kterou chcete odinstalovat.

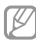

Výchozí aplikace, které byly součástí zařízení od zakoupení, nelze odinstalovat.

## **Sdílení aplikací**

Sdílení stažených aplikací s dalšími uživateli pomocí e-mailu, Bluetooth nebo jiných metod.

Klepněte na tlačítko **I → Sdílet aplikace**, vyberte aplikace, klepněte na tlačítko **Hot.** a pak vyberte metodu sdílení. Další kroky se liší podle vybrané metody.

# **Nápověda**

Přejděte do informací nápovědy a naučte se jak používat zařízení a aplikace nebo konfigurovat důležité nastavení.

Na obrazovce Aplikace klepněte na položku **Nápověda**. Chcete-li zobrazit rady, vyberte kategorii.

Pro řazení kategorií v abecedním pořadí klepněte na položku .

Chcete-li hledat klíčová slova, klepněte na ikonu

## **Zadávání textu**

K zadávání textu použijte klávesnici Samsung nebo funkci hlasového vstupu.

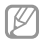

Zadávání textu není v některých jazycích

podporováno. Chcete-li zadat text, musíte změnit jazyk zápisu na jeden z podporovaných jazyků.

## **Změna typu klávesnice**

Klepněte na libovolné pole pro zadávání textu, otevřete panel s oznámeními, klepněte na položku **Zvolte metodu zadávání** a pak vyberte typ klávesnice, který chcete použít.

## **Používání klávesnice Samsung**

#### **Změna rozvržení klávesnice**

Klepněte na tlačítko → **Typy klávesnice na výšku** a pak klepněte na položku **Klávesnice Qwerty** nebo **Klávesnice 3x4**.

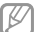

Na klávesnici 3x4 obsahuje klávesa tři nebo čtyři znaky. Chcete-li zadat znak, opakovaně mačkejte klávesu odpovídající příslušnému znaku.

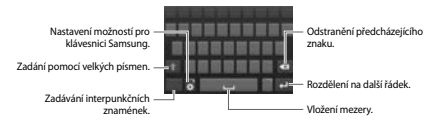

#### **Zadání velkých písmen**

Před zadáním znaku klepněte na klávesu . Pro všechna velká písmena klepněte na klávesu dvakrát.

#### **Změna typu klávesnice**

Klepněte a podržte položku **a pak klepněte na položku** a změňte typ klávesnice. Klepněte a podržte položku **a v**a posuňte plovoucí klávesnici do jiného umístění.

Chcete-li přepnout na pevnou klávesnici, klepněte na položku

.

#### **Změna jazyka klávesnic**

Přidejte jazyky klávesnice a pak posuňte tlačítko mezerníku doleva nebo doprava. Tím změníte jazyk klávesnice.

#### **Ruční psaní**

Klepněte a podržte », klepněte na T a pak napište slovo prstem. Navrhovaná slova se zobrazí po zadání znaků. Vyberte navržené slovo.

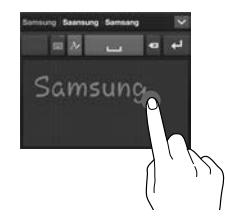

K provádění akcí, například editace nebo mazání znaků a vkládání mezer, použijte gesta ručního psaní. Chcete-li zobrazit pokyny gest, klepněte a podržte položku **a** pak klepněte na **možnost ■ → Nápověda → Použití gest psaní rukou.** 

### **Hlasové zadávání textu**

Aktivujte funkci hlasového zadávání a pak hovořte do mikrofonu. Zařízení zobrazí, co mu nadiktujete.

Pokud zařízení slova správně nerozezná, klepněte na podtržený text a vyberte alternativní slovo nebo frázi z rozevíracího seznamu.

Chcete-li změnit jazyk nebo přidat jazyky pro hlasové rozpoznávání, klepněte na aktuální jazyk.

## **Kopírování a vkládání**

Klepněte a podržte prst nad textem, přetažením položky nebo vyberte více nebo méně textu a pak klepněte na položku **Kopírovat**, chcete-li text kopírovat nebo položku **Vyjmout**, chcete-li text vyjmout. Vybraný text se zkopíruje do schránky.

Chcete-li ho vložit do pole zadávání textu, klepněte a podržte ho v bodě, kde by měl být vložen a pak klepněte na možnost **Vložit**.

# **Připojení k síti Wi-Fi**

Chcete-li použít síť internet nebo sdílet mediální soubory s jinými zařízeními, připojte zařízení k síti Wi-Fi. (str. [151\)](#page-150-0)

## **Zapínání a vypínání sítě Wi-Fi**

Otevřete panel s oznámeními a pak klepnutím na položku **Wi-Fi** síť zapněte nebo vypněte.

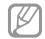

- Zařízení využívá neharmonizovanou frekvenci a je určeno k použití ve všech evropských zemích. Sítě WLAN mohou být v budovách provozovány bez omezení v celé Evropské unii, ale nemohou být provozovány mimo budovy.
- • Nepoužíváte-li síť Wi-Fi, vypněte ji a šetřete energii baterie.

## **Připojování k sítím Wi-Fi**

Na obrazovce Aplikace klepněte na položku **Nastavení** → **Připojení** → **Wi-Fi** a pak přetáhněte přepínač **Wi-Fi** doprava.

Vyberte síť ze seznamu nalezených sítí Wi-Fi, v případě potřeby zadejte heslo a pak klepněte na položku **Připojit**. Sítě, které vyžadují heslo, se zobrazí pomocí ikony zámku. Po připojení zařízení k síti Wi-Fi se zařízení automaticky připojí, kdykoliv bude síť dostupná.

### **Přidávání sítí Wi-Fi**

Pokud se požadovaná síť nezobrazí v seznamu sítí, klepněte na tlačítko **Přidat síť Wi-Fi** v dolní části seznamu sítí. Zadejte název sítě do pole **SSID sítě**, vyberte typ zabezpečení, a pokud se nejedná o otevřenou síť, zadejte heslo a pak klepněte na tlačítko **Připojit**.

## **Zapomínání sítí Wi-Fi**

Jakoukoliv dříve použitou síť, včetně aktuální sítě, lze zapomenout, takže se k ní zařízení automaticky nepřipojí. Vyberte síť v seznamu sítí a pak klepněte na položku **Odstranit**.

## **Nastavení účtů**

Aplikace Google, jako například **Obchod Play**, vyžaduje účet Google a aplikace **Samsung Apps** vyžadují účet Samsung. Chcete-li maximálně využívat možnosti zařízení, vytvořte si účty Google a Samsung.

## **Přidávání účtů**

Postupujte podle pokynů, které se zobrazí při otevření aplikace Google bez přihlášení k nastavení účtu Google.

Chcete-li se přihlásit nebo zaregistrovat do účtu Google, klepněte na obrazovce Aplikace na položku **Nastavení** → **Účty** → **Přidat účet** → **Google**. Pak klepněte na tlačítko **Nový** a zaregistrujte se nebo klepněte na tlačítko **Existující** a nastavení účtu dokončete podle pokynů na obrazovce. V zařízení lze používat více než jeden účet Google.

Podobně nastavte i účet Samsung.

## **Odebírání účtů**

Na obrazovce Aplikace klepněte na položku **Nastavení** → **Účty** vyberte název účtu pod položkou **Moje účty**, vyberte účet, který chcete odebrat a pak klepněte na položku **Odebrat účet**.

# **Přenos souborů**

Přesunujte zvuky, videa, obrázky nebo jiné typy souborů ze zařízení do počítače a podobně.

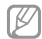

V některých aplikacích jsou podporovány následující formáty souborů. Některé formáty souborů nejsou podporovány v závislosti na verzi softwaru zařízení nebo operačního systému počítače.

- Hudba: mp3, m4a, mp4, 3gp, 3ga, wma, ogg, oga, aac a flac
- • Obrázky: bmp, gif, jpg a png
- • Video: 3gp, mp4, avi, wmv, flv a mkv
- • Dokumenty: doc, docx, xls, xlsx, ppt, pptx, pdf a txt

## **Připojení pomocí aplikace Samsung Kies**

Aplikace Samsung Kies je počítačová aplikace, která spravuje mediální knihovny, kontakty a kalendáře a synchronizuje je se zařízeními Samsung. Stáhněte si nejnovější aplikaci Samsung Kies z webu Samsung.

#### 1 Připojte zařízení k počítači pomocí kabelu USB.

Aplikace Samsung Kies se v počítači spustí automaticky. Pokud se program Samsung Kies nespustí, dvakrát klepněte na ikonu Samsung Kies v počítači.

2 Přesunujte soubory mezi zařízením a počítačem. Další informace naleznete v nápovědě aplikace Samsung Kies.

## **Připojování pomocí aplikace Windows Media Player**

Ujistěte se, že je v počítači nainstalována aplikace Windows Media Player.

- 1 Připojte zařízení k počítači pomocí kabelu USB.
- 2 Otevřete aplikaci Windows Media Player a proveďte synchronizaci hudebních souborů.

**Připojování jako mediální zařízení**

1 Připojte zařízení k počítači pomocí kabelu USB.

2 Otevřete panel s oznámeními a pak klepněte na položku **Připojeno jako multimediální zařízení** → **Mediální zařízení (MTP)**.

Pokud váš počítač nepodporuje protokol Media Transfer Protocol (MTP) nebo neobsahuje nainstalovaný žádný odpovídající ovladač, klepněte na položku **Fotoaparát (PTP)**.

3 Přesunujte soubory mezi zařízením a počítačem.

# **Zabezpečení zařízení**

Zabraňte ostatním v používání nebo přístupu k osobním údajům a informacím uloženým v zařízení pomocí funkcí zabezpečení. Kdykoliv zařízení odemykáte, vyžaduje k odemknutí kód.

## **Nastavení odemknutí podle tváře**

#### Na obrazovce Aplikace klepněte na položku **Nastavení** → **Toto zařízení** → **Zamknout displej** → **Zámek displeje** → **Odblokovat obličej**.

Po umístění vaší tváře do rámečku dojde k jejímu uložení. Pak nastavte záložní kód PIN odemykání nebo vzor k odemknutí obrazovky v případě, že při odemknutí pomocí tváře dojde k chybě.

## **Nastavení odemknutí podle tváře a hlasu**

#### Na obrazovce Aplikace klepněte na položku **Nastavení** → **Toto zařízení** → **Zamknout displej** → **Zámek displeje** → **Obličej a hlas**.

Po umístění vaší tváře do rámečku dojde k jejímu uložení a pak nastavte hlasový příkaz. Pak nastavte záložní kód PIN odemknutí nebo vzor k odemknutí obrazovky v případě, že při odemknutí pomocí tváře a hlasu dojde k chybě.

## **Nastavení vzorce**

#### Na obrazovce Aplikace klepněte na položku **Nastavení** → **Toto zařízení** → **Zamknout displej** → **Zámek displeje** → **Znak**.

Nakreslete vzor spojením čtyř nebo více teček a pak ho opětovným nakreslením ověřte. Nastavte záložní kód PIN odemknutí k odemknutí obrazovky v případě, že zapomenete vzor.

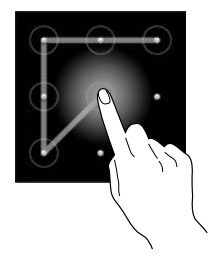

## **Nastavení kódu PIN**

Na obrazovce Aplikace klepněte na položku **Nastavení** → **Toto zařízení** → **Zamknout displej** → **Zámek displeje** → **PIN**.

Zadejte alespoň čtyři čísla a pak heslo opětovným zadáním ověřte.

### **Nastavení hesla**

Na obrazovce Aplikace klepněte na položku **Nastavení** → **Toto zařízení** → **Zamknout displej** → **Zámek displeje** → **Heslo**.

Zadejte alespoň čtvři znaky, včetně čísel a symbolů, a pak heslo opětovným zadáním ověřte.

## **Odemykání zařízení**

Zapněte obrazovku stisknutím vypínače nebo tlačítka Domů a zadejte kód pro odemknutí.

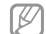

Pokud kód k odemknutí zapomenete, můžete zařízení nechat resetovat v servisním středisku Samsung.

# **Upgrade zařízení**

Zařízení lze upgradovat na nejnovější software.

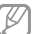

Dostupnost této funkce závisí na oblasti a poskytovateli služeb.

## **Upgrade pomocí aplikace Samsung Kies**

Spusťte aplikaci Samsung Kies a připojte zařízení k počítači. Aplikace Samsung Kies zařízení automaticky rozpozná a zobrazí případné dostupné aktualizace v dialogovém okně. Chcete-li spustit upgrade, klikněte na tlačítko Aktualizace v dialogovém okně. Viz nápověda aplikace Samsung Kies pro podrobnosti o postupu upgradu.

- Œ
- • Nevypínejte počítač a neodpojujte kabel USB, pokud probíhá aktualizace zařízení.
- • Během aktualizace zařízení nepřipojujte k počítači další mediální zařízení. Mohlo by to způsobit narušení procesu aktualizace.

## **Upgrade pomocí bezdrátového připojení**

Zařízení lze přímo upgradovat na nejnovější software pomocí služby bezdrátového zasílání firmwaru (FOTA).

Na obrazovce Aplikace klepněte na **Nastavení** → **Další** → **O zařízení** → **Aktualizace softwaru** → **Aktualizovat**.

# **Komunikace**

# **Telefon**

Tuto aplikaci použijte k uskutečnění nebo přijetí hovoru. Na obrazovce Aplikace klepněte na položku **Telefon**.

## **Volání**

#### **Volání**

Použijte jednu z následujících metod:

- • **Klávesnice**: Zadejte číslo pomocí klávesnice a pak klepněte na položku .
- • **Protokoly**: Zahajte hovor z historie příchozích a odchozích hovorů a zpráv.
- • **Oblíbené**: Zahajte hovor ze seznamu oblíbených kontaktů.
- • **Kontakty**: Zahajte hovor ze seznamu kontaktů.

### **Rychlé vytáčení čísel**

Pro čísla zrychlené volby klepněte na odpovídající číslo a přidržte je.

#### **Předvídání čísel**

Při zadávání čísel na klávesnici se zobrazí automatické předpovídání. Vyberte jednu z následujících možností a zahajte hovor.

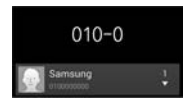

**Komunikace**

#### **Hledání kontaktů**

Zadeite iméno, telefonní číslo nebo e-mailovou adresu a vyhledejte kontakt v seznamu kontaktů. Při zadávání znaků se zobrazí předpovídané kontakty. Vyberte jeden a zahajte hovor.

#### **Mezinárodní volání**

Klepněte a podržte **0**, dokud se nezobrazí znak +. Zadejte kód země, kód oblasti a telefonní číslo a pak klepněte na ikonu .

#### **Během hovoru**

K dispozici jsou následující akce:

- **III** : Vybere možnost ekvalizéru, která bude použita během volání.
- **III**: Deaktivuje funkci redukce hluku, která odstraňuje hluk na pozadí, takže druhá strana vás může lépe slyšet.
- **:** Zvýší hlasitost.
- • **Podržet**: Podržení hovoru. Nebo stiskněte a podržte tlačítko sluchátek. Klepněte na **Uvolnit**, pokud chcete obnovit podržený hovor, nebo stiskněte a podržte tlačítko sluchátek.
- • **Př. hovor**: Vytočí druhý hovor.
- • **Klávesnice**: Otevře klávesnici.
- • **Ukončit**: Ukončí aktuální volání.
- • **Reprod.**: Aktivuje hlasitý odposlech. Při použití hlasitého telefonu nepřikládejte zařízení k uchu.
- • **Ztlumit**: Vypne mikrofon, aby vás druhá strana nemohla slyšet.
- • **Sluchátka**: Přepne na sluchátka Bluetooth, pokud jsou k zařízení připojena.
- • **Přepnout**: Přepíná mezi dvěma hovory.
- • **Sloučit**: Pokud jsou spojeny dva hovory, vytvoří konferenční hovor. Pokud chcete přidat další osoby, opakujte postup. Tato funkce je dostupná, pouze pokud je aktivní služba konferenčního hovoru.
- $\blacksquare$  **→ Kontaktv**: Otevře seznam kontaktů.
- **I → Poznámka**: Vytvoří poznámku.
- **I=I → Zpráva**: Odešle zprávu.
- $\equiv$  **→ Přenos**: Propojí první stranu s druhou stranou. Odpojí vás od konverzace.
- $\equiv$  **→ Správa konferenčních hovorů**: Ponechá soukromou konverzaci s jednou stranou během konferenčního hovoru nebo odpojí jednu stranu z konferenčního hovoru.

#### **Přidávání kontaktů**

Chcete-li do seznamu kontaktů přidat telefonní číslo z klávesnice, zadejte číslo a klepněte na možnost **Přidat do Kontaktů**.

#### **Zobrazení záznamů hovorů**

Chcete-li zobrazit historii příchozích a odchozích hovorů, klepněte na možnost **Protokoly**.

Chcete-li filtrovat protokol volání, klepněte na možnost  $\equiv$ **Zobrazit podle** a pak vyberte příslušnou možnost.

#### **Číslo pevné volby**

Zařízení lze nastavit k omezování odchozích hovorů pouze na čísla se speciálním předčíslím. Tato předčíslí jsou uložena na kartě SIM nebo USIM.

Klepněte na tlačítko → **Nastavení hovorů** → **Další nastavení** → **Čísla pevné volby** → **Zapnout pevnou volbu** a pak zadejte kód PIN2 dodaný s kartou SIM nebo USIM. Klepněte na **Seznam čísel pevné volby** a přidejte čísla.

**Komunikace**

#### **Blokování hovorů**

Zařízení lze nastavit k blokování určitých hovorů. Například lze zakázat mezinárodní hovory.

Klepněte na tlačítko → **Nastavení hovorů** → **Další nastavení** → **Blokování hovorů**, vyberte typ hovoru, vyberte možnost blokování hovoru a zadejte heslo.

## **Přijímání hovorů**

#### **Zvedání hovorů**

Během příchozího hovoru přetáhněte ikonu mimo velký kruh nebo stiskněte tlačítko sluchátek.

Pokud je aktivní služba čekající hovor, lze provést další volání. Po přijetí druhého hovoru bude první hovor podržen.

#### **Odmítnutí hovoru**

Během příchozího hovoru přetáhněte ikonu **mimo velký** kruh nebo stiskněte a podržte tlačítko sluchátek.

Chcete-li při odmítnutí příchozího hovoru odeslat zprávu, přetáhněte panel zpráv nahoru. Chcete-li vytvořit zprávu při odmítnutí hovoru, klepněte na položku **I → Nastavení hovorů** → **Nastavení zpráv při odmítnutí hovoru**.

#### **Automatické odmítání hovorů od nechtěných čísel**

Klepněte na položku **I≡I → Nastavení hovorů → Odmítnutí hovoru** → **Režim automatického odmítnutí** → **Autom. odmítaná čísla** a pak klepněte na tlačítko **Seznam automatického odmítnutí**. Klepněte na tlačítko **Vytvořit**, zadejte číslo, přiřaďte kategorii a pak klepněte na položku **Uložit**.

#### **Zmeškané hovory**

Zmeškáte-li hovor, zobrazí se na stavovém řádku ikona **EL** Otevřete panel s oznámeními a zobrazte seznam zmeškaných hovorů.

#### **Čekající hovor**

Čekající hovor představuje službu poskytovanou poskytovatelem služeb. Uživatel může tuto službu použít k pozastavení aktuálního hovoru a přepnutí na příchozí hovor. Tato služba není dostupná u video hovorů.

Chcete-li tuto službu využít, klepněte na položku □→ **Nastavení hovorů** → **Další nastavení** → **Čekající hovor**.

#### **Přesměrování hovorů**

Zařízení lze nastavit k odesílání příchozích hovorů na vybrané číslo.

Klepněte na možnost **I≡I → Nastavení hovorů → Další nastavení** → **Přesměrování hovorů** a potom vyberte typ hovoru a podmínku. Zadejte číslo a klepněte na položku **Povolit**.

### **Ukončení hovoru**

Chcete-li hovor ukončit, klepněte na položku **Ukončit**. Nebo stiskněte tlačítko sluchátek.

## **Video hovory**

#### **Vytvoření video hovoru**

Zadejte číslo nebo vyberte kontakt ze seznamu kontaktů a pak klepnutím na ikonu **zahajte video hovor.** 

#### **Komunikace**

#### **Během video hovoru**

K dispozici jsou následující akce:

- • **Přepnout fotoaparát**: Přepíná mezi předním a zadním fotoaparátem.
- • **Ztlumit**: Vypne mikrofon, aby vás druhá strana nemohla slyšet.
- • **Ukončit volání**: Ukončí aktuální volání.
- $\equiv$   $\rightarrow$  **Skrýt**: Skryje váš obraz před druhou stranou.
- $\equiv$   $\rightarrow$  **Odchozí obrázek**: Vybere obrázek, který se zobrazí druhé straně.
- **I=I → Klávesnice**: Otevře klávesnici
- $\equiv$  **→ Přepnout na sluchátko**: Pokud jsou připojena k zařízení, přepne na Bluetooth sluchátka.
- $\equiv$  **→ Reproduktor vvp**: Deaktivuje funkci hlasitého odposlechu.
- $\equiv$  **→ Animované emotikony**: Použije emotikony na váš obrázek.
- $\equiv$  **→ Zobrazení tématu**: Použije dekorativní ikony na váš obrázek.
- $\equiv$  **→ Zap. filtrované zob.**: Změní režim zobrazení do filtrovaného režimu.
- $\equiv$   $\rightarrow$  **Oboustr.sním.**: Použije přední a zadní fotoaparát, takže druhá strana uvidí vás i vaše okolí.
- 

Video volání s režimem dvojité kamery bude k dispozici až na 3 minuty. Po 3 minutách zařízení z důvodu optimalizace výkonu vypne zadní fotoaparát. Klepnutím a podržením obrázku druhé strany přejděte na následující možnosti:

- • **Vytvořit obrázek**: Uloží obrázek druhé strany.
- • **Nahrát videoklip**: Uloží video obrázků druhé strany.

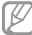

Nahrávání hovorů bez předchozího souhlasu druhé strany je v mnoha zemích nezákonné.

Klepnutím a podržením vašeho obrázku přejděte na následující možnosti:

- • **Přepnout fotoaparát**: Přepíná mezi předním a zadním fotoaparátem.
- • **Odchozí obrázek**: Vybere obrázek, který se zobrazí druhé straně.

#### **Přepínání obrázků**

Přetáhněte obrázek každé strany na obrázek druhé strany a obrázky zaměňte.

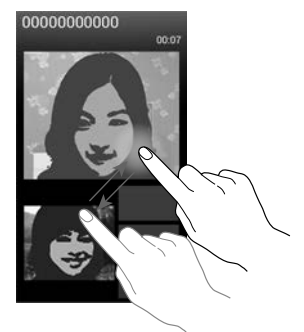

#### **Komunikace**

# **Kontakty**

Tuto aplikaci použijte ke správě kontaktů, včetně telefonních čísel, e-mailových adres a dalších položek.

Na obrazovce Aplikace klepněte na položku **Kontakty**.

## **Správa kontaktů**

#### **Vytvoření kontaktu**

Klepněte na ikonu a zadejte informace o kontaktu.

- **I:** Přidat obrázek.
- **1** / **1** : Přidat nebo odstranit pole kontaktu.

## **Úpravy kontaktu**

Zvolte kontakt, který chcete upravovat, potom klepněte na ikonu .

#### **Odstranění kontaktu**

Klepněte na tlačítko **I → Odstranit**.

#### **Nastavení čísla rychlé volby**

Klepněte na tlačítko **I → Nastavení rychlých voleb** vyberte číslo rychlé volby a pak vyberte kontakt. Chcete-li odebrat číslo rychlé volby, klepněte na něj a podržte ho a pak klepněte na tlačítko **Odstranit**.

## **Hledání kontaktů**

Použijte jednu z následujících metod hledání:

• Přejděte nahoru nebo dolů v seznamu kontaktů.
- • Pro rychlé procházení použijte indexy na pravé straně seznamu kontaktů, podél nichž táhněte seznam prstem.
- • Klepněte na pole hledání v horní části seznamu kontaktů a zadeite kritéria hledání.

Po výběru kontaktu proveďte jednu z následujících akcí:

- **El**: Přidat do oblíbených kontaktů.
- **III** / **IIII** : Zahájit hlasový nebo video hovor.
- $\overline{\mathbf{w}}$ : Vytvořit zprávu.
- **Ed:** : Napsat e-mail.

#### **Zobrazení kontaktů**

Ve výchozím nastavení zařízení zobrazuje veškeré uložené kontakty v zařízení, na kartě SIM nebo kartě USIM nebo jiném účtu.

Klepněte na položku **I = → Zobrazit kontakty** a pak vyberte umístění, kam chcete kontakty uložit.

### **Přesouvání kontaktů**

#### **Přesouvání kontaktů do služby Google**

Klepněte na položku **I≡I → Sloučit účty → Spojit s Google**.

Kontakty přesunuté do služby Google Contacts se zobrazí pomocí ikony v seznamu kontaktů.

#### **Přesouvání kontaktů do služby Samsung**

Klepněte na položku **I≡I → Sloučit účty → Spojit s účtem Samsung account**.

Kontakty přesunuté do služby Samsung Contacts se zobrazí pomocí ikony **za** v seznamu kontaktů.

#### **Komunikace**

### **Import a export kontaktů**

#### **Import kontaktů**

Klepněte na tlačítko **I → Import/Export → Import ze SIM karty**, **Import z SD karty** nebo **Import z paměti USB**.

#### **Export kontaktů**

Klepněte na tlačítko **I → Import/Export → Export na SIM kartu**, **Export na SD kartu** nebo **Export do paměti USB**.

#### **Sdílení kontaktů**

Klepněte na tlačítko → **Import/Export** → **Sdílet vizitku přes**, vyberte kontakty, klepněte na tlačítko **Hot.** a pak vyberte metodu sdílení.

### **Oblíbené kontakty**

Klepněte na tlačítko  $\equiv$  a pak proveďte jednu z následujících akcí:

- • **Hledat**: Hledá kontakty.
- • **Přidat do oblíbených položkám**: Přidá kontakty do oblíbených.
- • **Odebrat z oblíbených**: Odebere kontakty z oblíbených položek.
- • **Tabulka** / **Seznam**: Přepne na tabulkové zobrazení.
- • **Nápověda**: Přístup k informacím nápovědy týkající se používání kontaktů.

### **Skupiny kontaktů**

#### **Přidávání kontaktů do skupiny**

Vyberte skupinu a pak klepněte na ikonu . Vyberte kontakty, které chcete přidat, a pak klepněte na tlačítko **Hot.**

#### **Správa skupin**

Klepněte na tlačítko  $\equiv$ la pak proveďte jednu z následujících akcí:

- • **Vytvořit**: Vytvoří novou skupinu.
- • **Hledat**: Hledá kontakty.
- **Změnit pořadí**: Klepněte a podržte **II** vedle názvu skupiny, přetáhněte ho nahoru nebo dolů do jiného umístění a pak klepněte na tlačítko **Hot.**
- • **Odstranit skupiny**: Vyberte uživatelsky přidané skupiny a pak klepněte na tlačítko **Odstranit**. Výchozí skupiny nelze odstranit.
- • **Nápověda**: Přístup k informacím nápovědy týkající se používání kontaktů.

#### **Odesílání zprávy nebo e-mailu členům skupiny**

Vyberte skupinu, klepněte na položku **□ → Odeslat zprávu** nebo **Odeslat e-mail**, vyberte členy a pak klepněte na tlačítko **Hot.**

#### **Komunikace**

#### **Vizitka**

Vytvoří vizitku a odešle ji ostatním.

Klepněte na tlačítko **Nastavit profil**, zadejte podrobnosti, například telefonní číslo, e-mailovou adresu a poštovní adresu a pak klepněte na položku **Uložit**. Dojde-li k uložení informací uživatele během nastavení zařízení, vyberte vizitku v **JÁ** a pak ji upravte klepnutím na položku .

Klepněte na tlačítko **I → Sdílet vizitku přes** a pak vyberte metodu sdílení.

# **Zprávy**

Tuto aplikaci použijte k odeslání textových zpráv (SMS) nebo multimediálních zpráv (MMS).

Na obrazovce Aplikace klepněte na položku **Zprávy**.

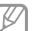

Pokud se nacházíte mimo svoji domovskou síť, odesílání nebo přijímání zpráv může být dodatečně zpoplatněno. Bližší informace získáte od svého poskytovatele služeb.

### **Odesílání zpráv**

Klepněte na ikonu **III.** přidejte příjemce, zadejte zprávu a pak klepněte na ikonu 图.

Chcete-li přidat příjemce, použijte následující metody:

- • Zadejte telefonní číslo.
- Klepněte na ikonu  $\blacksquare$ , vyberte kontakty a pak klepněte na položku **Hot.**

Pomocí následující metody vytvořte multimediální zprávu:

- Klepněte na ikonu  $\mathcal{D}$  a připojte obrázky, videa, kontakty, poznámky, události a další položky.
- Chcete-li vložit předmět, klepněte na položku **I → Přidat předmět**.

#### **Odesílání naplánovaných zpráv**

Během psaní zprávy klepněte na **I → Plánovaná zpráva**. Nastavte datum a čas, potom klepněte na **OK**. Zařízení odešle zprávu v určený čas a datum.

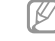

- Pokud je zařízení ve stanovenou dobu vypnuté, pokud není připojeno k síti, nebo pokud je síť nestabilní, zpráva nebude odeslána.
- • Tato funkce je založena na času a datu nastaveném v zařízení. Čas a datum nemusí být správný, pokud se pohybujete mezi časovými pásmy a síť neaktualizuje informace.

#### **Překládání a odesílání zpráv**

Chcete-li použít funkci překládání, klepněte během psaní zprávy na položku **I≡I → Přeložit**, přetáhněte přepínač **Přeložit** doprava, nastavte jazykovou kombinaci a pak klepněte na tlačítko **OK**.

Klepnutím na položku zprávu přeložte a pak klepněte na tlačítko **Hotovo**. Přeložená zpráva nahradí zprávu zdrojového jazyka.

**Komunikace**

### **Zobrazení příchozích zpráv**

Příchozí zprávy jsou seskupeny do vláken podle kontaktu. Chcete-li zobrazit zprávu od dané osoby, vyberte její kontakt.

## **Poslech hlasové zprávy**

Klepněte a podržte klávesu **1** na klávesnici a pak postupujte dle pokynů od poskytovatele služeb.

# **E-mail**

Tuto aplikaci použijte k odeslání nebo zobrazení e-mailových zpráv.

Na obrazovce Aplikace klepněte na položku **E-mail**.

### **Nastavení e-mailových účtů**

Nastavení e-mailového účtu při prvním otevírání položky **E-mail**.

Zadejte e-mailovou adresu a heslo. Pro soukromý e-mailový účet klepněte na možnost **Další**, například Google Mail a Yahoo nebo pro e-mailové účty ostatních společností klepněte na možnost **Ruční nast.** Po výběru dokončete nastavení dle pokynů na obrazovce.

Chcete-li nastavit jiný e-mailový účet, klepněte na položku  $\equiv$ → **Nastavení** → **Přidat účet**.

#### **Odesílání zpráv**

Klepněte na e-mailový účet, který chcete použít, a pak klepněte na ikonu v dolní části obrazovky. Zadejte příjemce, předmět a zprávu a pak klepněte na ikonu ...

Chcete-li přidat příjemce ze seznamu kontaktů, klepněte na položku .

Klepněte na ikonu ø a připojte obrázky, videa, kontakty, poznámky, události a další položky.

Klepnutím na ikonu z vložte do zprávy obrázky, události, kontakty, informace o poloze nebo jiné údaje.

# **Odesílání naplánovaných zpráv**

Během psaní zprávy klepněte na **I≡I → Plánované odesílání**. Zaškrtněte políčko **Plánované odesílání**, nastavte čas a datum a pak klepněte na tlačítko **Hotovo**. Zařízení odešle zprávu v určený čas a datum.

- • Pokud je zařízení ve stanovenou dobu vypnuté, pokud není připojeno k síti, nebo pokud je síť nestabilní, zpráva nebude odeslána.
	- • Tato funkce je založena na času a datu nastaveném v zařízení. Čas a datum nemusí být správný, pokud se pohybujete mezi časovými pásmy a síť neaktualizuje informace.

#### **Komunikace**

# **Čtení zpráv**

Vyberte e-mailový účet, který chcete použít a načtěte nové zprávy. Chcete-li manuálně načíst nové zprávy, klepněte na ikonu **a** 

#### Chcete-li si zprávu přečíst, klepněte na ni.

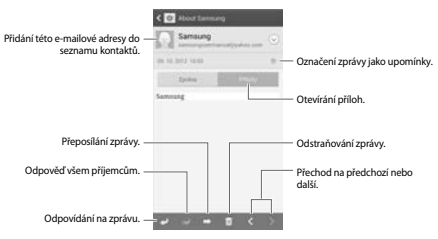

Klepnutím na kartu příloha otevřete přílohy a pak je uložte klepnutím na položku **Uložit**.

# **Google Mail**

Tuto aplikaci použijte k rychlému a přímému přístupu do služby Google Mail.

Na obrazovce Aplikace klepněte na položku **Google Mail**.

- • Dostupnost této aplikace závisí na oblasti a poskytovateli služeb.
	- • Tato aplikace může být označena odlišně v závislosti na oblasti nebo poskytovateli služeb.

#### **Odesílání zpráv**

V libovolné poštovní schránce klepněte na ikonu  $\blacksquare$ , zadejte příjemce, předmět a zprávu a pak klepněte na ikonu .

Chcete-li připojit obrázky, klepněte na položku **□→ Připojit obrázek**.

Chcete-li připojit videa, klepněte na položku **I → Připojit video**.

Chcete-li přidat více příjemců, klepněte na položku ⊟ → **Přidat kopii/skrytou kopii**.

Chcete-li zprávu uložit pro pozdější doručení, klepněte na položku **I≡I → Uložit koncept**.

Chcete-li začít znovu, klepněte na položku **I≡I → Zahodit**.

# **Čtení zpráv**

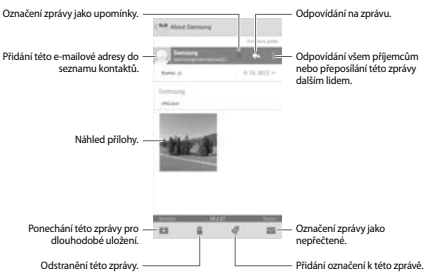

#### **Komunikace**

#### **Označení**

Aplikace Google Mail nepoužívá skutečné složky, ale používá místo toho označení. Po spuštění aplikace Google Mail se zobrazí zprávy označené jako Doručená pošta.

Chcete-li zobrazit zprávy v ostatních označeních, klepněte na ikonu @.

Chcete-li přidat označení do zprávy, vyberte zprávu, klepněte na ikonu a pak vyberte označení, které chcete přiřadit.

# **Talk**

Tuto aplikaci použijte k chatování s ostatními pomocí služby Google Talk.

Na obrazovce Aplikace klepněte na položku **Talk**.

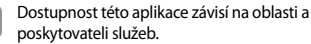

# **Veřejný profil**

Klepněte na ID účtu v horní části seznamu přátel a změňte stav dostupnosti, obrázek nebo stavovou zprávu.

### **Přidávání přátel**

Klepněte na ikonu  $\blacksquare$ , zadejte e-mailové adresy přítele, kterého chcete přidat a pak klepněte na položku **HOTOVO**.

## **Chat s přáteli**

Vyberte přítele ze seznamu přátel, zadejte zprávu do pole v dolní části obrazovky a pak klepněte na ikonu .

Chcete-li do chatu přidat přítele, klepněte na položku □→ **Přidat do chatu**.

Chcete-li chat ukončit, klepněte na položku **I=I → Ukončit chat**.

#### **Přepínání mezi chaty** Přejeďte doleva nebo doprava.

#### **Odstranění historie chatu**

Chaty se automaticky ukládají. Chcete-li odstranit historii chatu, klepněte na položku **□ → Vymazat historii chatů**.

# **Google+**

Tuto aplikaci použijte, chcete-li s jinými lidmi zůstat v kontaktu prostřednictvím služby sociální sítě Google.

Na obrazovce Aplikace klepněte na položku **Google+**.

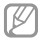

Dostupnost této aplikace závisí na oblasti a poskytovateli služeb.

Klepněte na možnost **Všechny kruhy** pro změnu kategorie, potom prohlížejte příspěvky z vašich kruhů rolováním nahoru nebo dolů.

Chcete-li použít další funkce sociální sítě, klepněte na ikonu ...

# **Pokec**

Tuto aplikaci použijte k chatování s ostatními pomocí služby okamžitého zasílání zpráv Google+.

Na obrazovce Aplikace klepněte na položku **Pokec**.

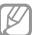

Dostupnost této aplikace závisí na oblasti a poskytovateli služeb.

Vyberte přítele ze seznamu přátel, zadejte zprávu do pole v dolní části obrazovky a pak klepněte na ikonu .

#### **Komunikace**

# **ChatON**

Tuto aplikaci použijte k chatování pomocí libovolného zařízení. Chcete-li tuto aplikaci použít, je nutné se přihlásit k vašemu účtu Samsung.

Na obrazovce Aplikace klepněte na položku **ChatON**.

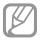

Dostupnost této aplikace závisí na oblasti a poskytovateli služeb.

Zadáním telefonních čísel nebo e-mailových adres účtů Samsung nebo výběrem kamarádů ze seznamu návrhů vytvořte seznam kamarádů. Alternativně klepněte na položku **Synchronizace kontaktů** a proveďte manuální synchronizaci kontaktů ze zařízení.

Klepněte na **Chaty** → **Zahájit chat** a vyberte kamaráda, se kterým chcete začít chatovat.

Chcete-li přepnout na hlasový nebo video chat, klepněte na položku **I → Hlasový hovor ChatON** nebo Videohovor **ChatON**.

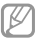

Video chatování s režimem dvojité kamery bude k dispozici až na 3 minuty. Po 3 minutách zařízení z důvodu optimalizace výkonu vypne zadní fotoaparát.

# **Web a sítě**

# **Internet**

Tuto aplikaci použijte k procházení internetu. Na obrazovce Aplikace klepněte na položku **Internet**.

### **Zobrazení webových stránek**

Klepněte na pole adresa, zadejte webovou adresu a pak klepněte na položku **Přejít na**.

Klepnutím na položku <sup>[=</sup>] sdílejte, ukládejte nebo vytiskněte aktuální webovou stránku při zobrazení webové stránky.

Chcete-li změnit nástroj vyhledávání, klepněte na pole adresy a pak klepněte na ikonu nástroje vyhledávání vedle webové adresy.

#### **Otevření nové stránky**

#### Klepněte na tlačítko **I → Nové okno**.

Chcete-li přejít na jinou webovou stránku, klepněte na ikonu **Fal** přejděte nahoru nebo dolů a pak klepnutím stránku vyberte.

### **Záložky**

Chcete-li přidat aktuální webovou stránku do záložek, klepněte na položku **I → Přidat zkratku**.

Chcete-li otevřít webovou stránku v záložkách, klepněte na  $ikonu \blacksquare$ a pak jednu vyberte.

#### **Web a sítě**

#### **Historie**

Klepněte na tlačítko **I → Historie** a otevřete webovou stránku ze seznamu nedávno navštívených webových stránek. Chcete-li odstranit historii, klepněte na položku **I i → Smazat historii**.

#### **Odkazy**

Klepněte a podržte odkaz na webovou stránku a otevřete ji na nové stránce, uložte nebo kopírujte.

Chcete-li zobrazit uložené odkazy, použijte položku **Stažené položky**. (str. [145](#page-144-0))

#### **Sdílení webových stránek**

Chcete-li sdílet adresu webových stránek s ostatními, klepněte na položku **I → Sdílet pomocí** 

Chcete-li sdílet část webové stránky, klepněte a podržte požadovaný text a pak klepněte na položku **Sdílet**.

# **Chrome**

Použijte tuto aplikaci k vyhledávání informací a procházení webových stránek.

Na obrazovce Aplikace klepněte na položku **Chrome**.

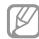

Dostupnost této aplikace závisí na oblasti a poskytovateli služeb.

#### **Zobrazení webových stránek**

Klepněte na pole adresy a pak zadejte webovou adresu nebo kritéria vyhledávání.

#### **Otevření nové stránky**

#### Klepněte na položku **III → Nová karta**.

Chcete-li přejít na jinou webovou stránku, klepněte na položku  $\blacksquare \rightarrow$  webová stránka.

#### **Vyhledávání na webu pomocí hlasu**

Klepněte na pole adresy, klepněte na ikonu », vyslovte klíčové slovo a pak vyberte jedno z navrhovaných klíčových slov, které se zobrazí.

# **Synchronizace s dalšími zařízeními**

Jste-li přihlášení ke stejnému účtu Google, otevře synchronizace karty a záložky, které můžete použít pomocí aplikace Chrome na jiném zařízení.

Chcete-li otevřít karty na jiných zařízeních, klepněte na položku → **Jiná zařízení**. Vyberte webovou stránku k otevření.

Chcete-li zobrazit záložky, klepněte na ikonu .

## **Bluetooth**

Aplikace Bluetooth vytváří přímé bezdrátové připojení mezi dvěma zařízeními na krátké vzdálenosti. K výměně dat nebo mediálních souborů s dalšími zařízeními použijte rozhraní Bluetooth.

#### **Web a sítě**

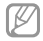

- Společnost Samsung nenese zodpovědnost za případnou ztrátu, zachycení nebo zneužití dat odeslaných nebo přijatých pomocí funkce Bluetooth.
- • Vždy se přesvědčte, že zařízení, se kterými sdílíte a vyměňujete data, jsou důvěryhodná a řádně zabezpečená. Pokud se mezi zařízeními nacházejí překážky, může být provozní dosah snížen.
- • Některá zařízení, obzvláště ta, která nejsou testována nebo schválena společností Bluetooth SIG, nemusejí být se zařízením kompatibilní.
- • Nepoužívejte Bluetooth k nezákonným účelům (například pirátské kopie souborů nebo ilegální odposlouchávání hovorů pro komerční účely).

Společnost Samsung není zodpovědná za případné následky ilegálního zneužití funkce Bluetooth.

Chcete-li aktivovat funkci Bluetooth, klepněte na obrazovce Aplikace na položku **Nastavení** → **Připojení** → **Bluetooth** a pak přetáhněte přepínač **Bluetooth** doprava.

#### **Párování s jinými zařízeními Bluetooth**

Na obrazovce Aplikace klepněte na položku **Nastavení** → **Připojení** → **Bluetooth** → **Hledat** a projděte si seznam nalezených zařízení. Vyberte zařízení, se kterým chcete provést párování, a pak přijměte automaticky vytvořený přístupový klíč na obě zařízení.

### **Odesílání a příjem dat**

Mnoho aplikací podporuje přenos dat pomocí funkce Bluetooth. Příkladem je aplikace **Galerie**. Otevřete aplikaci **Galerie**, vyberte obrázek, klepněte na položku **■ → Bluetooth** a pak vyberte jedno ze zařízení Bluetooth. Po provedení přijměte žádost o ověření Bluetooth na dalším zařízení a obrázek přijměte. Přenesený soubor bude uložen do složky **Bluetooth**. Pokud obdržíte kontakt, bude automaticky přidán do seznamu kontaktů.

# **Screen Mirroring**

Tuto funkci použijte k připojení vašeho zařízení k velké obrazovce pomocí hardwarového klíče AllShare Cast nebo HomeSync a sdílení obsahu. Tuto funkci můžete také používat s dalšími zařízeními, která podporují funkci Wi-Fi Miracast.

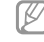

- Dostupnost této funkce závisí na oblasti a poskytovateli služeb.
- • Zařízení s aktivní funkcí Miracast, která nepodporují funkci ochrany digitálního obsahu s vysokou propustností (HDCP) nemusí být s touto funkcí kompatibilní.
- • Některé soubory mohou být během přehrávání uloženy do mezipaměti, v závislosti na připojení k síti.
- • Chcete-li ušetřit energii, deaktivujte tuto funkci, když ji nepoužíváte.
- • Pokud určíte frekvenci sítě Wi-Fi, nemusí být hardwarové klíče AllShare Cast nebo HomeSync zijštěny nebo se nemusí připojit.
- • Pokud hrajete videa nebo hry na televizoru, vyberte příslušný režim televizoru, abyste získali z funkce maximum.

**Web a sítě**

Na obrazovce Aplikace klepněte na položku **Nastavení** → **Připojení** → **Screen Mirroring** a pak přetáhněte přepínač **Screen Mirroring** doprava. Vyberte zařízení, otevřete nebo přehrajte soubor a pak zobrazení ovládejte pomocí kláves na vašem zařízení. Chcete-li se připojit k zařízení pomocí kódu PIN, klepněte na název zařízení, podržte ho a zadejte kód PIN.

# **Samsung Link**

Tato funkce slouží k přehrávání obsahu uloženého v různých zařízeních prostřednictvím Internetu. Je možné přehrávat a odesílat jakýkoliv soubor v libovolném zařízení do jiného zařízení nebo na službu webového úložiště.

Chcete-li tuto aplikaci používat, musíte se přihlásit k účtu Samsung a zaregistrovat dvě nebo více zařízení. Metody registrace se mohou lišit v závislosti na typu zařízení. Podrobnější informace získáte klepnutím na položku  $\equiv$ **Časté dotazy**.

#### Na obrazovce Aplikace klepněte na položku **Samsung Link**.

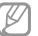

Dostupnost této aplikace závisí na oblasti a poskytovateli služeb.

Při otevírání této aplikace se zobrazí aktuální obsah ze všech registrovaných zařízení. Tento obsah můžete procházet a přehrávat. Chcete-li zahájit sdílení souborů, přejděte na položku **ZAŘÍZENÍ A ÚLOŽIŠTĚ** a vyberte možnost.

### **Odesílání souborů**

Odešle soubory do dalších zařízení nebo je nahraje na služby webového úložiště.

Vyberte zařízení, klepněte na položku , vyberte soubory a pak klepněte na položku **Hotovo**.

#### **Sdílení souborů**

M

Vyberte zařízení nebo webové úložiště, klepněte na položku , vyberte soubory, klepněte na položku **Hotovo** a pak vyberte metodu sdílení.

#### **Přehrávání souborů na vzdáleném zařízení**

Vyberte zařízení nebo webové úložiště, klepněte na položku , vyberte soubor a pak vyberte zařízení.

- • Podporované formáty souborů se mohou lišit v závislosti na připojených zařízeních, například přehrávač médií.
- • Některé soubory mohou být, v závislosti na připojení k síti, během přehrávání uloženy do mezipaměti.

# **Používání funkce Group Play**

Sdílení obrazovek s více zařízeními. Vyberte kategorii médií a klepněte na položku < Vyberte soubory, klepněte na položku **Hotovo** a pak klepněte na položku **Group Play**. Byla vytvořena relace funkce group play a soubory se sdílí s dalšími zařízeními dané relace.

#### **Správa obsahu pomocí služby webového úložiště**

Vyberte službu webového úložiště a pak zobrazte a spravujte vaše soubory.

Chcete-li stahovat soubory ze služby webového úložiště, klepněte na položku •, vyberte soubory a pak klepněte na položku **Hotovo**.

Chcete-li zaregistrovat služby webového úložiště do zařízení, klepněte na položku **I → Nastavení → Zaregistrovaná úložiště** → a pak vyberte službu webového úložiště.

# **Group Play**

Tuto aplikaci použijte ke sdílení obrazovek s více zařízeními. Vytvořte nebo se přidejte k relaci funkce group play a pak sdílejte snímky, dokumenty nebo hudbu.

Na obrazovce Aplikace klepněte na položku **Group Play**.

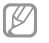

- Dostupnost této aplikace závisí na oblasti a poskytovateli služeb.
- • Pokud používáte tuto aplikaci, nemůžete používat síť Internet.

**Tvorba skupiny funkce Group Play** Klepněte na položku **Vytvořit skupinu** a pak použijte následující funkce:

- • **Sdílet hudbu**: Vyberte hudební soubory, které chcete sdílet. K dosažení efektu prostorového zvuku můžete propojit dvě nebo více zařízení.
- • **Sdílet obrázky**: Vyberte snímky, které chcete sdílet.
- • **Sdílet dokumenty**: Vybere dokumenty, které chcete sdílet.
- • **Hrát hry**: Umožňuje hraní online her s přáteli.

Klepněte na položku **ka** zapište poznámku nebo kreslete na obrazovku. Všichni účastníci mohou vidět co vytváříte.

Klepnutím na položku **III** zobrazíte všechny sdílené snímky v mozaikovém rozvržení.

Klepnutím na položku **vyberete další snímky nebo** dokumenty.

Klepnutím na položku **za zobrazíte účastníky skupiny.** 

### **Připojení do skupiny funkce Group Play**

- • Klepněte na položku **Připojit ke sk.** a pak vyberte relaci funkce group play, ke které se chcete přidat. Vyberte kategorii médií a obsah, který je momentálně sdílený, se zobrazí v zařízení.
- • Aktivujte funkci NFC a klepněte zadní stranou zařízení na zadní stranu jiného zařízení, které otevírá relaci.

# **NFC**

Vaše zařízení umožňuje čtení značek NFC (Near Field Communication), které obsahují informace o produktech. Tuto funkci můžete také použít k provádění plateb nebo nakupování lístků při přepravě nebo událostech po stažení povinných aplikací.

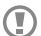

Baterie obsahuje integrovanou anténu NFC. S baterií zacházejte opatrně, abyste anténu NFC nepoškodili.

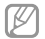

Pokud dojde k uzamknutí obrazovky, vaše zařízení nebude načítat značky NFC nebo přijímat data.

Chcete-li aktivovat funkci NFC, klepněte na obrazovce Aplikace na položku **Nastavení** → **Připojení** → **NFC**. Přetáhněte přepínač **NFC** doprava.

# **Čtení informací ze značky NFC**

Umístěte oblast antény NFC na zadní stranu zařízení do blízkosti značky NFC. Zobrazí se informace ze značky.

**Web a sítě**

#### **Nakupování pomocí funkce NFC**

Aby bylo možné funkci NFC využívat k provádění plateb, je třeba se zaregistrovat ke službě mobilních plateb. Chcete-li se zaregistrovat nebo získat další informace o službě, obraťte se na poskytovatele služby.

Dotkněte se oblastí antény NFC na zadní straně zařízení čtečky karet NFC.

Chcete-li jako výchozí metodu platby používat kartu SIM nebo USIM, klepněte na obrazovce Aplikace na položku **Nastavení** → **Připojení** → **NFC** → **Platba NFC** → **Peněženka USIM**.

# **Odesílání dat pomocí služby Android Beam**

Funkci Android Beam použijte k odesílání dat, například webových stránek a kontaktů, do zařízení s aktivní funkcí NFC.

Na obrazovce Aplikace klepněte na položku **Nastavení** → **Připojení** → **NFC**. Přetáhněte přepínač **Android Beam** doprava.

Vyberte položku, dotkněte se zadní stranou zařízení zadní strany druhého zařízení a pak klepněte na obrazovku zařízení.

# **S Beam**

Tuto funkci použijte k odesílání dat, například videí, hudby a dokumentů.

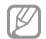

Pomocí služby S Beam neodesílejte autorsky chráněné údaje. Mohlo by dojít k porušení autorských zákonů. Společnost Samsung není zodpovědná za jakékoliv závazky, způsobené nelegálním používáním autorských údajů.

Na obrazovce Aplikace klepněte na položku **Nastavení** → **Připojení** → **S Beam**. Přetáhněte přepínač **S Beam** doprava. Vyberte soubor, dotkněte se zadní stranou zařízení zadní strany druhého zařízení a pak klepněte na obrazovku zařízení.

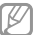

Pokud se obě zařízení pokusí odeslat data zároveň, může dojít k selhání přenosu.

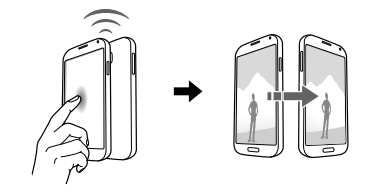

#### **Web a sítě**

# **WatchON**

Tuto aplikaci použijte pro připojení k televizoru, chcete-li sledovat oblíbené seriály a filmy.

#### Na obrazovce Aplikace klepněte na položku **WatchON**.

Nejprve je nutné připojit zařízení k síti a nasměrovat infračervený port zařízení směrem k televizoru.

### **Připojování k televizoru**

Chcete-li zobrazit obrazovku zařízení na velké ploše, připojte se k televizoru a ovládejte ho na dálku pomocí zařízení.

Vyberte zemi a oblast. Klepněte na položku **□ → Nastavit** a pak zaregistrujte televizor do zařízení dle pokynů na obrazovce. Kroky se mohou lišit v závislosti na zvolených možnostech.

Chcete-li se připojit k dalším zařízením, klepněte na položku  $\equiv$ → **Nastavení** → **Moje místnost** → **Přidat zařízení**.

### **Sledování televizoru**

Vyberte si z navržených televizních programů vybraných na základě vašeho výběru při registraci televizoru nebo vyberte kategorii v horní části obrazovky. Vyberte televizní program a pak klepněte na položku **Sledovat**. Vybraný program se zobrazí na připojeném televizoru.

Televizor ovládejte klepnutím na položku **a** otevřením řídicího panelu.

#### **Nastavení připomenutí programů**

Klepněte na čas v dolní části obrazovky a vyberte čas televizního programu, který chcete sledovat. Vyberte program, klepněte na položku **Připomen.** a pak nastavte čas upozornění na televizní program.

# **Média**

# **Hudba**

Tuto aplikaci použijte k poslechu hudby.

Na obrazovce Aplikace klepněte na položku **Hudba**.

- 
- • Některé formáty souborů nejsou podporovány v závislosti na verzi softwaru zařízení.
- • Některé soubory se nemusí přehrát správně, v závislosti na použitém kódování.

### **Přehrávání hudby**

Vyberte hudební kategorii a pak vyberte skladbu, kterou chcete přehrát.

Klepněte na snímek alba v dolní části obrazovky a otevřete obrazovku hudebního přehrávače.

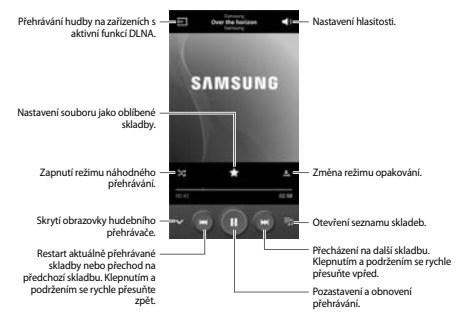

Chcete-li poslouchat skladby se stejnou úrovní hlasitosti, klepněte na položku **I≡I → Nastavení → Chytrá hlasitost**.

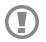

Pokud je aktivní funkce **Chytrá hlasitost**, může být hlasitost vyšší, než hlasitost samotného zařízení. Dáveite pozor, abyste se dlouhodobě nevystavovali hlasitým zvukům a nedošlo tak k poškození vašeho sluchu.

Chcete-li nastavit vlastní zvuk během poslechu skladeb pomocí sluchátek, klepněte na položku **I → Nastavení** → **Adapt Sound** → **Zap**. Když zvýšíte hlasitost na úroveň 14 nebo výše, nebude možnost přizpůsobení zvuku použita na přehrávání hudby. Pokud snížíte hlasitost na úroveň 13 nebo níže, bude možnost znovu použita.

#### **Nastavení skladby jako vyzvánění**

Chcete-li použít aktuálně přehrávanou skladbu jako vyzvánění, klepněte na položku **I≡I → Nastavit jako → Vyzváněcí tón telefonu**.

### **Vytváření seznamů skladeb**

Vytvořte si vlastní výběr skladeb.

Klepněte na tlačítko **Seznamy skladeb** a pak klepněte na položku **I → Vytvořit seznam skladeb**. Zadejte název a klepněte na tlačítko **OK**. Klepněte na tlačítko **Přidat hudbu**, vyberte skladby, které chcete přidat a pak klepněte na položku **Hot.**

Chcete-li aktuálně přehrávanou skladbu přidat do seznamu skladeb, klepněte na položku **I i → Přidat do přehrávaného seznamu**.

### **Přehrávání hudby podle nálady**

Přehrávejte hudbu ve skupinách podle nálady. V zařízení se automaticky vytvoří seznam skladeb. Po přidání nové skladby klepněte na položku **Hudební ráj** →  $\equiv$  → **Aktualizace knihovny**.

Klepněte na tlačítko **Hudební ráj** a vyberte buňku nálady. Nebo vyberte více buněk přetažením vašeho prstu.

# **Fotoaparát**

Tuto aplikaci použijte k vytváření fotografií nebo videí.

**Galerie** použijte k zobrazení fotografií a videí nasnímaných fotoaparátem zařízení. (str. [109\)](#page-108-0)

#### Na obrazovce Aplikace klepněte na položku **Fotoaparát**.

- • Fotoaparát se při nečinnosti automaticky vypne. W
	- • Ujistěte se, že je objektiv čistý. V opačném případě nemusí zařízení v některých režimech vyžadujících vyšší rozlišení správně pracovat.

#### **Etiketa fotoaparátu**

- • Nefoťte nebo nefilmujte ostatní osoby bez jejich svolení.
- • Nefoťte nebo nefilmujte v místech, kde je to zakázáno zákonem.
- • Nefoťte nebo nefilmujte v místech, kde byste mohli porušit soukromí ostatních osob.

#### **Média**

#### **Pořizování fotografií**

#### **Pořízení fotografie**

Klepněte na obrázek na obrazovce náhledu, kam chcete fotoaparát zaostřit. Pokud je předmět zaostřen, rámeček ohniska zezelená. Chcete-li pořídit fotografii, klepněte na ikonu

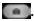

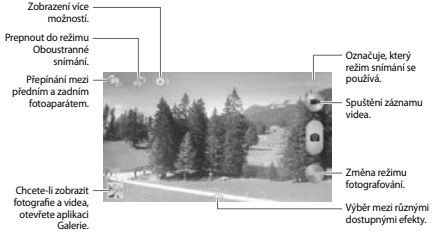

#### **Režim fotografování**

K dispozici je několik fotografických efektů.

Klepněte na položku **Režim** a pak přejeďte na horní nebo dolní stranu obrazovky na pravé straně obrazovky.

- • **Automaticky**: Tuto funkci použijte, chcete-li nechat fotoaparát vyhodnotit okolí a určit ideální režim pro fotografování.
- • **Překrásná tvář**: Vytvoří fotografii s osvětlenými tvářemi pro jemnější snímky.
- • **Nejlepší fotografie**: Vytvoří řadu fotografií a pak uloží nejlepší z nich.
- **Nejlepší obličej:** Pomocí této funkce pořídíte více skupinových snímků současně a jejich kombinací vytvoříte nejlepší možný snímek.

Chcete-li pořídit více fotografii, klepněte na ikonu ... Abyste získali co nejlepší snímek, držte fotoaparát stabilně a při fotografování se nehýbejte. Až se spustí aplikace **Galerie**, klepněte na žlutý rámeček na každé tváři a vyberte nejlepší jednotlivou pózu dané osoby. Po výběru pózy každého jednotlivce klepněte na položku **Uložit**, aby se obrázky sloučily do jedné fotografie, kterou uložíte.

• **Zvuk a foto**: Tuto funkci použijte k vytvoření fotografie se zvukem.

Chcete-li pořídit fotografii, klepněte na položku  $\blacksquare$ . Po pořízení fotografie zařízení zaznamená několik sekund zvuku.

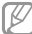

Při pořizování fotografií v tomto režimu dochází k záznamu zvuku pomocí zabudovaného mikrofonu. • **Akční snímek**: Tuto funkci použijte k pořízení řady fotografií a jejich zkombinování do snímku, který zobrazuje stopy pohybu.

Chcete-li získat nejlepší snímek, dodržujte tyto rady. V jiných podmínkách snímání nemusí zařízení správně fotografovat.

- Během fotografování držte fotoaparát stabilně a nehýbejte se.
- Fotografujte předmět, který se pohybuje jedním směrem.
- Fotografujte na pozadích, která neobsahují pohybující se objekty.
- Vyhněte se fotografování předmětu a pozadí s podobnými barvami.
- Vyhněte se fotografování předmětů, které se nachází příliš blízko nebo příliš daleko, aby se vešly do hledáčku, nebo které jsou příliš dlouhé, například autobus nebo vlak.
- • **Animovaná fotografie**: Tuto funkci použijte k vytvoření animovaných fotografií z videa.

#### **Média**

- • **Sytý tón (HDR)**: Tuto funkci použijte, chcete-li pořídit fotografii s vylepšeným kontrastním poměrem.
- • **Guma**: Tuto funkci použijte ke smazání pohybů pohybujících se předmětů na pozadí.

Chcete-li vytvořit řadu fotografií, klepněte na položku ... Zařízení odstraní stopy pohybu z pohybujícího se předmětu. Chcete-li obnovit původní fotografii, klepněte na položku **Zobr. pohyb. objekty**, a pak klepněte na zvýrazněnou oblast.

Chcete-li získat nejlepší snímek, využijte rady níže.

- Během fotografování držte fotoaparát stabilně a nehýbejte se.
- Vyhněte se fotografování předmětu a pozadí s podobnými barvami.
- Při snímání fotografií předmětu, který se pohybuje velmi pomalu nebo velmi rychle, nemusí fotoaparát rozpoznat všechny pohyby.
- Pokud se na pozadí pohybuje více předmětů, nemusí fotoaparát rozpoznat všechny pohyby.
- • **Panoráma**: Vytvoří fotografii složenou z mnoha fotografií spojených dohromady. Chcete-li získat nejlepší snímek, využijte rady níže.
	- Posuňte fotoaparát pomalu jedním směrem.
	- Držte hledáček fotoaparátu uvnitř naváděcího rámečku.
	- Vyhněte se fotografování předmětů před nerozpoznatelnými pozadími, například prázdnou oblohou nebo rovnými zdmi.
- • **Sport**: Toto nastavení použijte pro rychle se pohybující předměty.
- • **Noc**: Toto nastavení použijte pro snímky pořízené v tmavých podmínkách.

#### **Panoramatické fotografie**

Panoramatická fotografie představuje širokoúhlou fotografii obsahující více snímků.

Klepněte na položku **Režim** → **Panoráma**.

Klepněte na položku  $\blacksquare$ a posuňte fotoaparát jedním směrem. Když se modrý rámeček zarovná s hledáčkem, tak fotoaparát automaticky vytvoří další snímek panoramatické sekvence. Chcete-li snímání zastavit, klepněte na položku .

Pokud je hledáček mimo daný směr, zařízení zastaví snímání.

# **Záznam videí**

#### **Záznam videa**

Chcete-li pořídit video, klepněte na položku . Chcete-li nahrávání pozastavit, klepněte na ikonu . Chcete-li nahrávání zastavit, klepněte na ikonu ...

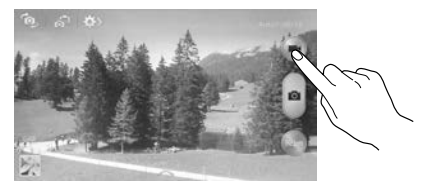

#### **Média**

Během nahrávání použijte následující akce:

- • Chcete-li změnit ohnisko, klepněte na místo, kam chcete zaostřit. Chcete-li zaostřit na střed obrazovky, klepněte na ikonu .
- • Chcete-li během nahrávání zachytit obrázek z videa, klepněte na ikonu ...

#### **Režim nahrávání**

Chcete-li změnit režim nahrávání, klepněte na položku **ED**→ .<br>.<br>.

- • **Normální**: Tento režim použijte pro normální kvalitu.
- • **Omezení MMS**: Tento režim použijte ke snížení kvality pro odeslání pomocí zprávy.
- • **Pomalý pohyb**: Tento režim použijte k záznamu videa pohybujícího se předmětu. Zařízení přehraje video ve zpomaleném záběru.
- • **Rychlý pohyb**: Tento režim použijte k záznamu videa pohybujícího se předmětu. Zařízení přehraje video ve zrychleném záběru.

#### **Přibližování a oddalování**

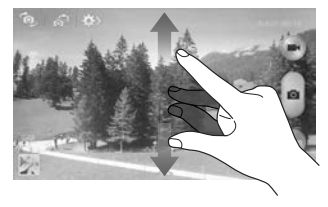

Použijte jednu z následujících metod:

- • Pomocí tlačítka hlasitosti přibližte nebo oddalte náhled.
- • Na obrazovce roztažením dvou prstů od sebe zobrazení přibližte a přitažením oddalte.

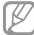

Efekt přiblížení/oddálení je k dispozici při použití funkce přiblížení během snímání videa.

### **Režim Oboustranné snímání**

Pokud snímáte fotografii krajiny pomocí zadního fotoaparátu, zobrazí se snímek nebo video zachycené předním fotoaparátem ve vložením okně a podobně. Tuto funkci použijte k vytváření fotografií nádherných krajin a zároveň autoportrétů.

Klepnutím na položku **přep** přepněte do režimu oboustranné snímání. Klepnutím na položku **poři**dite fotografii nebo klepnutím na položku pořidte video.

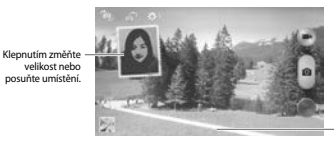

Vybírejte mezi různými dostupnými styly.

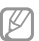

- • V režimu dvou kamer můžete nahrávat videa dlouhá až 5 minut v rozlišení Full HD a až 10 minut v rozlišení HD.
- • Při pořizování videí v tomto režimu dochází k záznamu zvuku pomocí zabudovaného mikrofonu.

#### **Média**

#### **Sdílet snímek**

Klepněte na položku → a pak vyberte jednu z následujících možností:

- • **Sdílet snímek**: Odešle fotografii přímo do jiného zařízení pomocí funkce Wi-Fi Direct nebo NFC.
- • **Sdílet fotografii kamaráda**: Nastaví zařízení k rozeznávání tváří osob, které jste na fotografii označili a dané osobě ji odešle.
- • **Sdílet fot. v ChatON**: Odešle fotografii do jiného zařízení pomocí funkce ChatON.
- • **Vzdálený hledáček**: Nastaví zařízení na vzdálené ovládání fotoaparátu.

## **Vzdálené ovládání fotoaparátu**

Nastavení zařízení jako hledáčku pro vzdálené ovládání fotoaparátu.

Klepnutím na položku **→ → → Vzdálený hledáček** a pak připojte zařízení a fotoaparát pomocí funkce Wi-Fi Direct nebo NFC. Klepnutím na položku **poči**dke fotografii na dálku pomocí zařízení jako hledáčku.

#### **Konfigurace nastavení fotoaparátu**

Chcete-li konfigurovat nastavení fotoaparátu, klepněte na položku **ED** → **ED** Ne všechny následující možnosti jsou dostupné, jak v režimech statického fotoaparátu, tak i videokamery. Dostupné možnosti se mohou lišit v závislosti na použitém režimu.

- • **Velikost fotografie** / **Velikost videa**: Vybere rozlišení. Pro vyšší kvalitu použijte vyšší rozlišení. Nicméně vyšší rozlišení zabere více paměti.
- • **Sériové snímání**: Vytvoří řadu fotografií pohybujících se objektů.
- • **Rozpoznání obličeje**: Nastaví zařízení na rozpoznávání obličejů osob a pořízení jejich fotografií.
- • **Měření**: Vyberte metodu měření. Hodnota určuje výpočet hodnot osvětlení. **Ve středu** měří osvětlení pozadí uprostřed scény. **Bod** měří hodnotu světla v určité poloze. **Matice** průměruje celou scénu.
- • **ISO**: Vybere hodnotu citlivosti ISO. Ovládá citlivost fotoaparátu na světlo. Měří se v ekvivalentech kinofilmu. Nízké hodnoty se používají pro pevné nebo jasně osvícené objekty. Naopak vyšší hodnoty pro rychle se pohybující nebo slabě osvětlené objekty.
- • **Stab. obrazu** / **Stabilizace obrazu**: Aktivuje nebo deaktivuje funkci odstraňující otřesy. Stabilizátor obrazu pomáhá ostřit při pohybu fotoaparátu.
- • **Automatická detekce noci**: Nastaví zařízení na automatickou detekci tmavších podmínek a úpravu jasu fotografií bez blesku.
- • **Uložit jako**: Nastaví zařízení k odstranění původní fotografie při vytváření fotografií v režimu bohatých tónů.

• **Značka GPS**: Připevnit polohovou značku GPS k fotografii. Tuto funkci aktivujte, pokud pořizujete snímky pro vytvoření alb v aplikaci **Fotopříběh**.

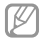

- • Chcete-li zlepšit příjem GPS signálů, snažte se nefotografovat na místech, kde může být signál stíněn, například mezi budovami, v nízko položených oblastech či za špatného počasí.
- • Vaše umístění může být vidět na fotografiích, když je nahrajete na internet. Chcete-li tomu zabránit, deaktivujte nastavení značky GPS.
- • **Kontrola**: Krátce zobrazí pořízené fotografie.
- • **Tl. hlasitosti**: Nastavení zařízení na použití tlačítka hlasitosti k ovládání spouště nebo funkce zoomu.
- • **Časovač**: Tuto funkci použijte pro vytvoření časově zpožděných snímků.
- • **Vyvážení bílé**: Vybere vhodné vyvážení bílé barvy, aby měly obrázky realistický rozsah barev. Nastavení je určeno pro konkrétní stavy osvětlení. Tato nastavení jsou podobná rozsahu teplot pro expozici vyvážení bílé barvy v profesionálních fotoaparátech.
- • **Hodnota expozice**: Změní hodnotu expozice. Toto nastavení určuje, kolik světla čidlo fotoaparátu pojme. Pro slabě osvětlené situace použijte vyšší hodnotu expozice.
- • **Vodicí linky**: Zobrazí pokyny hledáčku a pomůže s kompozicí při výběru předmětů.
- • **Blesk**: Aktivuje nebo deaktivuje blesk.
- • **Ovládání hlasem**: Nastaví fotoaparát k vytvoření fotografií pomocí hlasových příkazů.
- • **Kontextový název souboru**: Nastaví fotoaparát tak, aby zobrazoval kontextové štítky. Tuto funkci aktivujte, chcete-li použít aplikaci Tag Buddy ve **Fotoaparát** a **Fotopříběh**.
- • **Uložit jako překlopený**: Převrátí obraz a vytvoří zrcadlový obraz původní scény.
- • **Úložiště**: Vybere umístění úložiště v paměti.
- • **Vynulovat**: Obnoví nastavení fotoaparátu.

### **Zkratky**

Přeorganizuje zkratky pro snadný přístup k různým možnostem fotoaparátu.

Klepněte na položku **I → Upravit rychlé nastavení**.

Klepněte na možnost, podržte ji a přetáhněte ji do slotu, který se zobrazí v horní části obrazovky. V rámci seznamu lze klepnutím a přetažením posouvat další ikony.

## **Galerie**

Tuto aplikace použijte k zobrazení obrázků a videa.

Na obrazovce Aplikace klepněte na položku **Galerie**.

- Některé formáty souborů nejsou podporovány v závislosti na nainstalované verzi softwaru zařízení.
	- • Některé soubory se nemusí přehrát správně, záleží na tom, jak jsou šifrovány.

### **Zobrazení snímků**

Spuštění aplikace **Galerie** zobrazuje dostupné složky. Pokud jiná aplikace, například **E-mail**, uloží obrázek, dojde k automatickému vytvoření složky **Download** obsahující obrázek. Podobně, automatické zachycení snímku vytvoří složku **Screenshots**. Vyberte složku, kterou chcete otevřít.

**Média**

Ve složce se zobrazí obrázky podle data vytvoření. Vyberte obrázek a zobrazte ho na celé obrazovce.

Přejděte vlevo nebo vpravo na další nebo předchozí obrázek.

#### **Přibližování a oddalování**

K přiblížení obrázku použijte jednu z následujících metod:

- • Chcete-li provést přiblížení, poklepejte kamkoliv na obrazovce.
- • Chcete-li obrázek přiblížit, roztáhněte na libovolném místě dva prsty. Naopak pro oddálení je přitáhněte k sobě nebo pro návrat dvakrát klepněte.

### **Zobrazení obrázků pomocí funkce pohybu**

Pomocí funkce pohybu spusťte funkci s konkrétním pohybem.

Na obrazovce Aplikace klepněte na položku **Nastavení** → **Toto zařízení** → **Pohyby a gesta** → **Pohyb**, přetáhněte přepínač **Pohyb** doprava a zapněte přepínač každé funkce.

Chcete-li přestat používat funkci Pohyb, vypněte přepínač dané funkce.

### **Přehrávání videí**

Video soubory zobrazují ikonu **ka** v náhledu. Vyberte video, které chcete sledovat, a klepněte na ikonu **OL** 

### **Ořezávání segmentů videa**

Vyberte video a pak klepněte na položku . Posuňte počáteční úchyt do požadované počáteční polohy, posuňte koncový úchyt do požadované koncové polohy a pak video uložte.

## **Úpravy obrázků**

Se zobrazeným snímkem klepněte na položku  $\equiv$ la použijte následující funkce:

- • **Oblíbené**: Přidá obrázek do oblíbených položek.
- • **Prezentace**: Spustí prezentaci pomocí obrázků v aktuální složce.
- • **Rámeček fotografie**: Tuto možnost použijte k napsání poznámky pod snímek. Upravený snímek se uloží do složky **Photo frame**.
- • **Poznámka k fotografii**: Tuto možnost použijte k napsání poznámky na zadní stranu snímku. Chcete-li poznámku upravit, klepněte na ikonu ».
- • **Kopírovat do schránky**: Zkopíruje obsah do schránky.
- • **Tisk**: Vytiskne obrázek pomocí USB nebo Wi-Fi připojení. Zařízení je kompatibilní pouze s některými tiskárnami Samsung.
- • **Přejmenovat**: Přejmenuje soubor.
- • **Nastavit jako**: Nastaví obrázek jako tapetu nebo kontaktní obrázek.
- • **Sdílet fotografii kamaráda**: Odešle obrázek osobě, jejíž tvář je na obrázku označena.
- • **Otočit doleva**: Otočí položku proti směru hodinových ručiček.
- • **Otočit doprava**: Otočí položku po směru hodinových ručiček.
- • **Oříznout**: Změní velikost oranžového rámečku a ořízne a uloží obsažený obrázek.
- • **Rozpoznat text**: Spustí funkci **Optická čtečka**, která extrahuje text z obrazu.
- • **Hledat nedaleká zařízení**: Vyhledá zařízení, která obsahují aktivované sdílení médií.

#### **Média**

- • **Podrobnosti**: Zobrazí podrobnosti obrázku.
- • **Nastavení**: Změní nastavení galerie.

## **Úpravy snímků**

Se zobrazeným snímkem klepněte na položku **a použijite** následující funkce:

- • **Otočit**: Otočí snímek.
- • **Oříznout**: Ořízne snímek.
- • **Barva**: Upraví sytost nebo jas snímku.
- • **Efekt**: Použije na snímek efekty.
- • **Portrét**: Opraví efekt červených očí, upraví a retušuje tváře nebo rozmaže pozadí.
- • **Nálepka**: Upevní nálepku.
- • **Kreslení**: Kreslí na snímek.
- • **Rámeček**: Použije rámečky na snímek.

### **Oblíbené obrázky**

Když prohlížíte snímek, klepněte na položku **I≡I → Oblíbené** a přidejte snímek do seznamu oblíbených položek.

### **Vytváření koláží ze snímků**

Ve složce klepněte na položku **I → Vyberte položku**, zaškrtněte dva až čtvři snímky a pak klepněte na položku  $\equiv$ → **Vytvořit koláž**. Vyberte styl v dolní části obrazovky a pak klepněte na položku  $\blacksquare$ 

Chcete-li přidat snímky, klepněte na položku → **Přidat obrázek**.

Chcete-li snímky odstranit, klepněte na položku  $\Box$ . Chcete-li změnit typ rozdělení, klepněte na položku

### **Odstranění obrázků**

Použijte jednu z následujících metod:

- Ve složce klepněte na položku **I → Vyberte položku**, zaškrtněte obrázky a pak klepněte na ikonu ...
- Při zobrazení obrázku klepněte na ikonu  $\blacksquare$ .

## **Sdílení obrázků**

Použijte jednu z následujících metod:

- Ve složce klepněte na položku **I → Vyberte položku**, zaškrtněte obrázky a pak je klepnutím na ikonu **zv**odešlete ostatním.
- Při zobrazení obrázku klepněte na ikonu a odešlete ho ostatním nebo ho sdílejte pomocí služeb sociálních sítí.

### **Nastavení jako tapety**

Při zobrazení obrázku klepněte na položku **I=I → Nastavit jako** a nastavte obrázek jako tapetu nebo ji přiřaďte ke kontaktu.

### **Označování tváří**

Klepněte na položku **I≡I → Nastavení** a pak zaškrtněte pole **Značka obličeje**. Okolo rozpoznané tváře na snímku se zobrazí žlutý rámeček. Klepněte na tvář, klepněte na položku **Přidat jméno** a pak vyberte nebo přidejte kontakt.

Když se na obrázku zobrazí značka tváře, klepněte na značku tváře a použijte dostupné možnosti, například provádění hovorů nebo odesílání zpráv.

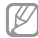

Rozpoznávání tváře může v závislosti na úhlu tváře, velikosti tváře, barvy kůže, výrazu tváře, podmínkách osvětlení nebo příslušenství, které předmět nosí, selhat.

**Média**

### **Používání pomocníka značek**

Klepněte na položku → **Nastavení** → **Označit kamaráda** a pak přetáhněte přepínač **Označit kamaráda** doprava a při otevírání snímku zobrazte kontextovou značku (počasí, poloha, datum a jméno osoby).

## **Fotopříběh**

Tuto aplikaci použijte k vytvoření vlastního digitálního alba, kam budete ukládat vaše příběhy a přehledně a automaticky organizovat vaše snímky.

Na obrazovce Aplikace klepněte na položku **Fotopříběh**.

### **Tvorba alb aplikace Story Album**

Chcete-li automaticky vytvořit album aplikace story album, klepněte na položku **Vytvořit album** → **Podle informací ve značce**. Vyberte kritéria a pak klepněte na položku **Najít obrázky**. Zadejte název alba, vyberte téma a pak klepněte na položku **Vytvořit album**.

Chcete-li album vytvořit manuálně, klepněte na položku **Vytvořit album** → **Z Galerie**.

### **Tvorba doporučených alb**

Když pořizujete fotografie na jednom místě, zařízení automaticky fotografie řadí do alb na základě zadaných kritérií a navrhuje vytvoření nových alb.

Klepněte na položku → **Nastavení** → **Domovské město** a pak nastavte metodu rozpoznávání vaší polohy. Vyberte typ alba a nastavte minimální počet fotografií.

Když pořídíte fotografie, které splňují nastavená kritéria, zařízení navrhne vytvoření alba.

Klepněte na položku **Vytvořit album** → **Z návrhů**. Vyberte album, zadejte název alba a pak klepněte na položku **Vytvořit album**.

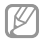

Po překročení nastaveného počtu fotografií za jeden den zařízení doporučí vytvoření alba funkce Story Album.

### **Prohlížení alb aplikace Story Album**

Vyberte album aplikace story album. Na první stránce se zobrazí snímek obálky. Snímky v albu aplikace story album zobrazíte rolováním vpravo nebo vlevo.

Se zobrazeným snímkem klepněte na položku **=** la použijte následující funkce:

- • **Přidat obsah**: Přidá na aktuální stránku další obsah.
- • **Odebrat obsah**: Odstraní obsah na aktuální stránce.
- • **Změnit téma**: Změní téma rozvržení stránky.
- • **Prezentace**: Spustí prezentaci pomocí obrázků v aktuálním albu.
- • **Sdílet přes**: Odešle album ostatním.
- • **Tisk**: Vytiskne album pomocí USB nebo připojení k síti Wi-Fi. Zařízení je kompatibilní pouze s některými tiskárnami Samsung.
- • **Objednat fotoalbum**: Odešle objednávku vytištění alba.
- • **Export**: Exportování alba do jiného úložiště.
- • **Odstranit album**: Odstraní album.

#### **Média**

## **Úpravy obrázků**

Klepněte na snímek na stránce v albu.

Chcete-li přidat titulek, klepněte na položku .

Chcete-li odeslat snímek ostatním, klepněte na položku .

Chcete-li snímek odstranit, klepněte na položku  $\blacksquare$ 

Chcete-li na snímek použít efekty, klepněte na položku Chcete-li spustit prezentaci, klepněte na položku ■→ **Prezentace** → **Spustit prezentaci**.

Chcete-li nastavit snímek jako snímek na obálce alba, klepněte na položku **I → Nas. jako obal**.

Chcete-li snímek otočit proti směru hodinových ručiček, klepněte na položku **I → Otočit doleva**.

Chcete-li snímek otočit po směru hodinových ručiček, klepněte na položku **I → Otočit doprava**.

## **Video**

Tuto aplikaci použijte k přehrávání video souborů.

Na obrazovce Aplikace klepněte na položku **Video**.

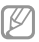

- Během přehrávání obsahu DivX Video-On-Demand nezamykejte displej zařízení. Při každém zamčení obrazovky během přehrávání obsahu DivX Video-On-Demand vám bude odečteno jedno zaplacené shlédnutí.
- • Některé formáty souborů nejsou podporovány v závislosti na softwaru zařízení.
- • Některé soubory se nemusí přehrát správně, záleží na tom, jak jsou šifrovány.

### **Přehrávání videí**

#### Vyberte video, které chcete přehrát.

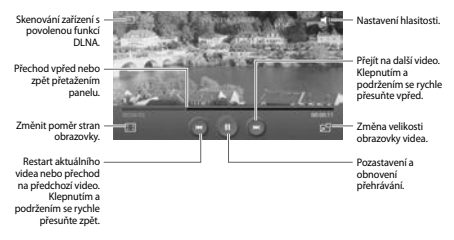

### **Odstraňování videí**

Klepněte na tlačítko **I → Odstranit**, zvolte videa zaškrtnutím, potom klepněte na položku **Odstranit**.

### **Sdílení videí**

Klepněte na tlačítko **I → Sdílet pomocí**, zvolte videa zaškrtnutím, klepněte na **Hot.**, potom zvolte způsob sdílení.

### **Používání rozevíracího přehrávače**

Tuto funkci použijte k využívání dalších aplikací bez nutnosti zavření přehrávače videí. Během sledování videa klepněte na ikonu **a použijte rozevírací přehrávač.** 

Na obrazovce roztažením dvou prstů od sebe zobrazení zvětšete nebo přitažením zmenšete. Chcete-li přehrávač posunout, přetáhněte ho do jiného umístění.

#### **Média**

### **Nákup videí**

Klepněte na položku **Stáhnout** → **Přejít do obchodu** a pak vyberte video.

## **YouTube**

Tuto aplikaci použijte ke sledování videí z webové stránky služby YouTube.

Na obrazovce Aplikace klepněte na položku **YouTube**.

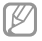

Dostupnost této aplikace závisí na oblasti a poskytovateli služeb.

## **Sledování videí**

Klepněte na ikonu **a pak zadejte klíčové slovo. Vyberte jeden** z vrácených výsledků hledání a spusťte video.

Otočte zařízení do orientace na šířku a zobrazte video na celé obrazovce.

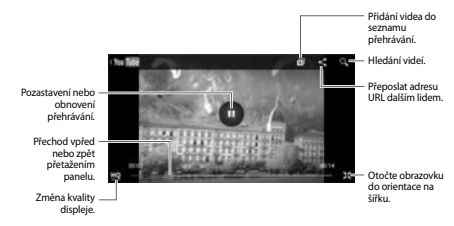

### **Sdílení videí**

Vyberte video, které chcete zobrazit, klepněte na ikonu **El** a pak vyberte metodu sdílení.

### **Nahrávání videí**

Vyberte váš účet, klepněte na ikonu **II**. vyberte video, zadejte informace videa a pak klepněte na položku  $\blacksquare$ 

## **Flipboard**

Tuto aplikaci použijte pro přístup k vlastním časopisům. Na obrazovce Aplikace klepněte na položku **Flipboard**.

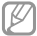

Dostupnost této aplikace závisí na oblasti a poskytovateli služeb.

Chcete-li aplikaci Flipboard spustit, přejeďte prstem po uvítací stránce, vyberte nová témata a pak klepněte na položku **Done**.

Vyberte hlavní příběh nebo téma, přejeďte prstem přes stránky aplikace Flipboard a pak vyberte článek, který si chcete přečíst.

Během čtení článku používejte následující ikony:

- $\leq$ : Přejít na předchozí stránku.
- **ch** : Nastaví článek jako oblíbený na Facebooku.
- $\Box$ : Zobrazit další komentáře o článku.
- <: Sdílet článek s ostatními.

# **Aplikace a obchody s médii**

## **Obchod Play**

Tuto aplikaci použijte k nákupu a stahování aplikací a her, které je možné na zařízení spustit.

Na obrazovce Aplikace klepněte na položku **Obchod Play**.

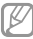

Dostupnost této aplikace závisí na oblasti a poskytovateli služeb.

### **Instalace aplikací**

Procházejte aplikace podle kategorií nebo klepněte na ikonu **ka** a vyhledávejte je pomocí klíčových slov.

Chcete-li zobrazit informace, vyberte aplikaci. Chcete-li ji stáhnout, klepněte na položku **Instalovat**. Pokud je aplikace zpoplatněna, klepněte na cenu a dokončete proces nákupu podle pokynů na obrazovce.

- - • Pokud je k dispozici nová verze jakékoliv nainstalované aplikace, tak se v horní části obrazovky zobrazí ikona aktualizace, která vás na aktualizaci upozorní. Otevřete panel s oznámeními a klepnutím na ikonu aplikaci aktualizujte.
	- • Chcete-li nainstalovat aplikace stažené z jiných zdrojů, klepněte na obrazovce Aplikace na položku **Nastavení** → **Další** → **Zabezpečení** → **Neznámé zdroje**.

### **Odinstalace aplikací**

Odinstalace aplikací zakoupených v obchodě **Obchod Play**.

Klepněte na tlačítko **I → Moje aplikace**, vyberte aplikaci, kterou chcete odstranit, v seznamu nainstalovaných aplikací a pak klepněte na tlačítko **Odinstalovat**.

## **Samsung Hub**

Tuto aplikaci použijte k nákupu a stahování multimediálního obsahu. Můžete ji také použít ke správě obsahu v zařízení.

Na obrazovce Aplikace klepněte na položku **Samsung Hub**.

### **Nakupování multimediálního obsahu**

Vyberte kategorii služeb, vyberte mediální obsah a pak dokončete proces nákupu.

### **Správa obsahu v zařízení**

Vyberte kategorii služby, přejděte doleva a pak spravujte obsah v zařízení.

## **Samsung Apps**

Tuto aplikaci použijte k nákupu a stahování vyhrazených aplikací Samsung. Další informace naleznete na stránce [www.samsungapps.com](http://www.samsungapps.com).

Na obrazovce Aplikace klepněte na položku **Samsung Apps**.

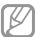

Dostupnost této aplikace závisí na oblasti a poskytovateli služeb.

**Aplikace a obchody s médii**

### **Instalace aplikací**

Procházejte aplikace podle kategorií. Klepnutím na ikonu vyberte kategorii.

Chcete-li hledat aplikaci, klepněte na ikonu Q v horní části obrazovky a pak zadejte klíčové slovo do pole hledání.

Chcete-li zobrazit informace, vyberte aplikaci. Chcete-li ho stáhnout, klepněte na položku **Stáhnout** nebo **Koupit**.

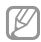

Pokud je k dispozici nová verze jakékoliv nainstalované aplikace, tak se v horní části obrazovky zobrazí ikona aktualizace, která vás na aktualizaci upozorní. Otevřete panel s oznámeními a klepnutím na ikonu aplikaci aktualizuite.

## **Knihy Play**

Tuto aplikaci použijte ke čtení a stahování souborů knih.

Na obrazovce Aplikace klepněte na položku **Knihy Play**.

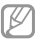

Dostupnost této aplikace závisí na oblasti a poskytovateli služeb.

Přechodem doleva nebo doprava vyberte soubor knihy. Při čtení souboru knihy klepněte na položku  $\equiv$  a otevřete dodatečné možnosti.

Chcete-li zakoupit soubory s knihami, klepněte na ikonu

## **Play Movies**

Tuto aplikaci použijte ke sledování, stahování a pronájmu filmů nebo televizních pořadů.

Na obrazovce Aplikace klepněte na položku **Play Movies**.

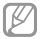

Dostupnost této aplikace závisí na oblasti a poskytovateli služeb.

V horní části obrazovky vyberte kategorii a pak vyberte film, televizní program nebo video, které chcete přehrát nebo pronajmout.

## **Hudba Play**

Tuto aplikaci použijte k poslechu hudby ze zařízení nebo streamování hudby ze služby Google Cloud.

Na obrazovce Aplikace klepněte na položku **Hudba Play**.

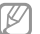

Dostupnost této aplikace závisí na oblasti a poskytovateli služeb.

Výběrem kategorie hudby nebo sdílením skladeb s ostatními odesláním na cloudové úložiště Google hudbu přehrávejte.

**Aplikace a obchody s médii**

# **Časopisy Play**

Tuto aplikaci použijte ke čtení a stahování časopisů. Na obrazovce Aplikace klepněte na položku **Časopisy Play**.

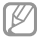

Dostupnost této aplikace závisí na oblasti a poskytovateli služeb.

Vyberte kategorii a pak vyberte časopis.

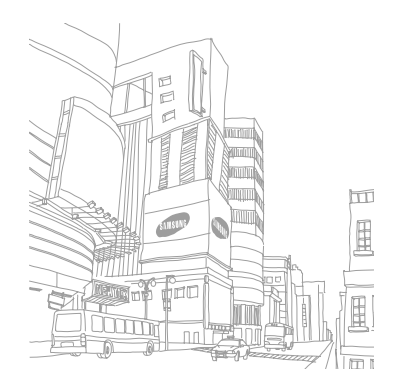

## **S poznámka**

Tuto aplikaci použijte k vytvoření poznámek pomocí obrázků a hlasových nahrávek.

Na obrazovce Aplikace klepněte na položku **S poznámka**.

### **Vytváření zpráv**

Vytváření poznámek s rozšířeným obsahem kreslením náčrtů pomocí prstu nebo přidáváním snímků a hlasových poznámek.

Klepnutím na položku  $\pm$  zapište nebo kreslete na obrazovku nebo klepnutím na položku + 1 zadávejte text pomocí klávesnice.

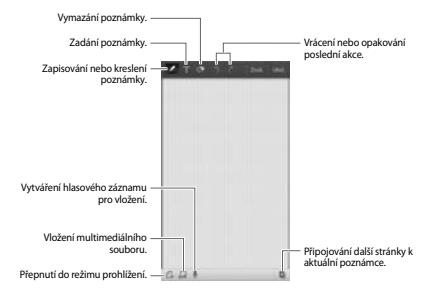

Během zápisu poznámky znovu klepněte na položku **z**a změňte typ pera, tloušťku čáry nebo barvu pera.

Při mazání ručně psané poznámky klepnutím na položku a pak klepnutím na položku změníte velikost gumy nebo klepnutím na položku **Vymazat vše** poznámku vymažete.

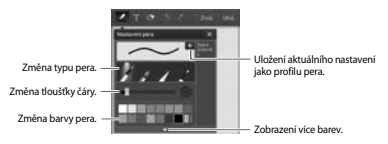

#### Chcete-li změnit pozadí listu, klepněte na položku ■→ **Změnit pozadí**.

Chcete-li přidat značky, klepněte na položku **I≡I → Přid. zn.** 

#### **Vkládání multimediálních souborů nebo hlasových záznamů**

Chcete-li vložit multimediální soubory, klepněte na ikonu ... Chcete-li vložit hlasový záznam, klepněte na ikonu .

### **Procházení zpráv**

Procházejte miniatury zpráv rolováním nahoru nebo dolů.

Chcete-li zprávu vyhledat, klepněte na položku **I = → Hledat**.

Chcete-li zprávy odstranit, klepněte na položku ■→ **Odstranit**.

Chcete-li řadit poznámky podle data, názvu, značky nebo ijných položek, klepněte na položku **I≡I → Seřadit podle**. Chcete-li změnit režim zobrazení, klepněte na položku □→ **Seznam**.

Chcete-li vytvořit poznámku importováním souboru, klepněte na položku **I≡I → Import**.

Chcete-li exportovat poznámky v jiném souborovém formátu, klepněte na položku **I = → Export**.

Chcete-li vytvořit složku, klepněte na položku **I≡I → Vytvořit složku**.

Chcete-li poznámky přesunout do jiné složky, klepněte na položku **I → Přesunout**.

Chcete-li poznámky kopírovat, klepněte na položku □→ **Kopírovat**.

Chcete-li změnit nastavení aplikace S poznámka, klepněte na položku **I → Nastavení**.

Chcete-li zobrazit informace nápovědy pro aplikaci S poznámka, klepněte na položku **I≡I → Nápověda**.

### **Zobrazení zprávy**

Chcete-li upomínku otevřít, klepněte na její miniaturu.

Chcete-li zprávy odstranit, klepněte na položku **I = → Odstranit**.

Chcete-li odeslat poznámku ostatním, klepněte na položku → **Sdílet pomocí**.

Chcete-li uložit poznámku jako soubor obrázku nebo soubor PDF, klepněte na položku **I → Export**.

Chcete-li přidat poznámku jako seznam oblíbených položek, klepněte na položku **I≡I → Přidat k oblíbeným položk...** 

Chcete-li poznámku uložit jako událost, klepněte na položku → **Vytvořit událost**.

Chcete-li poznámku nastavit jako nástroj nebo tapetu domovské obrazovky, klepněte na položku **I → Nastavit jako**.

Chcete-li vytisknout poznámku pomocí USB nebo připojení k síti Wi-Fi, klepněte na možnost **I≡I → Tisk**. Zařízení je kompatibilní pouze s některými tiskárnami Samsung.

Chcete-li zprávu upravit, klepněte na položku ...<br>datum, vyberte ho a pak na něj znovu klepněte. Chcete-li přehrát hlasový záznam, klepněte na ikonu ...

## **S plánovač**

Tuto aplikaci použijte ke správě událostí a úloh.

Na obrazovce Aplikace klepněte na položku **S plánovač**.

### **Vytvoření událostí nebo úkolů**

Klepněte na ikonu  $\blacksquare$  a pak použijte jednu z následujících metod:

- • **Přidat událost**: Vloží událost s volitelným nastavením opakování.
- • **Přidat úkol**: Vloží úlohu s volitelným nastavením priority.

Chcete-li přidat událost nebo úlohu rychleji, klepněte na

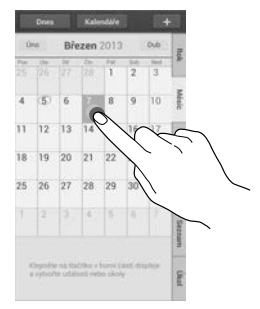

Zadejte název a určete, jaký kalendář chcete použít nebo s ním provést synchronizaci. Pak klepněte na položku **Upravit detaily události** nebo **Upravit detaily úkolu** a přidejte další podrobnosti, například četnost opakování událostí, kdy přichází upozornění s předstihem nebo kde se zobrazí.

Odesláním zprávy nebo e-mailu pozvěte do události další uživatele. Zadejte telefonní číslo nebo e-mailovou adresu do pole **Účastníci** nebo klepnutím na položku  $\blacksquare$  otevřete seznam kontaktů.

Připojte mapu zobrazující polohu události. Zadejte umístění do pole **Místo**, klepněte na ikonu vedle pole a pak zvýrazněte přesné umístění klepnutím a podržením zobrazené mapy.

Připojte zprávu z aplikace S poznámka. Klepněte na tlačítko **Poznámky** a pak vytvořte novou poznámku nebo vyberte jednu ze stávajících poznámek.

Připojte obrázek. Klepněte na tlačítko **Obrázky** a pak vytvořte fotografii nebo vyberte jeden ze stávajících obrázků.

### **Připojování poznámek k datu**

Chcete-li datum vybrat, klepněte na něj a podržte ho. Zobrazí se poznámkový blok.

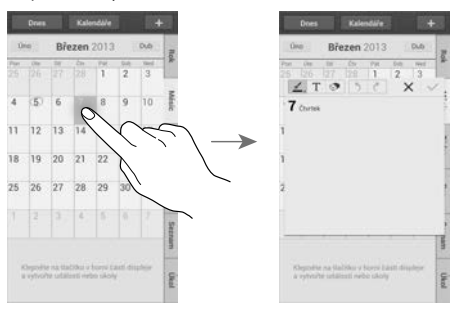

### **Synchronizace s kalendářem Google**

Na obrazovce Aplikace klepněte na položku **Nastavení** → **Účty** → **Google** pod položkou **Moje účty** → a Účet Google → **Synchronizovat Kalendář**. Chcete-li manuálně synchronizovat aktualizace, tak na obrazovce Aplikace klepněte na položku **S plánovač** →  $\equiv$  → **Synchronizace**.

Chcete-li zobrazit synchronizované události nebo úlohy, klepněte na položku **I = → Nastavení → Kalendáře** → **Displej**, zaškrtněte účet Google a pak klepněte na položku **Hotovo**.

### **Změna typu kalendáře**

Vyberte jeden z různých typů kalendářů, včetně roku, měsíce, týdne a dalších na pravé straně obrazovky. Ke změně typu kalendáře lze použít gesto stažení. Například gestem stažení změňte měsíční kalendář na roční kalendář a roztažením změňte roční kalendář zpět na měsíční kalendář.

### **Hledání událostí**

Klepněte na tlačítko **I → Hledat** a pak zadejte klíčové slovo hledání.

Chcete-li zobrazit dnešní události, klepněte na položku **Dnes** v horní části obrazovky.

### **Odstranění událostí**

Vyberte datum nebo událost a pak klepněte na položku ⊟ **Odstranit**.

### **Sdílení událostí**

Vyberte událost, klepněte na položku **I → Sdílet pomocí** a pak vyberte metodu sdílení.

## **Dropbox**

Tuto aplikaci použijte, chcete-li uložit a sdílet soubory s ostatními pomocí cloudového úložiště služby Dropbox. Když uložíte soubory do služby Dropbox, tak se vaše zařízení automaticky synchronizuje s webovým serverem a jakýmikoliv dalšími počítači, které mají nainstalovánu službu Dropbox.

Na obrazovce Aplikace klepněte na položku **Dropbox**.

Dostupnost této aplikace závisí na oblasti a poskytovateli služeb.

Při prvním spouštění služby Dropbox klepněte na tlačítko **Start** a aktivujte ji. Nastavení dokončete podle pokynů na obrazovce.

Jakmile aktivujete službu Dropbox, fotografie a videa pořízená pomocí kamery v zařízení se nahrají do služby Dropbox automaticky. Chcete-li zobrazit nahrané fotografie nebo videa, klepněte na tlačítko . Chcete-li sdílet nebo mazat soubory případně vytvářet alba, klepněte na položku **z la pak vyberte** soubory.

Chcete-li do služby Dropbox odeslat soubory, klepněte na položku → → **Upload here** → **Photos or videos** nebo **Other files**. Chcete-li otevřít soubory ve službě Dropbox, vyberte příslušný soubor.

Při prohlížení obrázků nebo videí klepněte na tlačítko a a přidejte obrázek či video do seznamu oblíbených položek. Chcete-li otevřít soubory v seznamu oblíbených položek, klepněte na tlačítko .

## **Cloud**

Tuto funkci můžete používat k synchronizaci souborů nebo zálohování nastavení a dat aplikací pomocí účtu Samsung nebo služby Dropbox.

#### Na obrazovce Aplikace klepněte na položku **Nastavení** → **Účty** → **Cloud**.

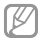

Dostupnost této funkce závisí na oblasti a poskytovateli služeb.

### **Synchronizace s účtem Samsung**

Klepněte na účet Samsung nebo položku **Nastavení synchronizace** a proveďte synchronizaci souborů.

## **Zálohování nebo obnovení dat**

Klepněte na položku **Zálohování** a proveďte zálohování nebo obnovení dat pomocí účtu Samsung.

### **Synchronizace pomocí služby Dropbox**

Klepněte na položku **Spojit s účtem na Dropbox** a pak zadejte účet služby Dropbox. Nastavení dokončete podle pokynů na obrazovce.

Jakmile se přihlásíte, klepněte na **Allow** a zařízení automaticky synchronizuje soubory se službou Dropbox, kdykoliv provedete nějaké změny.

## **Hodiny**

Tuto aplikaci použijte, chcete-li nastavit alarmy, zkontrolovat čas v libovolném místě na světě, změřit dobu trvání události, nastavit časovač nebo zařízení používat jako stolní hodiny.

Na obrazovce Aplikace klepněte na položku **Hodiny**.

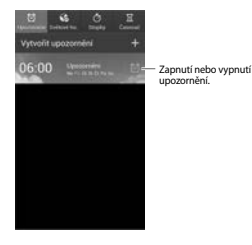

## **Upozornění**

#### **Nastavení alarmů**

Klepněte na tlačítko **Vytvořit upozornění**, nastavte čas zapnutí alarmu, vyberte dny opakování alarmu a pak klepněte na tlačítko **Uložit**.

- • **Alarm polohy**: Nastaví polohu. Alarm se zapne, pouze pokud se nacházíte v dané poloze.
- • **Posunout budík**: Nastaví interval a počet opakování alarmu po předem nastavenou dobu.
- • **Inteligentní upozornění**: Nastaví čas vypnutí alarmu před nastavenou dobou.

#### **Zastavení alarmů**

Chcete-li alarm zastavit, přetáhněte ikonu mimo velký kruh. Chcete-li alarm po určené době opakovat, přetáhněte ikonu **zz** mimo velký kruh.

#### **Odstraňování alarmů**

Klepněte na alarm a podržte ho a pak klepněte na položku **Odstranit**.

### **Světové hodiny**

### **Vytvoření hodin**

Klepněte na tlačítko **Přidat město** a pak zadejte název města nebo vyberte město ze seznamu měst.

Chcete-li zohlednit letní čas, klepněte na hodiny, podržte je a klepněte na položku **Nastavení letního času**.

### **Odstraňování hodin**

Klepněte na hodiny a podržte je a pak klepněte na položku **Odstranit**.

### **Stopky**

Pro čas a události klepněte na položku **Začátek**. Chcete-li zaznamenat mezičasy, klepněte na položku **Kolo**.

Chcete-li vymazat záznamy mezičasů, klepněte na tlačítko **Vynulovat**.

### **Časovač**

Nastavte dobu trvání a pak klepněte na tlačítko **Začátek**. Po vypršení časovače přetáhněte ikonu **mimo velký kruh.** 

## **Stolní hodiny**

Klepnutím na přejdete do zobrazení na celou obrazovku.

## **Kalkulačka**

Tuto aplikaci použijte pro jednoduché nebo komplexní výpočty.

Na obrazovce Aplikace klepněte na položku **Kalkulačka**.

Otočte zařízení do zobrazení na šířku a zobrazte vědeckou kalkulačku. Pokud je **Otočení displeje**, klepněte na položku → **Vědecká kalkulačka**.

Chcete-li zobrazit historii výpočtů, klepněte na ikonu **a stranu a** skryjte klávesnici.

Chcete-li historii vymazat, klepněte na položku **I = → Smazat historii**.

Chcete-li změnit velikost znaků historie, klepněte na položku → **Velikost textu**.

## **S Health**

Tuto aplikaci použijte ke sledování vlastního zdraví.

Na obrazovce Aplikace klepněte na položku **S Health**.

### **Nastavení profilu**

Klepněte na položku **Další**, přečtěte a potvrďte podmínky používání a pak klepněte na položku **Další**. Zadejte hodnoty fyzického stavu a pak klepněte na položku **Start**.

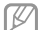

Na základě fyzických statistik zařízení vypočítá hodnotu bazálního metabolismu (BMR) a doporučí denní kalorický příjem. Doporučení nemusí být přesné pro všechny věkové kategorie, tělesné konstrukce nebo výživové potřeby.

### **Kontrola zdravotních údajů**

Informace o vaší osobě si můžete zobrazit na obrazovce zdravotního panelu. Chcete-li zobrazit podrobnosti, vyberte jednu z následujících možností:

- • **Spálené kalorie**: Zobrazí počet kalorií, které jste spálili.
- • **Příjem kalorií**: Zobrazí počet kalorií, které jste snědli.

**Zobrazení doporučené teploty a vlhkosti** Klepněte na položku **□ → Úroveň pohodlí** a zobrazte si ideální prostředí pro teplotu a vlhkost, které zařízení doporučuje.

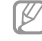

- Měření teploty a vlhkosti ve stabilním vnitřním prostředí.
- • Teplota a vlhkost se může lišit v závislosti na okolním prostředí, teplotě zařízení nebo fyzickém kontaktu se zařízením.
- • Měření může v případě náhlých změn teploty nebo vlhkosti chvíli trvat.
- • Pro přesná měření použijte teploměr kombinovaný s vlhkoměrem.

### **Správa kalorií**

Klepnutím na položku **E** → **Partner při chůzi** spusťte počítání kroků nebo klepněte na položku **Spolucvičící** a zadejte historii cvičení. Můžete zobrazit spotřebované kalorie. Chcete-li zobrazit historii v grafu, klepněte na ikonu vpravo dole.

- • Když aplikace Walking Mate sleduje vaše kroky a pak zobrazí počet kroků, může dojít ke krátké prodlevě.
	- • Pokud používáte aplikaci Walking Mate při jízdě autem nebo vlakem, mohou počet kroků ovlivňovat vibrace.

Klepněte na položku **E**→ Sledování stravy a uveďte snědené potraviny. Zobrazí se příjem v kaloriích. Chcete-li zobrazit historii kalorií v grafu, klepněte na ikonu vpravo dole.

### **Správa zdravotních statistik**

Klepněte na položku **□ → Hmotnost** a pak zadejte hodnotu.

Můžete zobrazit aktuální statistiky. Chcete-li zobrazit historii statistik v grafu, klepněte na ikonu vpravo dole.

Chcete-li do menu aplikace S Health přidat další menu, klepněte na položku → **Nastavení** → **Přidat další funkce**.

### **Konfigurace nastavení služby S Health**

Klepněte na položku **□ → Nastavení**, a pak vyberte jednu z následujících možností:

- • **Upravit profil**: Upraví vaše fyzické statistiky.
- • **Zabezpečení**: Nastavení kódu PIN pro uzamknutí nebo odemknutí funkce S Health.

- • **Nastavení jednotek**: Možnosti nastavení jednotek.
- • **Přidat další funkce**: Vybere a stáhne dodatečná menu, která se zobrazí na řádku menu služby S Health.
- • **Zást. spálených kalorií**: Nastaví posun menu po klepnutí na položku **Spálené kalorie** na obrazovce panelu zdraví.
- • **Kompatibilní produkty**: Zobrazí a spravuje připojování zařízení.
- • **Vymazání dat**: Resetuje data služby S Health.
- • **Podmínky použití**: Zobrazí podmínky používání, včetně pravidel používání osobních údajů a ukládání dat.
- • **O aplikaci S Health**: Zobrazí informace o aplikaci S Health.

## **S překladač**

Tuto aplikaci použijte k překladu textu do jiných jazyků.

Na obrazovce Aplikace klepněte na položku **S překladač**.

## **Používání aplikace S překladač**

Nastavte zdroj a cílové jazyky, zadejte text do vstupního pole a pak klepněte na položku .

Chcete-li přidat jazykový pár do seznamu oblíbených položek, klepněte na položku .

Chcete-li odeslat jazykový pár ostatním, klepněte na položku .

### **Zahájení konverzace s překladatelem**

Klepněte na tlačítka v dolní části obrazovky a komunikujte s druhou osobou pomocí mluveného překladu.

Klepněte na položku **Speak** u vašeho jazyka a pak hovořte do mikrofonu. Zařízení přeloží co říkáte. Klepněte na položku v poli cílového jazyka a nechte zařízení nahlas přečíst překlad.

Pak klepněte na položku **Speak** u jazyka osoby, se kterou hovoříte, a nechte osobu odpovědět v jejím jazyce. Zařízení přeloží co osoba říká. Klepněte na položku  $\mathbb P$ ) v poli zdrojového jazyka a nechte zařízení přečíst překlad.

## **Záznamník**

Tuto aplikaci použije k nahrávání nebo přehrávání hlasových poznámek.

Na obrazovce Aplikace klepněte na položku **Záznamník**.

### **Záznam hlasových poznámek**

Klepnutím na ikonu **na** spustíte nahrávání. Mluvte do mikrofonu v dolní části zařízení. Klepnutím na ikonu nahrávání pozastavíte. Klepnutím na ikonu nahrávání dokončíte.

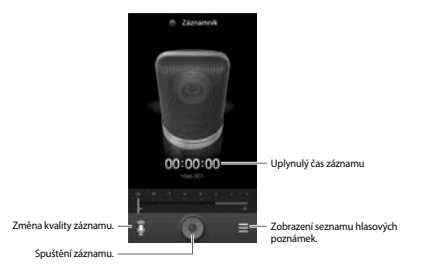

**Přehrávání hlasových poznámek** Výběrem hlasové poznámky ji přehrajete.

- **M**: Zkrátí hlasovou poznámku.
- **Mill** : Upravit rychlost přehrávání.
- $\Pi$ : Pozastaví přehrávání.
- $\blacksquare$ / $\blacksquare$ : Přeskočit 60 sekund dopředu nebo dozadu.
- **KI** / **DI** : Přejít na předchozí nebo další hlasovou zprávu.

Chcete-li odeslat hlasovou zprávu ostatním, klepněte na položku **I → Sdílet pomocí** a pak vyberte metodu sdílení.

### **Správa hlasových poznámek**

V seznamu hlasových poznámek klepněte na položku  $\equiv$ la vyberte jednu z následujících možností:

- • **Sdílet pomocí**: Vyberte hlasové zprávy, které chcete odeslat, a pak vyberte metodu sdílení.
- • **Odstranit**: Vybere hlasové poznámky a odstraní je.
- • **Nastavení**: Změní nastavení diktafonu.
- • **Konec**: Zavře diktafon.

### **Ukládání souborů s kontextuálními štítky**

V seznamu hlasových poznámek klepněte na položku ■→ **Nastavení** → **Kontextový název souboru** → **Zap**.

## **S Voice**

Tuto aplikaci použijte při vytočení čísla, odesílání zpráv, psaní poznámek a dalších možností pomocí hlasu.

Na obrazovce Aplikace klepněte na položku **S Voice**. Případně dvakrát klepněte na tlačítko Domů.

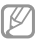

Dostupnost této aplikace závisí na oblasti a poskytovateli služeb.

#### Zde naleznete několik příkladů mluvených příkazů:

- • Otevřít hudbu
- • Spustit kalkulačku
- • Volat Lulu mobil
- • Vytočit Lulu práce
- • Zkontrolovat rozvrh

Rady pro lepší rozpoznávání hlasu

- • Mluvte čistě.
- • Mluvte na tichých místech.
- • Nepoužívejte urážlivá nebo slangová slova.
- • Vyhněte se mluvení místními akcenty.

Zařízení nemusí vaše příkazy rozpoznat nebo může provést nechtěné příkazy v závislosti na okolí nebo způsobu vaší mluvy.

### **Režim Vozidlo**

V režimu jízdy bude zařízení během příchozího volání, zpráv a oznámení číst obsah nahlas, takže budete moci zařízení používat za jízdy bez rukou. Zařízení bude například číst nahlas jméno volajícího nebo telefonní číslo příchozího volání.

Chcete-li aktivovat režim jízdy, řekněte "Driving mode on" nebo klepněte na položku **□ → Set driving mode on**.

Chcete-li režim jízdy aktivovat automaticky na konkrétních místech, klepněte na položku **□ → Settings → Driving mode** → **My place for Driving mode** → **Set my place**.

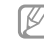

Pokud nepoužíváte režim jízdy, můžete jeho deaktivací zabránit zařízení v hlasitém čtení obsahu. Chcete-li deaktivovat režim jízdy, klepněte na položku ■→ **Settings** → **Driving mode** a pak přetáhněte přepínač **Driving mode settings** doleva.

## **Google**

Tuto aplikaci použijte k prohledávání nejen internetu, ale také aplikací a jejich obsahu v zařízení.

Na obrazovce Aplikace klepněte na položku **Google**.

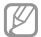

Dostupnost této aplikace závisí na oblasti a poskytovateli služeb.

### **Hledání zařízení**

Klepněte do pole hledání a pak zadejte klíčové slovo. Případně klepněte na položku  $\blacksquare$  a pak vyslovte klíčové slovo.

Pokud se z aplikací nezobrazí žádné výsledky, zobrazí se webový prohlížeč s výsledky hledání.

Chcete-li hledat pomocí snímku, klepněte na položku  $\equiv$ **Hledat pomocí fotoaparátu**. Namiřte zadní kameru na snímek a pak klepněte na možnost  $\blacksquare$ .

### **Rozsah hledání**

Chcete-li vybrat obsah, který budou aplikace hledat, klepněte na položku **I → Nastavení → Vyhledávání v telefonu** a pak zaškrtněte položky, které chcete hledat.

### **Google Now**

Spusťte vyhledávání Google, aby se zobrazily karty Google Now, které zobrazují aktuální počasí, informace o veřejné dopravě, vaši další schůzku a více informací v době, kdy je budete pravděpodobně potřebovat.

Když poprvé otevřete vyhledávání Google, připojte se ke službě Google Now. Chcete-li změnit nastavení služby Google Now, klepněte na tlačítko **I → Nastavení → Chytré karty Google**.

## **Hlasové vyhledávání**

Tuto aplikaci použijte k prohledávání webových stránek pomocí hlasu.

Na obrazovce Aplikace klepněte na položku **Hlasové vyhledávání**.

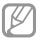

Dostupnost této aplikace závisí na oblasti a poskytovateli služeb.

Po zobrazení položky **Mluvte** na obrazovce vyslovte klíčové slovo nebo frázi.

## **Moje soubory**

Tuto aplikaci použijte pro přístup ke všem druhům souborů uložených v zařízení, včetně obrázků, videí, skladeb a zvukových klipů.

Na obrazovce Aplikace klepněte na položku **Moje soubory**.

### **Zobrazení souborů**

Vyberte složku, kterou chcete otevřít. Chcete-li se vrátit do nadřazené složky, klepněte na ikonu . Do kořenového adresáře se vrátíte klepnutím na ikonu ...

Ve složce klepněte na ikonu **=** la pak použijte jednu z následujících možností:
- • **Vybrat vše**: Vybere všechny soubory, aby bylo možné na ně najednou použít stejnou možnost.
- • **Vytvořit složku**: Vytvoří složku.
- • **Hledat**: Vyhledá soubory.
- • **Zobrazit podle**: Změní režim zobrazení.
- • **Seřadit podle**: Seřadí soubory nebo složky.
- • **Nastavení**: Změní nastavení správce souborů.

### **Přidávání zkratek do složek**

Přidejte zkratku často používaných složek do kořenového adresáře. Klepněte na položku **= → Přidat zástupce**, zadejte název zkratky, vyberte složku a pak klepněte na položku **Nastavit sem**.

# **Stažené položky**

Tuto aplikaci použijte, chcete-li zobrazit, které soubory byly pomocí aplikací staženy.

Na obrazovce Aplikace klepněte na položku **Stažené položky**.

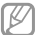

Dostupnost této aplikace závisí na oblasti a poskytovateli služeb.

Vyberte soubor a otevřete ho v příslušné aplikaci.

Chcete-li soubory řadit podle velikosti, klepněte na položku **Seřadit podle velikosti**.

Chcete-li soubory řadit podle data, klepněte na položku **Seřadit podle data**.

**Nástroje**

# **TripAdvisor**

Tuto aplikaci použijte k získání informací o cestování, například cíli nebo hotelu. Můžete si také zarezervovat pokoj a sdílet vaše hodnocení s ostatními.

Na obrazovce Aplikace klepněte na položku **TripAdvisor**.

# **Optická čtečka**

Tuto aplikaci můžete používat ke skenování nebo extrahování textu nebo dat ze snímků, dokumentů, vizitek nebo kódů QR.

Na obrazovce Aplikace klepněte na položku **Optická čtečka**.

Chcete-li vybrat jazyk pro rozpoznání, klepněte na položku  $\equiv$ → **Nastavení jazyka**.

### **Skenování textu**

Zamiřte ukazovátko na snímek, dokument nebo QR kód.

- • Text: Zobrazuje definici extrahovaných slov.
- • Vizitky: Umožňuje provádět hovory nebo odesílat zprávy z informací skenovaného kontaktu.
- • QR kódy: Zobrazení informací o QR kódech.
- ΙK
- • Některé QR kódy nemusí být rozpoznány.
- Následující typy textu nemusí být rozpoznány: Ruční psaní, malá písma, grafická písma, kurzíva nebo text v obrázcích.

### **Extrahování a překlad textu**

Klepněte na položku **kv**a pak vyberte jazyky určené k překladu. Klepnutím na položku Toj zaměřte zadní fotoaparát na nějaký text a pak klepnutím na položku zachyťte snímek textu.

Chcete-li zachytit velký textový snímek, který se nevejde do hledáčku, klepněte na položku **a zachyťte snímek po** částech.

- • Klepnutím na zvýrazněné slovo ho přeložte.
- Klepnutím na položku **z** extrahujte text ze snímku.

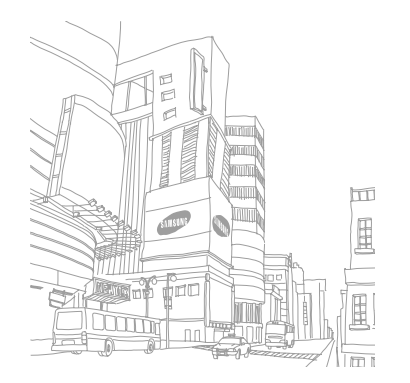

# **Cestování a poloha**

# **Mapy**

Tuto aplikaci použijte ke zvýraznění umístění zařízení, vyhledání míst nebo získání tras.

Na obrazovce Aplikace klepněte na položku **Mapy**.

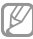

Dostupnost této aplikace závisí na oblasti a poskytovateli služeb.

## **Hledání míst**

Klepněte na ikonu **III**. zadejte adresu a pak klepněte na ikonu **D**. Vyberte polohu, o které chcete zobrazit podrobné informace o poloze. Chcete-li vyhledávat okolní umístění, klepněte na položku

Po nalezení polohy klepněte na položku **I a** použijte jednu z následujících funkcí:

- • **Vyčistit mapu**: Vymaže mapu.
- • **Zpřístupnit offline**: Uloží mapu určené oblasti a zobrazí ji offline.
- • **Trasa**: Načte trasy příslušných míst.
- • **Vrstvy**: Zobrazí několik vrstev přes sebe, včetně satelitních snímků, informací o dopravě a podobně.
- • **Nastavení**: Změní nastavení mapy.
- • **Nápověda**: Zobrazí informace o používání mapy.

Chcete-li zobrazit aktuální polohu, klepněte na ikonu .

# **Získání pokynů, jak se dostat k cíli**

Klepněte na ikonu ...

- Klepněte na ikonu a pak vyberte metodu zadání počátečního a koncového bodu:
	- • **Moje aktuální poloha**: Použije aktuální polohu jako počáteční bod.
	- • **Kontakty**: Zahájí hovor ze seznamu kontaktů.
	- • **Místo na mapě**: Zvýrazní bod klepnutím na mapu.
	- • **Moje místa**: Vybere místo ze seznamu oblíbených míst.
- $3$  Vyberte metodu cestování, například jízdu autem, veřejnou dopravu nebo chůzi a pak klepněte na položku **NAJÍT TRASU**.
- 4 Vyberte jednu ze zobrazených tras a pak klepnutím na položku **MAPOVÉ ZOBRAZENÍ** zobrazte podrobnosti.

# **Místa**

Tuto aplikaci použijte k hledání restaurací, bank, autobusových zastávek a dalších služeb v okolí.

Na obrazovce Aplikace klepněte na položku **Místa**.

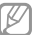

Dostupnost této aplikace závisí na oblasti a poskytovateli služeb.

Vyberte kategorii místa a pak místo vyberte ze seznamu výsledků hledání.

- • **Mapa**: Ukáže na místo na mapě.
- • **Trasa**: Vyhledá trasu na místo.
- • **Zavolat**: Vytočí telefonní číslo místa.

Chcete-li umístit kategorii, klepněte na položku **III** → **Přidat vyhledávání** v seznamu kategorií a pak zadejte hledané klíčové slovo do textového pole.

#### **Cestování a poloha**

# **Navigace**

#### Tuto aplikaci použijte k hledání trasy do cíle.

#### Na obrazovce Aplikace klepněte na položku **Navigace**.

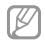

- Mapy navigace, aktuální poloha a další údaje z navigace se mohou lišit od aktuálně zobrazených informací o poloze. Je třeba vždy brát ohled na podmínky vozovky, provozu a na další faktory, které mohou jízdu ovlivnit. Při jízdě je třeba dodržovat všechna bezpečnostní varování a dopravní předpisy.
- • Dostupnost této aplikace závisí na oblasti a poskytovateli služeb.

#### Zadejte cíl jedním z následujících způsobů:

- • Vyslovte cílovou adresu.
- • Zadejte cílovou adresu.
- • Vyberte cílovou adresu ze seznamu kontaktů.
- • Vyberte cíl ze seznamu míst s hvězdami.

Po nalezení trasy navigujte do cíle pomocí pokynů na obrazovce.

# **Otevření menu Nastavení**

Tuto aplikaci použijte, chcete-li konfigurovat zařízení, nastavit možnosti aplikace a přidat účty.

Na obrazovce Aplikace klepněte na položku **Nastavení**.

# **Připojení**

### **Wi-Fi**

Funkci Wi-Fi aktivujte, chcete-li se připojit k síti Wi-Fi a k internetu nebo jiným síťovým zařízením.

Chcete-li použít možnosti, klepněte na položku **Wi-Fi** → .

• **Upřesnit**: Upravte nastavení sítě Wi-Fi.

- • **Tlačítko WPS**: Připojí se k zabezpečené síti Wi-Fi pomocí tlačítka WPS.
- • **Zadání PIN kódu WPS**: Připojí se k zabezpečené síti Wi-Fi pomocí PIN kódu WPS.
- • **Nápověda**: Přístup k informacím nápovědy týkající se sítě Wi-Fi.

#### **Nastavení pravidel spánku sítí Wi-Fi**

Klepněte na položku **Wi-Fi** →  $\equiv$ I → Upřesnit → Ponechat **Wi-Fi zapnuté během spánku**.

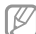

Při vypnutí obrazovky zařízení automaticky vypne připojení k síti Wi-Fi. Pokud k tomu dojde a pokud je zařízení nastaveno k použití datových sítí, tak provede automatický přechod do datových sítí. Může dojít k účtování poplatků za přenos dat. Chcete-li se vyhnout účtům za využívání dat, nastavte tuto možnost na hodnotu **Vždy**.

#### **Nastavení oznámení sítě**

Zařízení může zjistit otevřené sítě Wi-Fi a upozornit na ně, pokud jsou dostupné, zobrazením ikony na stavovém řádku.

Klepněte na položku **Wi-Fi** →  $\equiv$  → **Upřesnit** a zaškrtnutím položky **Oznámení sítě** tuto funkci aktivujte.

#### **Wi-Fi Direct**

Funkce Wi-Fi Direct propojí dvě zařízení přes síť Wi-Fi bez nutnosti použít přístupový bod.

Klepněte na položku **Wi-Fi** → **Wi-Fi Direct**.

### **Bluetooth**

Aktivace funkce Bluetooth pro přenášení informací na krátké vzdálenosti.

Chcete-li použít další možnosti, klepněte na položku .

- • **Časový limit viditelnosti**: Nastavení doby viditelnosti zařízení.
- • **Přijaté soubory**: Zobrazení přijatých souborů pomocí funkce Bluetooth.
- • **Nápověda**: Přístup k informacím nápovědy týkající se funkce Bluetooth.

### **Použití dat**

Přehled o množství využívaných dat a přizpůsobení nastavení pro omezení.

- • **Mobilní data**: Nastavení zařízení na používání datového připojení v jakékoli mobilní síti.
- • **Nastavit limit mobilních dat**: Nastavení omezení využívání mobilních dat.
- • **Cyklus použití dat**: Zadání měsíčního data obnovení ke sledování využívání dat.

Chcete-li použít další možnosti, klepněte na položku .

- • **Datový roaming**: Nastavení zařízení na používání datových připojení během roamingu.
- • **Omezit data na pozadí**: Nastavení zařízení zakázání synchronizace na pozadí při používání mobilní sítě.
- • **Automaticky synchronizace dat**: Nastavení zařízení k automatické synchronizaci kontaktů, kalendáře, e-mailu, záložek a obrazových dat sociálních sítí.
- • **Zobrazit využití sítě Wi-Fi**: Nastavení zařízení na zobrazení využívání dat pomocí sítě Wi-Fi.
- • **Mobilní aktivní body**: Vybírá přístupové body sítě Wi-Fi a brání tak aplikacím spuštěným na pozadí v jejich použití.

#### **Další sítě**

Přizpůsobit nastavení pro ovládání sítí.

#### **Režim Letadlo**

V tomto režimu budou všechny bezdrátové funkce zařízení vypnuty. Budete moci používat pouze služby, které nevyužívají připojení k síti.

#### **Mobilní sítě**

- • **Mobilní data**: Použijte pro nastavení povolení sítě s přepínáním paketů pro služby sítě.
- • **Datový roaming**: Použijte pro nastavení připojení zařízení k jiné síti, když jste v zahraničí nebo když není k dispozici domovská síť.
- • **Názvy přístupových bodů**: Nastavení názvů přístupových bodů.
- • **Režim sítě**: Výběr typu sítě.
- • **Síťoví operátoři**: Vyhledávání dostupných sítí a výběr sítě pro roaming.

### **Sdílení přip. a př. akt. bod**

• **Přenosný aktivní bod Wi-Fi**: Přenosný aktivní bod sítě Wi-Fi použijte ke sdílení připojení k mobilní sítě zařízení pomocí počítačů nebo jiných zařízení přes síť Wi-Fi.

- • **Sdílení internetového připojení přes USB**: Sdílení připojení přes USB použijte ke sdílení připojení zařízení k mobilní síti pomocí počítače přes USB. Po připojení k počítači je zařízení využíváno jako bezdrátový modem počítače.
- • **Sdílení připojení Bluetooth**: Sdílení připojení přes Bluetooth použijte ke sdílení připojení zařízení k mobilní síti pomocí počítače přes Bluetooth.
- • **Nápověda**: Další informace o sdílení internetového připojení přes rozhraní USB, Wi-Fi a Sdílení internetového připojení přes Bluetooth.

#### **VPN**

Nastavení a připojení k virtuální soukromé síti (VPN).

### **NFC**

- • **NFC**: Aktivujte funkci NFC a načtěte nebo zapište značky NFC, které obsahují informace.
- • **Android Beam**: Zapnutí funkce Android Beam k odesílání dat, například webových stránek a kontaktů, do zařízení s aktivní funkcí NFC.
- • **Platba NFC**: Nastavení výchozí metody platby.

#### **S Beam**

Chcete-li odeslat data, například videa, obrázky a dokumenty do zařízení, které podporuje NFC a službu Wi-Fi Direct, aktivujte funkci S Beam.

### **Nedaleká zařízení**

- • **Sdílení souborů**: Aktivuje sdílení médií a umožňuje ostatním zařízením s funkcí DLNA přístup k souborům médií ve vašem zařízení.
- • **Sdílené obsahy**: Nastavuje sdílení obsahu zařízení s jinými zařízeními.
- • **Seznam povolených zařízení**: Zobrazí seznam zařízení, která mohou přistupovat do zařízení.
- • **Seznam nepovolených zařízení**: Zobrazí seznam zařízení, která mají blokován přístup do zařízení.
- • **Stáhnout do**: Vybere umístění v paměti pro ukládání souborů médií.
- • **Uložit z jiných zařízení**: Nastaví zařízení na příjem nahrávání z jiných zařízení.

### **Screen Mirroring**

Aktivujte funkci zrcadlení obrazovky a sdílejte vaše zobrazení s ostatními.

### **Kies přes Wi-Fi**

Připojte zařízení k aplikaci Samsung Kies přes síť Wi-Fi.

# **Toto zařízení**

### **Zamknout displej**

Změna nastavení zamknuté obrazovky. Dostupné možnosti se mohou lišit v závislosti na výběru funkce zámku obrazovky.

- • **Zámek displeje**: Aktivace funkce zámku obrazovky.
- • **Více nástrojů**: Nastavení povolení používání nástrojů na uzamčené obrazovce zařízení.
- • **Nástroje na zamk. displ.**: Tato nastavení platí pouze při nastavení možnosti zámku posunutím.
	- **Oblíbené aplikace nebo Fotoaparát**: Nastavení zařízení, aby zobrazovalo zkratky každé aplikace nebo automaticky spouštělo aplikaci fotoaparátu, když přejedete přes panely doleva na zamknuté obrazovce.
	- **Hodiny nebo osobní zpráva**: Nastavení zařízení na zobrazení hodin nebo osobní zprávy na obrazovce zámku. Následující možnosti se mohou lišit v závislosti na vašem výběru.

Pro osobní zprávu:

– **Upravit osobní zprávu**: Upravit osobní zprávu.

Pro hodiny:

- **Duální hodiny**: Nastavení zařízení na zobrazení duálních hodin.
- **Velikost hodin**: Změna velikosti hodin.
- **Zobrazit datum**: Nastavení zařízení pro zobrazení data s hodinami.
- **Informace o majiteli**: Zadejte vaše informace, které se zobrazí s hodinami.
- • **Zástupci**: Nastavení zobrazení a úprav zkratek aplikací na zamčené obrazovce zařízení.

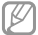

Dostupnost této funkce závisí na oblasti a poskytovateli služeb.

- • **Efekt odemknutí**: Vybere efekt při odemknutí obrazovky.
- • **Nápověda**: Nastavení zobrazení textu nápovědy na uzamčené obrazovce zařízení.
- • **Probuzení pří zamknutém displeji**: Nastavení zařízení pro rozpoznávání příkazu probuzení, když je obrazovka uzamknuta.
- • **Nastavit příkaz probuzení**: Nastaví příkaz probuzení, aby spouštěl aplikaci **S Voice** nebo prováděl určenou funkci.

#### **Zobrazení**

Změna nastavení pro displej.

- • **Pozadí**:
	- **Domovská obrazovka**: Výběr obrázku na pozadí domovské obrazovky.
	- **Zamknout displej**: Výběr obrázku na pozadí obrazovky zámku.
	- **Domovská a zamknutá obrazovka**: Výběr obrázku na pozadí domovské obrazovky a obrazovky zámku.

- • **Oznamovací panel**: Přizpůsobí položky, které se zobrazí na panelu s oznámeními.
- • **Více oken**: Nastavení zařízení pro použití funkce více oken.
- • **Režim displeje**:
	- **Optimalizovat zobrazeni**: Tento režim použijte pro optimalizaci displeje v souladu s nastavením displeje.
	- **Dynamicky**: Tento režim použijte k oživení tónu displeje.
	- **Standardní**: Tento režim použijte pro normální okolí.
	- **Profesionální fotografie** : Tento režim použijte, chcete-li nastavit skutečnější barvy na displeji.
	- **Videoklip**: Tento režim použijte pro ztlumené okolí, například v tmavé místnosti.
- • **Jas**: Nastavení jasu displeje.
- • **Automaticky otočit displej**: Nastavení obsahu pro automatické otáčení při otočení zařízení.
- • **Časový limit displeje**: Nastavení prodlevy, než zařízení vypne podsvícení displeje.
- • **Spořič displeje**: Nastavení spuštění spořiče obrazovky zařízení po připojení ke stolnímu doku nebo během nabíjení.
- • **Styl písma**: Změna typu písma zobrazovaného textu.
- • **Velikost písma**: Změna velikosti písma.
- • **Doba osvětlení tlačítek**: Nastavení doby podsvícení tlačítek.
- • **Zobrazit kapacitu baterie**: Nastavení zobrazení zbývající kapacity baterie zařízení.
- • **Po uložení kopie obrazovky upravit**: Nastavení úpravy snímku obrazovky zařízení po jeho zachycení.
- • **Aut. nast. tónu displeje**: Slouží k úspoře energie zařízení pomocí úpravy jasu displeje.
- • **Vysoká citlivost**: Nastavení zvýšení citlivosti zařízení, aby bylo možné používat dotykovou obrazovku s nasazenými rukavicemi.

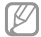

V závislosti na typu nošeného materiálu při dotyku nemusí být některé příkazy rozpoznány.

#### **LED indikátor**

- • **Nabíjení**: Nastavení zapnutí oznamovací kontrolky zařízení během nabíjení baterie.
- • **Vybitá baterie**: Nastavení zapnutí oznamovací kontrolky zařízení u vybité baterie.
- • **Oznámení**: Nastavení zapnuté oznamovací kontrolky zařízení se zmeškanými hovory, zprávami nebo upozorněními.
- • **Nahrávání hlasů**: Nastavení zapnutí oznamovací kontrolky zařízení při záznamu hlasových poznámek.

#### **Zvuk**

Změna nastavení pro různé zvuky v zařízení.

- • **Hlasitost**: Nastavení úrovně hlasitosti vyzváněcích tónů, hudby a videa, systémových zvuků a oznámení.
- • **Intenzita vibrací**: Nastavení síly vibrací oznámení.
- • **Vyzvánění**: Výběr vyzvánění pro příchozí hovory.
- • **Vibrace**: Přidá nebo vybere vzor vibrací.
- • **Oznámení**: Výběr vyzvánění pro události, například příchozí zprávy a upozornění.

- • **Při vyzvánění vibrace**: Nastavení vibrací a přehrávání vyzvánění zařízení během příchozích hovorů.
- • **Tón kláv. pro volbu čísel**: Nastavení zvuků přístroje při dotyku tlačítek na obrazovce volání.
- • **Zvuky tlačítek**: Nastavení zvuků zařízení při výběru aplikace nebo možnosti na dotykovém displeji.
- • **Zvuk zamknutí displeje**: Nastavení zvuku, který zazní při zamykání nebo odemykání dotykového displeje.
- • **Hmatová zpětná vazba**: Nastavení vibrací zařízení při dotyku kláves.
- • **Adapt Sound**: Přizpůsobení zvuků pro ucho, které nejčastěji používáte během volání nebo při poslechu hudby.

### **Režim domovské obrazovky**

Vyberte režim domovské obrazovky (standardní nebo iednoduchý).

### **Volat**

Přizpůsobení nastavení pro funkce volání.

- • **Odmítnutí hovoru**: Automaticky odmítne hovory z konkrétních telefonních čísel. Přidá telefonní čísla do seznamu odmítnutí.
- • **Nastavení zpráv při odmítnutí hovoru**: Přidá nebo upraví zprávu odesílanou při odmítnutí hovoru.
- • **Příjem/ukončování hovorů**:
	- **Přijímat hovory tlačítkem Domů**: Nastavení zařízení k odpovědi na příchozí volání stisknutím tlačítka Domů.
	- **Ovládání hlasem**: Nastavení zařízení na zvednutí nebo zamítnutí příchozího hovoru pomocí hlasových příkazů.
	- **Vypínačem ukončíte hovor**: Nastavení zařízení k ukončení hovoru po stisknutí vypínače.
- • **Vypnout displej během hovorů**: Nastavení zařízení k zapnutí snímače přiblížení během hovoru.
- • **Upozornění na hovor**:
	- **Vibrace**: Nastavení vibrací zařízení, pokud druhá strana přijme volání.
	- **Vibrace při ukon. hov.**: Nastavení vibrací zařízení, pokud druhá strana ukončí volání.
	- **Tón spojení hovoru**: Aktivuje nebo deaktivuje tón spojení volání.
	- **Minutové oznámení**: Aktivuje nebo deaktivuje minutový oznamovací tón.
	- **Tón ukončení hovoru**: Aktivuje nebo deaktivuje tón ukončení volání.
	- **Upozornění během hovoru**: Nastaví upozornění zařízení na události během hovoru.
- • **Příslušenství k volání**:
	- **Automatický příjem**: Nastaví automatické odpovídání zařízení na hovory po určené době (dostupné pouze po připojení sluchátek).
	- **Časovač autom. příjmu**: Vybere časový interval, ve kterém zařízení před odpovědí na volání počká.
	- **Podmínky odchozího hovoru**: Nastavení povolení odchozích volání zařízení pomocí sluchátek s funkcí Bluetooth, i když je zařízení zamknuté.
	- **Typ odchozího hovoru**: Vybere typ odchozího volání používající sluchátka s funkcí Bluetooth headset.
- • **Další nastavení**:
	- **ID volajícího**: Zobrazí ID volajícího druhé straně u odchozích volání.
	- **Přesměrování hovorů**: Přesměrování příchozích hovorů na jiné číslo.

- **Automatický kód oblasti**: Nastaví zařízení na automatické vkládání předpony (kód oblasti nebo země) před telefonní číslo.
- **Blokování hovorů**: Blokuje příchozí nebo odchozí hovory.
- **Čekající hovor**: Umožňuje upozornění na příchozí hovory, pokud hovor probíhá.
- **Automaticky opakovat**: Aktivuje automatické opakování vytáčení volání, které nebyly spojeny nebo které byly přerušeny.
- **Čísla pevné volby**: Aktivuje nebo deaktivuje režim FDN a omezí volání na čísla na seznamu FDN. Zadejte kód PIN2, který jste obdrželi s kartou SIM nebo USIM.
- • **Tóny vyzvánění a tlačítek**:
	- **Vyzváněcí tóny**: Výběr vyzvánění pro příchozí hovory.
	- **Vibrace**: Přidá nebo vybere vzor vibrací.
- **Při vyzvánění vibrace**: Nastavení vibrací a přehrávání vyzvánění zařízení během příchozích hovorů.
- **Tóny tlačítek**: Nastavení zvuků přístroje při dotyku tlačítek na obrazovce volání.
- **Přizpůsobit zvuk během hovoru:** Vyberte typ zvuku volání, který chcete používat se sluchátkem.
- • **Redukce hluku**: Nastaví funkci redukce hluku zařízení, která odstraňuje hluk na pozadí, takže druhá strana vás může lépe slyšet.
- • **Zvýšit hlasitost v kapse**: Nastaví zařízení na zvyšování hlasitosti vyzvánění, pokud je zařízení v těsném prostoru, například v tašce nebo kapse.
- • **Obrázek při videohovoru**: Vybere obrázek, který se zobrazí druhé straně.
- • **Použít možnosti při chybě během hovoru**: Po výběru se v případě selhání připojení video hovoru pokusí zahájit hlasový hovor.
- • **Služba hlasové pošty**: Vybere nebo nastaví poskytovatele služby hlasové schránky.
- • **Nast. hlasové schránky**: Zadejte číslo pro přístup ke službě hlasové schránky. Získat toto číslo od poskytovatele služby.
- • **Zvuk**: Výběr vyzvánění upozorňujících na nové hlasové zprávy.
- • **Vibrace**: Nastaví vibrací zařízení při příjmu hlasové zprávy.
- • **Účty**: Nastavení zařízení na příjem IP volání a nastaví účty pro služby IP volání.
- • **Použít internetové volání**: Nastavení, zda používat služby IP volání pro všechny hovory nebo pouze pro IP volání.

### **Režim blokování**

Vybere typ oznámení, která budou blokována nebo nastaví povolení oznámení hovorů od konkrétních kontaktů v režimu blokování.

#### **Bezpečnostní pomoc**

Nastavení zařízení na odesílání zprávy příjemcům v nouzové situaci. Stisknutím a podržením zvýšení hlasitosti a snížení hlasitosti po dobu 3 sekund zprávu odešlete.

- • **Upravit tísňovou zprávu**: Upravte zprávu, která bude odeslána v případě nouzové situace.
- • **Odeslat tísňové obrázky**: Nastavení zařízení na pořízení fotografií a jejich odeslání společně se zprávou příjemcům.

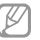

Dostupnost této funkce závisí na oblasti a poskytovateli služeb.

- **Interval zpráv**: Nastavení intervalu opětovného odesílání zprávy.
- • **Nouzové kontakty**: Vybere nebo upraví příjemce zprávy.

# **Úsporný režim**

V této části můžete aktivovat úsporný režim a změnit nastavení úsporného režimu.

- • **Úsporný režim procesoru**: Nastavení zařízení k omezení využívání některých systémových zdrojů.
- • **Úsporný režim displeje**: Nastavení zařízení ke snížení jasu displeje.
- • **Vypnout hmatovou zpětnou vazbu**: Nastavení vypnutí vibrací zařízení při klepnutí na klávesy.
- • **Informace o úsporném režimu**: Informace o snížení spotřeby energie baterie.

## **Příslušenství**

#### Změna nastavení příslušenství.

- • **Zvuk doku**: Nastavení přehrání zvuku zařízení pokud je zařízení připojeno nebo vysunuto ze stolního doku.
- • **Režim zvukového výstupu**: Umožňuje nastavit zařízení, aby použilo reproduktory doku, když je připojeno k doku na stole.
- • **Zobrazit domovskou obrazovku Stůl**: Nastaví zařízení, aby zobrazovalo stolní hodiny, když je připojeno ke stolnímu doku.
- • **Automaticky odemknout**: Nastavení zařízení na automatické odemknutí, pokud dojde k otevření krytu.
- • **Zvukový výstup**: Výběr formátu zvukového výstupu, který bude použit při připojování zařízení k zařízením HDMI. Některá zařízení nemusí nastavení prostorového zvuku podporovat.

### **Usnadnění**

Usnadňující služby jsou funkce určené osobám s jistým tělesným handicapem. Otevřením a upozorněním následujících nastavení zlepšíte dostupnost zařízení.

- • **Automaticky otočit displej**: Nastavení automatického otočení rozhraní při otočení zařízení.
- • **Časový limit displeje**: Nastavení prodlevy, než zařízení vypne podsvícení displeje.
- • **Vyslovovat hesla**: Nastavení zařízení na hlasité čtení hesel při aktivaci funkce Talkback.
- • **Příjem/ukončování hovorů**:
	- **Přijímat hovory tlačítkem Domů**: Nastavení zařízení k odpovědi na příchozí volání stisknutím tlačítka Domů.
	- **Přijímat hovory klepnutím**: Nastavení zařízení, aby odpovídalo na příchozí hovor po dvojitém klepnutí na tlačítko Příjem volání.
- **Ovládání hlasem**: Nastavení zařízení na zvednutí nebo zamítnutí příchozího hovoru pomocí hlasových příkazů.
- **Vypínačem ukončíte hovor**: Nastavení zařízení k ukončení hovoru po stisknutí vypínače.
- • **Zobrazit zástupce**: Přidání zástupce nastavení **Usnadnění** do rychlé nabídky, která se zobrazí po stisknutí a podržení vypínače.
- • **Správa usnadnění**: Export nebo import nastavení usnadnění ke sdílení s dalšími zařízeními.
- • **TalkBack**: Aktivace funkce Talkback, která poskytuje hlasovou zpětnou vazbu.

- • **Velikost písma**: Změna velikosti písma.
- • **Zvětšení**: Nastavení zařízení, aby provádělo přiblížení nebo oddálení pomocí gest z prstů.
- • **Negativní barvy**: Převrátí barvy displeje a zlepší viditelnost.
- • **Nastavení barev**: Upraví barevné schéma obrazovky, když zařízení určí, že jste barvoslepí nebo máte problémy se čtením obsahu.
- • **Zástupce usnadnění**: Nastaví zařízení na aktivaci funkce Talkback, když stisknete a podržíte Vypínač a pak klepnete a podržíte obrazovku dvěma prsty.
- • **Možnosti převodu text-řeč**:
	- **Preferovaný modul TTS**: Výběr modulu syntézy řeči. Chcete-li změnit nastavení pro moduly syntézy řeči, klepněte na položku
	- **Rychlost mluvení**: Výběr rychlosti mluvení při použití funkce převodu textu na řeč.
	- **Poslechnout si příklad**: Poslech mluveného textu na ukázku.
- • **Vylepšení dostupnosti webu**: Nastavení aplikací k instalaci webových skriptů a zlepšení dostupnosti obsahu jejich webu.
- • **Vyvážení zvuku**: Nastavení vyvážení zvuku pomocí dvojitých sluchátek.
- • **Mono zvuk**: Povoluje monofonní zvuk při poslechu s jedním sluchátkem.
- • **Vypnout všechny zvuky**: Ztlumí všechny zvuky zařízení.
- • **Upozorňování bleskem**: Nastavení blikání blesku při příchozích hovorech, nových zprávách nebo oznámeních.
- • **Pomocné menu**: Nastavte zařízení, aby zobrazovalo ikonu zástupce pomocníka, který pomáhá s přístupem k funkcím podporovaným externími tlačítky nebo funkcemi na panelu s oznámeními. Můžete také upravit menu na ikoně zástupce.
- • **Zpoždění klepnutí a podržení**: Nastaví dobu rozpoznávání klepnutí a podržení obrazovky.
- • **Řízení interakce**: Nastavení oblasti obrazovky, na které budou zakázány dotykové vstupy.

### **Jazyk a zadávání**

Změňte nastavení pro zadání textu. Některé možnosti nemusí být v závislosti na vybraném jazyku k dispozici.

#### **Jazyk**

Výběr jazyka ve kterém se budou zobrazovat všechna menu a aplikace.

#### **Výchozí**

Zvolte výchozí typ klávesnice pro vkládání textu.

#### **Hlasové zadávání Google**

Chcete-li změnit nastavení hlasového vstupu, klepněte na položku .

- • **Zvolit vstupní jazyky**: Výběr jazyků pro zadávání textu.
- • **Blok. pohoršující slova**: Nastavení zařízení, aby bránilo v rozpoznávání nevhodných slov u hlasového vstupu.
- • **Stáhnout rozpozn. řeči offline**: Stáhne a nainstaluje jazykové údaje pro hlasový vstup offline.

#### **Klávesnice Samsung**

Chcete-li změnit nastavení klávesnice Samsung, klepněte na položku .

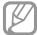

Dostupné možnosti se mohou lišit v závislosti na oblasti nebo poskytovateli služeb.

- • **Typy klávesnice na výšku**: Změna rozvržení klávesnice.
- • **Jazyky zadávání**: Výběr jazyků zadávání textu.
- • **Prediktivní zadávání textu**: Aktivujte režim předpovídání textu a nechte předpovídat slova na základě zadání a zobrazit navrhovaná slova. Můžete také přizpůsobit nastavení předpovídání slov.
- • **Souvislé zadávání**: Nastavení zadávání textu do zařízení přejetím po klávesnici.
- • **Ovládání kurzoru**: Zapnutí nebo vypnutí funkce chytré navigace klávesnice pro pohyb kurzoru tahem po klávesnici.
- • **Psaní rukou**: Přizpůsobení nastavení pro psaní rukou, jako je čas rozpoznávání, síla pera nebo jeho barva.

#### • **Upřesnit**:

- **Automaticky velká písmena na začátku vět**: Nastavení automatické změny prvního znaku na velký znak po ukončovacím interpunkčním znaménku, například tečce, otazníku nebo vykřičníku.
- **Automatické mezery**: Nastavení zařízení pro automatické vkládání mezer mezi slova.
- **Automatická interpunkce**: Nastavení zařízení na vložení tečky po dvojím klepnutí na mezerník.
- **Náhled znaků**: Umožňuje nastavit telefon, aby zobrazoval velký obrázek každého stisknutého znaku.
- **Vibrace tlačítek**: Nastavení vibrací zařízení po klepnutí na klávesu.
- **Zvuk tlačítek**: Nastavení zvuku zařízení po klepnutí na klávesu.
- • **Nápověda**: Přístup k nápovědě pro používání klávesnice Samsung.
- • **Obnovit nastavení**: Obnovení nastavení klávesnice Samsung.

#### **Rozpoznávání hlasu**

Vyberte nástroj pro rozpoznávání hlasu.

#### **Hledání hlasem**

U rozpoznávání hlasu Samsung použijte následující možnosti:

- • **Language**: Výběr jazyka pro rozpoznávání hlasu.
- • **Open via the home key**: Nastavení zařízení, aby spustilo aplikaci **S Voice** po dvojitém stisknutí tlačítka Domů.
- • **Use location data**: Nastavení zařízení, aby používalo informace o poloze pro výsledky hlasového vyhledávání.

- • **Hide offensive words**: Skrytí nevhodných slov, které vaše zařízení rozpozná z výsledků hlasového hledání.
- • **Help**: Otevření informací nápovědy pro aplikaci **S Voice**.
- • **About**: Zobrazení informací o verzi.
- • **Driving mode**: Chcete-li nastavit hlasité čtení obsahu zařízení a určit aplikace, které se budou používat v režimu Vozidlo, aktivujte režim Vozidlo.
- • **Voice control**: Ovládání aplikací hlasovými příkazy.
- • **Auto-start speaker**: Nastavení zařízení, aby automaticky zapínalo hlasitý odposlech pro volání pomocí aplikace **S Voice**.
- • **Show body of message**: Nastavení zařízení, aby zobrazovalo text nové zprávy přijatý v režimu jízdy.
- • **Wake up command**: Nastavení zařízení, aby spouštělo hlasové rozpoznávání vyslovením příkazu probuzení při používání aplikace **S Voice**.
- • **Wake up in lock screen**: Nastavení zařízení pro rozpoznávání příkazu probuzení, když je obrazovka uzamknuta.
- • **Set wake-up command**: Nastaví příkaz probuzení, aby spouštěl aplikaci **S Voice** nebo prováděl určenou funkci.
- • **Check missed events**: Nastavení zařízení, aby kontrolovalo zmeškané hovory, zprávy nebo události, když je spuštěná aplikace **S Voice** stisknutím tlačítka sluchátek.
- • **Home address**: Zadání adresy domů pro použití informací o poloze s funkcemi hlasových příkazů.
- • **Log in to Facebook**: Zadání informací účtu služby Facebook.
- • **Log in to Twitter**: Zadání informací účtu služby Twitter.

U hlasového rozpoznávání Google použijte následující možnosti:

- • **Jazyk**: Výběr jazyka pro rozpoznávání hlasu.
- • **Hlasový výstup**: Nastavení zařízení k poskytování zpětné vazby a upozornění na aktuální akce.
- • **Blok. pohoršující slova**: Skrytí nevhodných slov, které vaše zařízení rozpozná z výsledků hlasového vyhledávání.
- **Stáhnout rozpozn. řeči offline**: Stáhne a nainstaluje jazykové údaje pro hlasový vstup offline.

• **Náhlavní souprava Bluetooth**: Nastavení zařízení k umožnění hlasového vyhledávání pomocí sluchátek Bluetooth, když jsou připojeny k zařízení.

#### **Možnosti převodu text-řeč**

- • **Preferovaný modul TTS**: Výběr modulu syntézy řeči. Chcete-li změnit nastavení pro moduly syntézy řeči, klepněte na položku .
- • **Rychlost mluvení**: Výběr rychlosti mluvení při použití funkce převodu textu na řeč.
- • **Poslechnout si příklad**: Poslech mluveného textu na ukázku.

#### **Rychlost ukazatele**

Nastavte rychlost ukazatele pro myš nebo dotykovou destičku (trackpad) připojenou k zařízení.

### **Pohyby a gesta**

Aktivuje funkci rozpoznávání pohybu a mění nastavení, která ovládají rozpoznávání pohybu vašeho zařízení.

- • **Bezdotykové ovládání**:
	- **Informace o senzoru a ikoně**: Zobrazení informací o snímači gest a ukazateli, který se zobrazí, pokud používáte funkci Bezdotykové ovládání.
	- **Letmý pohled**: Když je obrazovka vypnutá, mávněte dlaní nad snímačem a zobrazte oznámení, zmeškané hovory, nové zprávy, čas a datum a další možnosti.
	- **Přechod bez dotyku**: Při prohlížení e-mailů nebo webových stránek přejeďte vaší dlaní nahoru nebo dolů přes snímač a rolujte stránku nahoru nebo dolů.
	- **Procházení bez dotyku**: Přejeďte rukou doleva nebo doprava přes snímač a procházejte snímky, webové stránky, skladby nebo poznámky.
- **Přesunutí bez dotyku**: Klepněte a podržte ikonu jednou rukou a pak přejeďte druhou rukou doleva nebo doprava přes snímač a přesuňte ikonu do jiného umístění.
- **Přijmout hovor bez dotyku**: Pokud přijímáte hovor, posuňte vaši ruku doleva a pak doprava přes snímač a odpovězte na hovor.
- • **Pohyb**:
	- **Přímé volání**: Nastavení zařízení, aby provádělo hlasové hovory zvednutím a podržením zařízení v blízkosti ucha se zobrazeným hovorem, zprávou nebo podrobnostmi kontaktu.
	- **Inteligentní upozornění**: Nastavení zařízení na upozornění v případě, že máte zmeškané hovory nebo nové zprávy při zvednutí zařízení.
- **Lupa**: Nastavení zařízení na přiblížení nebo oddálení při prohlížení obrázků v **Galerie** nebo při procházení webových stránek nastavíte tak, že pomocí prstů klepnete na dva body a přidržíte je, a pak naklopíte zařízení tam a zpět.
- **Procházet obrázek**: Nastavení zařízení na procházení snímků pohybem do libovolného směru při přiblížení snímku.
- **Ztlumit/Pozastavit**: Nastavení zařízení, aby ztišilo příchozí volání, alarmy a hudbu položením zařízení přední stranou směrem dolů.
- • **Pohyby dlaní**:
	- **Kopie obrazovky**: Nastavení zařízení na zachycení snímku obrazovky přejetím dlaně doleva nebo doprava přes obrazovku.
	- **Ztlumit/Pozastavit**: Nastavení zařízení, aby pozastavilo přehrávání médií při dotyku obrazovky pomocí dlaně.
- • **Kalibrace gyroskopu**: Kalibrace gyrokompasu tak, aby zařízení mohlo spolehlivě rozpoznat otočení.
	- • Během kalibrace umístěte zařízení na stabilní povrch. Kalibrace může selhat, pokud zařízení vibruje nebo se pohybuje.
		- • Gyroskop kalibrujte, pokud při naklápění nebo posouvání, případně při hrách s povolenými pohyby, dochází k posunu nebo neúmyslnému pohybu obrazu.

### **Inteligentní displej**

- • **Chytrý pohotovostní stav**: Nastavení bránění vypnutí podsvícení displeje při sledování displeje zařízení.
- • **Inteligentní otočení**: Nastavení otáčení rozhraní v souladu s orientací tváře.

- **Inteligentní pauza**: Nastavení pozastavení přehrávání videa v zařízení pokud se nedíváte na obrazovku.
- • **Inteligentní posouvání**:
	- **Posouvat podle**: Vybere metodu rolování obrazovky nahoru nebo dolů.
	- **Rychlost**: Nastaví rychlost rolování obrazovky.
	- **Zobrazení vizuální zpětné vazby**: Nastaví zařízení na zobrazení ikony signálu, když zařízení rozpozná vaši akci.

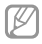

Tato funkce nemusí správně fungovat v jasném světle, v tmavých prostorách nebo pokud zařízením hýbete nebo třesete.

### **Efekt při přechodu**

Náhled obsahu nebo zobrazení informací v rozevíracím okně ukázáním na položku prstem.

- • **Náhled informací**: Zobrazení informací v rozevíracím okně ukázáním na položky prstem.
- • **Náhled průběhu**: Při přehrávání hudby nebo videí zobrazte náhled scény nebo uplynulý čas ukázáním prstem na panel průběhu.
- • **Ukázka rychlé volby**: Zobrazení kontaktních informací čísel rychlé volby v rozevíracím okně ukázáním na číslo rychlé volby prstem.
- • **Lupa webové stránky**: Zvětšení obsahu ukázáním na obrazovku během procházení sítě Internet.
- • **Zvuková a hmatová zpětná vazba**: Nastavení zařízení, aby vydávalo zvuk a vibrace, při ukázání na položky prstem.

### **Ovládání hlasem**

Změna nastavení možností ovládání pomocí hlasových příkazů.

# **Účty**

#### **Přidat účet**

V této části můžete přidat e-mailové nebo SNS účty.

### **Cloud**

V této části můžete měnit nastavení synchronizace dat nebo souborů pomocí účtu Samsung nebo cloudového úložiště Dropbox.

# **Záloha a obnovení**

Změňte nastavení pro správu nastavení a dat.

- • **Zálohovat moje data**: Nastavení zařízení, aby provádělo zálohování nastavení a dat aplikací na server Google.
- • **Zálohovat účet**: Nastavení nebo úprava zálohovacího účtu Google.
- • **Automatické obnovení**: Nastavení zařízení, aby provádělo obnovení nastavení a dat aplikací při opětovné instalaci aplikací na tomto zařízení.
- • **Obnovit tovární data**: Obnovení výchozích továrních hodnot nastavení a odstranění všech vašich dat.

# **Další**

Přizpůsobené nastavení pro služby polohy, zabezpečené a další možnosti.

### **Služby pro zjišť. polohy**

Změna nastavení oprávnění informací o poloze.

- • **Přístup k informacím o poloze**: Nastavení zařízení, aby umožňovalo aplikacím používat aktuální informace o poloze.
- • **Použít satelity GPS**: Nastavení zařízení, aby používalo GPS satelity k hledání aktuální polohy.
- • **Použít bezdrátové sítě**: Nastavení zařízení, které umožňuje shromažďování dat o poloze a určování polohy ztraceného nebo ukradeného zařízení pomocí sítě Wi-Fi nebo mobilních sítí.
- • **Moje místa**: Nastavení profilů, které budou použity pro konkrétní polohy, pokud používáte funkce GPS, Wi-Fi nebo Bluetooth ke zjištění vaší aktuální polohy.

### **Zabezpečení**

Změňte nastavení tak, abyste zařízení a kartu SIM nebo USIM zabezpečili

• **Šifrovat zařízení**: Nastavení hesla šifrování dat uložených v zařízení. Při každém zapínání přístroje je třeba zadat heslo.

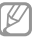

Před povolením tohoto nastavení nabijte baterii, protože zašifrování vašich dat může zabrat více než hodinu.

#### • **Šifrovat externí SD kartu**:

- **Šifrovat**: Nastavení zařízení, aby provádělo šifrování souborů při ukládání na paměťovou kartu.
- **Úplné šifrování**: Nastavení zařízení, aby provádělo šifrování všech souborů na paměťovou kartu.
- **Kromě multimediálních souborů**: Nastavení zařízení, aby provádělo šifrování všech souborů na paměťové kartě, kromě mediálních souborů.
- O
- Pokud restartujete zařízení do továrního nastavení a necháte toto nastavení povolené, zařízení nebude moci číst zašifrované soubory. Před resetováním zařízení zakažte toto nastavení.
- • **Dálkové ovládání**: Nastavení zařízení, které umožňuje ovládat ztracené nebo ukradené zařízení na dálku pomocí internetu. Chcete-li tuto funkci použít, je nutné se přihlásit k vašemu účtu Samsung.
	- **Registrace účtů**: Přidání nebo zobrazení účtu Samsung.
	- **Použít bezdrátové sítě**: Nastavení zařízení, které umožňuje shromažďování dat o poloze a určování polohy ztraceného nebo ukradeného zařízení pomocí sítě Wi-Fi nebo mobilních sítí.
- • **Upoz. na změnu SIM karty**: Aktivuje nebo deaktivuje funkci Najít můj telefon, která pomáhá vyhledávat zařízení při ztrátě nebo krádeži.
- • **W. str. Najít mob. zař.**: Přístup na webovou stránku SamsungDive ([www.samsungdive.com](http://www.samsungdive.com)). Na webové stránce SamsungDive můžete sledovat a ovládat ztracené nebo ukradené zařízení.
- • **Nastavte zámek SIM karty**:
	- **Zamknout SIM kartu**: Aktivace nebo deaktivace funkce zamknutí kódem PIN – před použitím zařízení budete nuceni zadat kód PIN.
	- **Změnit PIN kód SIM karty**: Změna kódu PIN používaného k přístupu k datům na kartě SIM nebo USIM.
- • **Viditelná hesla**: Ve výchozím nastavení zařízení z důvodu zabezpečení skrývá hesla. Nastavení zobrazování hesel zařízení během jejich zadávání.

- • **Správci zařízení**: Zobrazení nainstalovaných správců zařízení. Správcům zařízení můžete dovolit použít pro zařízení nové zásady.
- • **Neznámé zdroje**: Tuto volbu vyberte, pokud chcete instalovat aplikace z libovolných zdrojů. Pokud ji nevyberete, budete moct stahovat aplikace pouze z obchodu **Obchod Play**.
- • **Ověřovat aplikace**: Nastavení této funkce umožňuje společnosti Google kontrolovat aplikace, zda před instalací neprovádí škodlivou činnost.
- • **Důvěryhodné přihlašovací údaje**: Používejte pouze certifikáty a osvědčení. Zajistíte tak bezpečné používání různých aplikací.
- • **Instalovat z paměti zařízení**: Instaluje zašifrované certifikáty uložené na úložišti USB.
- • **Vymazat přihlašovací údaje**: Odstranění veškerých osvědčení ze zařízení a nastavení nového hesla.

## **Správce aplikací**

Kontrola a správa aplikací v zařízení.

#### **Baterie**

Zobrazení množství zařízením spotřebované energie baterie.

### **Úložiště**

V této části můžete zobrazit informace o paměti vašeho zařízení a paměťové karty nebo paměťovou kartu naformátovat.

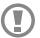

Formátováním paměťové karty se trvale vymažou všechna data.

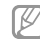

Skutečná dostupná kapacita vnitřní paměti je menší, než je uváděno, protože operační systém a výchozí aplikace zabírají část této paměti.

#### **Datum a čas**

Přístup a změna následujících nastavení pro řízení zobrazení data a času v zařízení.

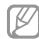

Pokud se baterie zcela vybije nebo je vyjmuta ze zařízení, datum a čas se resetuje.

- • **Automatická aktualizace data a času**: Automatické aktualizace data a času při pohybu v různých časových pásmech.
- • **Nastavit datum**: Ruční nastavení data.
- • **Nastavit čas**: Ruční nastavení času.
- • **Automatické časové pásmo**: Nastavení zařízení na příjem informací o časovém pásmu při pohybu časovými pásmy ze sítě.
- • **Vybrat časové pásmo**: Nastavení výchozího časového pásma.
- • **Použít 24hodinový formát**: Zobrazení času ve 24hodinovém formátu.
- • **Vyberte formát data**: Vyberte formát data.

### **O zařízení**

Přístup k informacím o zařízení a k aktualizaci softwaru v zařízení.

# **Řešení problémů**

**Když zapnete zařízení nebo pokud zařízení používáte, vyzve vás k zadání jednoho z následujících kódů:**

- • Heslo: Když je aktivní funkce zámek zařízení, musíte zadat heslo, které jste pro zařízení nastavili.
- • Kód PIN: Při prvním použití zařízení nebo když je nutné zadat kód PIN, musíte zadat kód PIN dodaný s kartou SIM nebo USIM. Tuto funkci můžete vypnout pomocí nabídky Zámek SIM karty.
- • Kód PUK: Karta SIM nebo USIM je zablokována obvykle kvůli opakovanému zadání nesprávného kódu PIN. Musíte zadat kód PUK, který jste obdrželi od poskytovatele služeb.

• Kód PIN2: Při otevření menu vyžadujícího PIN2 musíte zadat kód PIN2 dodaný s kartou SIM nebo USIM. Bližší informace získáte od svého poskytovatele služeb.

**Toto zařízení zobrazuje chybová hlášení sítě nebo služeb**

- • Pokud se nacházíte v oblasti se slabým signálem nebo nedostatečným příjmem, můžete signál ztratit. Přesuňte se do jiné oblasti a zkuste to znovu.
- • Bez předplatného nelze získat přístup k některým možnostem. Další podrobnosti získáte u poskytovatele služeb.

#### **Dotyková obrazovka reaguje pomalu nebo nesprávně**

Pokud vaše zařízení obsahuje dotykový displej a ten správně nereaguje, zkuste následující:
- • Demontujte ochranné kryty z dotykového displeje. Ochranné kryty mohou bránit zařízení v rozpoznání vašich vstupů a nejsou pro zařízení s dotykovými displeji doporučeny.
- • Před klepnutím na dotykový displej se ujistěte, že máte čisté a suché ruce.
- • Restartujte zařízení a vymažte jakékoliv dočasné softwarové chyby.
- • Ověřte, zda je software zařízení aktualizován na nejnovější verzi.
- • Pokud je dotykový displej poškrabaný nebo poškozený, zaneste zařízení do místního servisního střediska Samsung.

# **Zařízení zamrzá nebo obsahuje kritické chyby**

Pokud zařízení zamrzá nebo se zasekává, může být pro obnovení funkce nutné zavřít programy nebo zařízení resetovat. Pokud se zařízení zaseklo a neodpovídá, stiskněte a podržte vypínač po dobu více než 7 sekund. Zařízení se automaticky restartuje.

Pokud nedojde k vyřešení problému, proveďte obnovení do továrního nastavení. Na obrazovce Aplikace klepněte na položku **Nastavení** → **Účty** → **Záloha a obnovení** → **Obnovit tovární data** → **Resetovat zařízení** → **Odstranit vše**.

# **Dochází k ukončení hovorů**

Pokud se nacházíte v oblasti se slabým signálem nebo nedostatečným příjmem, můžete ztratit připojení k síti. Přesuňte se do jiné oblasti a zkuste to znovu.

#### **Řešení problémů**

**Odchozí hovory nejsou spojovány**

- • Ujistěte se, že jste stiskli tlačítko volání.
- • Zkontrolujte, zda jste se připojili ke správné mobilní síti.
- • Ujistěte se, že jste nenastavili blokování telefonního čísla, které vytáčíte.

# **Příchozí hovory nejsou spojovány**

- • Ujistěte se, že je zařízení zapnuté.
- • Zkontrolujte, zda jste se připojili ke správné mobilní síti.
- • Ujistěte se, že jste nenastavili blokování příchozího telefonního čísla.

# **Ostatní vás během hovoru neslyší**

- • Ujistěte se, že nezakrýváte vestavěný mikrofon.
- • Ujistěte se, že se mikrofon nachází v blízkosti vašich úst.

• Pokud používáte sluchátka, ujistěte se, že jsou správně připojena.

# **Kvalita zvuku je nízká**

- • Ujistěte se, že neblokujete interní anténu zařízení.
- • Pokud se nacházíte v oblasti se slabým signálem nebo nedostatečným příjmem, můžete signál ztratit. Přesuňte se do jiné oblasti a zkuste to znovu.

# **Při volání z kontaktů se hovor nespojí**

- • Ujistěte se, že máte v seznamu kontaktů uloženo správné číslo.
- • Dle potřeby číslo znovu zadejte a uložte.
- • Ujistěte se, že jste nenastavili blokování telefonního čísla kontaktu.

# **Zařízení pípá a ikona baterie je prázdná**

Baterie je vybitá. Chcete-li pokračovat v používání zařízení, baterii nabijte nebo ji vyměňte.

**Baterie se správně nenabíjí nebo se zařízení vypnulo**

- • Koncovka baterie může být špinavá. Otřete oba zlatě zabarvené kontakty pomocí čisté, suché látky a zkuste baterii znovu nabít.
- • Pokud se již baterie nenabíjí do plné kapacity, zlikvidujte ji a nahraďte novou baterií (pokyny pro správnou likvidaci baterií naleznete na místních úřadech).

# **Zařízení je při dotyku horké**

Při používání aplikací, které vyžadují více energie, nebo při používání aplikací v zařízení po delší dobu může být zařízení na dotek horké. To je normální a nemělo by to mít žádný vliv na životnost ani výkon zařízení.

# **Při spouštění fotoaparátu se zobrazí chybové zprávy**

K provozu fotoaparátu musí mít zařízení dostatek paměti a kapacity baterie. Pokud se při spouštění fotoaparátu zobrazí chybové zprávy, zkuste následující:

- • Nabijte baterii nebo ji vyměňte za plně nabitou baterii.
- • Uvolněte část paměti přesunutím souborů do počítače nebo odstraněním souborů ze zařízení.
- • Restartujte zařízení. Pokud máte po vyzkoušení těchto rad stále problémy s použitím fotoaparátu, kontaktujte servisní centrum Samsung.

**Řešení problémů**

# **Při otevírání hudebních souborů se zobrazí chybové zprávy**

Některé hudební soubory se v zařízení Samsung z různých důvodů nemusí přehrát. Pokud se při otevírání hudebních souborů ve vašem zařízení zobrazí chybové zprávy, zkuste následující:

- • Uvolněte část paměti přesunutím souborů do počítače nebo odstraněním souborů ze zařízení.
- • Ujistěte se, že hudební soubor není chráněn službou DRM (Digital Rights Management). Pokud je soubor chráněn službou DRM, ujistěte se, že máte příslušnou licenci nebo klíč k přehrávání souboru.
- Ujistěte se, že vaše zařízení podporuje typ souboru.

**Nelze najít jiné zařízení Bluetooth**

- • Ujistěte se, že je bezdrátová funkce Bluetooth v zařízení aktivní.
- • Je-li to nutné, tak se ujistěte, že je bezdrátová funkce Bluetooth v zařízení, ke kterému se chcete připojit, aktivní.
- • Ujistěte se, že vaše zařízení a další zařízení Bluetooth se nachází v minimálním dosahu funkce Bluetooth (10 m).

Pokud výše uvedené rady problém nevyřešily, kontaktujte servisní centrum Samsung.

**Připojení není při připojení zařízení k počítači navázáno**

- • Dbejte na to, aby byl používaný kabel USB kompatibilní se zařízením.
- • Zkontrolujte, zda jsou v počítači nainstalovány správné ovladače a že jsou aktuální.
- • Pokud jste uživatel systému Windows XP, ujistěte se, že máte v počítači nainstalován servisní balíček Windows XP Service Pack 3 nebo novější verzi.
- • Ujistěte se, že máte v počítači nainstalovánu verzi aplikace Samsung Kies 2.0 nebo Windows Media Player 10 nebo vyšší.

**Po celém obvodu pouzdra zařízení se objevila úzká mezera**

- • Tato mezera je nezbytný konstrukční prvek a může docházet k lehkým otřesům nebo vibracím součástí.
- • Časem může tření mezi součástmi způsobit, že se tato mezera mírně rozšíří.

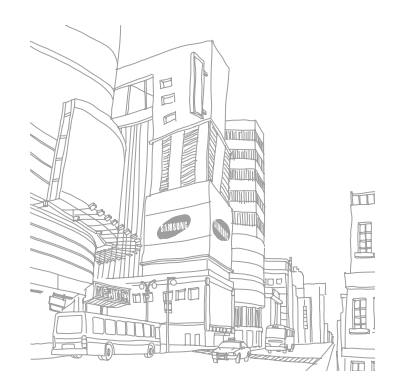

# **Bezpečnostní informace**

**Tyto bezpečnostní informace zahrnují obsah pro mobilní zařízení. Některé části se nemusí týkat vašeho zařízení. Abyste zabránili poranění sama sebe nebo ostatních, případně poškození zařízení, přečtěte si bezpečnostní informace týkající se vašeho zařízení, než začnete toto zařízení používat.**

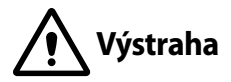

# **Nedodržování bezpečnostních výstrah a předpisů může vést k závažnému zranění nebo smrti.**

#### **Nepoužívejte poškozené elektrické kabely či zástrčky nebo uvolněné elektrické zásuvky.**

Nezajištěná připojení mohou způsobit zásah elektrickým proudem nebo požár.

#### **Nedotýkejte se napájecího kabelu mokrýma rukama a při odpojování nabíječky netahejte za kabel.**

Mohlo by dojít k zásahu elektrickým proudem.

#### **Neohýbejte či jinak nepoškozujte napájecí kabel.**

Mohlo by dojít k zásahu elektrickým proudem nebo požáru.

#### **Nepoužívejte zařízení během nabíjení a nedotýkejte se zařízení mokrýma rukama.**

Mohlo by dojít k zásahu elektrickým proudem.

#### **Nezkratujte nabíječku ani zařízení.**

Mohlo by dojít k zásahu elektrickým proudem nebo požáru nebo by mohla baterie selhat nebo vybuchnout.

#### **Nepoužívejte vaše zařízení venku za bouřky.**

Mohlo by dojít k zásahu elektrickým proudem nebo selhání zařízení.

#### **Používejte baterie, nabíječky, příslušenství a potřeby schválené výrobcem.**

• Používání běžných baterií nebo nabíječek může zkrátit životnost vašeho zařízení nebo způsobit selhání zařízení. Mohou také způsobit požár nebo výbuch baterie.

- Používejte pouze baterii a nabíječku navrženou výhradně pro vaše zařízení. Nekompatibilní baterie a nabíječka může způsobit vážná poranění nebo poškození zařízení.
- • Společnost Samsung nezodpovídá za bezpečnost uživatele při používání příslušenství či spotřebního materiálu neschváleného společností Samsung.

#### **Neupouštějte nabíječku ani zařízení a nevystavujte je nárazům.**

#### **Manipulaci a likvidaci zařízení a nabíječky provádějte opatrně.**

- • Baterii ani zařízení nikdy nelikvidujte v ohni. Nikdy nevkládejte baterii ani zařízení do topných zařízení, například do mikrovlnné trouby, běžné trouby nebo radiátorů. V případě přehřátí by zařízení mohlo explodovat. Při likvidaci použité baterie a zařízení se řiďte všemi místními předpisy.
- • Zařízení nikdy nemačkejte ani nepropichujte.
- • Nevystavujte zařízení vysokému vnějšímu tlaku, mohlo by dojít k vnitřnímu zkratu a přehřátí.

#### **Zařízení, baterii a nabíječku chraňte před poškozením.**

- • Nevystavujte zařízení ani baterii velmi nízkým nebo velmi vysokým teplotám.
- • Extrémní teploty mohou poškodit zařízení a snížit kapacitu nabíjení a životnost zařízení i baterie.
- Dbejte na to, aby se baterie nedostala do kontaktu s kovovými předměty. protože by mohlo dojít ke spojení pólů + a – na baterii a následně k dočasnému nebo trvalému poškození baterie.
- • Nikdy nepoužívejte poškozenou nabíječku nebo baterii.

#### **Zařízení neuchovávejte v blízkosti vařičů, mikrovlnných trub, horkého vybavení kuchyně nebo vysokotlakých nádob.**

- • Mohlo by dojít k netěsnosti baterie.
- • Zařízení by se mohlo přehřát a způsobit požár.

#### **Nepoužívejte a neskladujte zařízení v oblastech s vysokou koncentrací prachových či poletujících částic.**

Prachové či cizí částice by mohly způsobit poruchu zařízení, která by mohla mít za následek požár nebo poranění elektrickým proudem.

#### **Nekousejte ani neolizujte zařízení ani baterii.**

- • Mohlo by dojít k poškození zařízení nebo výbuchu a požáru.
- • Děti nebo zvířata se mohou udusit malými díly.
- • Pokud zařízení používají děti, ujistěte se, že jej používají správně.

#### **Bezpečnostní informace**

#### **Nevkládejte zařízení nebo dodané příslušenství do očí, uší nebo úst.**

Takové jednání může způsobit udušení nebo vážné zranění.

#### **Nemanipulujte s poškozenou či netěsnou Lithio-Iontovou (Li-Ion) baterií.**

Pro bezpečnou likvidaci Li-Ion baterie se obraťte na nejbližší autorizované servisní centrum.

# **Upozornění**

### **Nedodržení bezpečnostních upozornění a předpisů může způsobit zranění nebo poškození majetku.**

#### **Nepoužívejte zařízení v blízkosti jiných elektronických zařízení.**

- • Většina elektronických zařízení vysílá signály na rádiové frekvenci. Zařízení může být jinými elektronickými zařízeními rušeno.
- • Používání LTE datového připojení může způsobovat rušení ostatních zařízení, například zvukového vybavení a telefonů.

#### **Nepoužívejte vaše zařízení v nemocnici, na letišti nebo v automobilovém vybavení, které může být rušeno radiovou frekvencí.**

- Pokud možno, zařízení používejte ve vzdálenosti nejméně 15 cm od kardiostimulátoru – zařízení jej může rušit.
- • Abyste minimalizovali možné rušení s kardiostimulátorem, používejte zařízení pouze na straně těla, na které nemáte kardiostimulátor.
- • Pokud používáte lékařský přístroj, obraťte se před použitím přístroje na jeho výrobce, abyste se ujistili, zda bude či nebude mít radiofrekvenční záření vysílané zařízením na přístroj vliv.
- • V letadle může používání elektronických zařízení způsobit, rušení elektronických navigačních přístrojů letadla. Ujistěte se, že je při vzletu a přistávání toto zařízení vypnuto. Po vzletu můžete zařízení používat v režimu letadlo, je-li to povoleno personálem letadla.
- • Funkčnost elektronických zařízení v automobilu může být poškozena kvůli radiofrekvenčnímu rušení z vašeho zařízení. Další informace vám poskytne výrobce.

#### **Nevystavujte zařízení hustému kouři nebo výparům.**

Mohlo by dojít k poškození vnější části zařízení nebo selhání.

#### **Pokud používáte naslouchátko, obraťte se na výrobce, aby vám poskytl informace o radiofrekvenčním záření.**

Radiofrekvenční záření vysílané zařízením může způsobovat rušení některých naslouchátek. Před použitím zařízení se obraťte na výrobce, který vám poskytne informace o vlivu radiofrekvenčního záření vysílaného zařízením na naslouchátka.

#### **Nepoužívejte zařízení v blízkosti přístrojů nebo vybavení, které vysílá na radiových frekvencích, například zvukové systémy nebo radiové věže.**

Radiové frekvence mohou způsobit selhání zařízení.

#### **Ve výbušném prostředí zařízení vypínejte.**

- • Ve výbušném prostředí nevyndávejte baterii a zařízení vypněte.
- • Ve výbušném prostředí se vždy řiďte příslušnými nařízeními, pokyny a symboly.
- Zařízení nepoužívejte na čerpacích stanicích, v blízkosti paliv nebo chemikálií nebo ve výbušném prostředí.
- Neukládeite ani nepřevážejte hořlavé kapaliny, plyny nebo výbušné látky ve stejné části vozu jako zařízení, jeho díly či příslušenství.

#### **Rozbušky, odpalovací oblasti**

Nacházíte-li se v odpalovací oblasti či v oblasti označené pokyny vyzývajícími k vypnutí "obousměrných rádií" a "elektronických zařízení", vypněte svůj mobilní telefon či jiné bezdrátové zařízení, abyste předešli vzájemnému rušení s odpalovacími pracemi.

#### **Pokud si všimnete zvláštních pachů nebo zvuků vycházejících z vašeho zařízení nebo baterie nebo vidíte-li kouř nebo kapaliny vytékající ze zařízení nebo baterie, přestaňte zařízení okamžitě používat a vezměte ho do servisního centra Samsung.**

V opačném případě by mohlo dojít k požáru nebo výbuchu.

#### **Řiďte se všemi bezpečnostními výstrahami a nařízeními týkající se používání mobilních zařízení při řízení motorového vozidla.**

Při řízení je vaší hlavní prioritou věnovat se ovládání vozidla. Pokud je to zakázáno zákonem, nikdy při řízení nepoužívejte mobilní zařízení. Pro vaši bezpečnost i bezpečnost ostatních používejte zdravý rozum a pamatujte na následující doporučení:

• Seznamte se s tímto zařízením a jeho funkcemi usnadnění, jako jsou např. rychlá či opakovaná volba. Tyto funkce vám pomohou snížit množství času potřebné pro vytočení nebo příjem hovoru.

- • Umístěte zařízení tak, abyste jej měli stále na dosah. Ujistěte se, že můžete bezdrátové zařízení používat, aniž přestali sledovat provoz na silnici. Pokud vám někdo volá v nevhodnou dobu, použijte k přijetí hovoru hlasovou schránku.
- Netelefonuite za hustého provozu či nebezpečných povětrnostních podmínek. Déšť, plískanice, sníh, led, ale také silný provoz mohou být nebezpečné.
- • Za jízdy si nedělejte poznámky ani nehledejte telefonní čísla. Pořizování poznámek nebo listování kontakty odvádí pozornost od vaší hlavní povinnosti – bezpečné jízdy.
- • Volejte s rozumem a vždy vyhodnoťte dopravní situaci. Vyřizujte hovory, když právě stojíte, nebo než se zařadíte do provozu. Zkuste si naplánovat hovory na dobu, kdy bude váš automobil v klidu.
- Nezapojujte se do stresující nebo citově vypiaté konverzace; mohlo by to odvést vaši pozornost od řízení. Dejte osobě, se kterou hovoříte, vědět, že řídíte, a konverzaci, která by mohla rozptýlit vaši pozornost, raději odložte.

# **Buďte opatrní a používejte vaše mobilní zařízení správně.**

#### **Udržujte zařízení v suchu.**

- • Vlhkost a tekutiny mohou poškodit součásti nebo elektronické obvody zařízení.
- • Zařízení nezapínejte, je-li mokré. Pokud je zařízení již zapnuté, vypněte jej a vyjměte okamžitě baterii (pokud se zařízení nevypíná či není možné vyjmout baterii, ponechte jej v tomto stavu). Poté jej ručníkem osušte a odevzdejte do servisního střediska.
- • Kapaliny změní barvu štítku, který indikuje poškození vodou uvnitř zařízení. Dojde-li k poškození zařízení vodou, může být zrušena platnost záruky výrobce.

#### **Zařízení uchovávejte na rovném povrchu.**

Při pádu zařízení může dojít k jeho poškození.

#### **Zařízení neuchovávejte v oblastech s příliš vysokou nebo nízkou teplotou. Doporučujeme používat zařízení při teplotách od 5 °C do 35 °C.**

- • Neskladujte zařízení ve velmi horkých oblastech, například uvnitř vozidla v létě. Mohlo by dojít k selhání obrazovky, poškození zařízení nebo výbuchu baterie.
- • Zařízení nevystavujte přímému slunečnímu svitu po delší dobu (na palubní desce automobilu, například).
- • Skladujte baterii při teplotách od 0 °C do 45 °C.

#### **Zařízení neuchovávejte s kovovými předměty, jako jsou mince, klíče a řetízky.**

- • Mohlo by dojít ke zkratu nebo poruše funkčnosti zařízení.
- • Pokud se póly baterie dostanou do kontaktu s kovovými předměty, může dojít k požáru.

#### **Zařízení neuchovávejte v blízkosti magnetických polí.**

- • Mohlo by to způsobit poruchu zařízení nebo vybití baterie.
- • Karty s magnetickými pruhy, jako jsou kreditní karty, telefonní karty, vkladní knížky či palubní lístky se mohou vlivem magnetických polí poškodit.

#### **Nepoužívejte toto zařízení nebo aplikaci po dobu přehřátí zařízení.**

Dlouhodobé vystavení pokožky přehřátému zařízení může vést k symptomům lehkého popálení, které se projevuje např. červenými skvrnami nebo zarudnutím.

#### **Nepoužívejte zařízení s odstraněným zadním krytem.**

Baterie může ze zařízení vypadnout a poškodit se nebo selhat.

#### **Pokud zařízení disponuje bleskem fotoaparátu nebo světlem, nezapínejte je v blízkosti očí osob či zvířat.**

Použití blesku v blízkosti očí by mohlo způsobit dočasnou ztrátu nebo poškození zraku.

#### **Varování při vystavení se zábleskům.**

- • Při používání zařízení ponechte některá světla v místnosti zapnutá, obrazovka by se neměla nacházet příliš blízko očí.
- • Pokud jste v průběhu sledování videa nebo hraní her v jazyce Flash po delší dobu vystaveni zábleskům, může dojít k záchvatu nebo ke ztrátě vědomí. Pokud pociťujete nevolnost, neprodleně přestaňte používat zařízení.
- • Pokud má někdo z vašich příbuzných historii záchvatů nebo ztráty vědomí při používání podobného zařízení, poraďte se před používáním zařízení s lékařem.

#### **Bezpečnostní informace**

- Pokud se cítíte nepohodlně, například křeče nebo dezorientace, okamžitě přestaňte zařízení používat a poraďte se s lékařem.
- • Chcete-li zabránit namáhání očí, dělejte při používání zařízení časté přestávky.

#### **Snížení nebezpečí opakovaných poruch hybnosti.**

Pokud opakovaně provádíte určité pohyby, například tisknete tlačítka, kreslíte prsty znaky na dotykovou obrazovku nebo hrajete hry, můžete pociťovat občasnou bolest rukou, krku, ramen nebo jiných částí těla. Používáte-li zařízení po delší dobu, držte zařízení uvolněným stiskem, lehce tiskněte tlačítka a dělejte časté přestávky. Pokud během nebo po používání zařízení pociťujete nepohodlí, přestaňte zařízení používat a obraťte se na lékaře.

#### **Při použití sluchátek chraňte sluch a uši.**

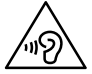

- • Dlouhodobé vystavení hlasitým zvukům může poškodit sluch.
- • Vystavení se hlasitým zvukům při chůzi může rozptýlit vaši pozornost a způsobit nehodu.
- • Před připojením sluchátek ke zdroji zvuku vždy snižte hlasitost a používejte pouze minimální hlasitost nutnou k tomu, abyste slyšeli konverzaci nebo hudbu.
- • V suchém prostředí se může ve sluchátkách tvořit statická elektřina. Z tohoto důvodu omezte používání sluchátek v suchém prostředí, případně se dotkněte před připojením sluchátek kovového předmětu, aby se statická elektřina vybila.
- Nepoužívejte sluchátka při jízdě nebo řízení. Mohly by rozptýlit vaši pozornost a způsobit nehodu nebo mohou být v závislosti na vaší oblasti nezákonná.

#### **Při používání zařízení během chůze či jiného pohybu buďte opatrní.**

- • Vždy berte ohled na svoje okolí a zabraňte tak zranění sebe či jiných osob.
- Dbeite na tom, aby se vám kabel sluchátek neomotal kolem rukou nebo kolem blízkých předmětů.

#### **Zařízení nenoste v zadní kapse nebo u pasu.**

Pokud byste upadli, mohli byste se zranit nebo poškodit zařízení.

#### **Nenanášejte na zařízení barvu, ani na něj nelepte nálepky.**

- • Barvy nebo nálepky mohou zablokovat pohyblivé díly a zabránit tak správné funkčnosti zařízení.
- • Jste-li alergičtí na lakované nebo kovové části zařízení, můžete trpět svěděním, vyrážkami nebo otoky. Pokud k tomu dojde, přestaňte zařízení používat a obraťte se na lékaře.

#### **Nepoužívejte zařízení s prasklým nebo poškozeným displejem.**

O popraskané sklo nebo plast byste si mohli poranit ruku nebo obličej. Odneste zařízení do servisního střediska Samsung a nechte jej opravit.

#### **Instalujte mobilní zařízení a vybavení opatrně.**

- • Zajistěte, aby byla mobilní zařízení a související vybavení ve vozidle pevně uchycena.
- • Zařízení ani příslušenství nenechávejte v blízkosti nebo uvnitř prostoru pro airbagy. Nesprávně nainstalovaný bezdrátový přístroj může při rychlém nafouknutí airbagu způsobit závažné zranění.

#### **Dávejte pozor, abyste zařízení neupustili, a chránili jej před nárazy.**

- • Vaše zařízení by se mohlo poškodit nebo selhat.
- Pokud dojde k ohnutí či deformaci zařízení, přístroj nebo jeho součásti mohou přestat fungovat.

#### **Zajištění maximální životnosti baterie a nabíječky.**

- • Nenabíjejte zařízení déle než týden, přílišné nabití by mohlo mít za následek zkrácení životnosti baterie.
- • Nepoužívaná zařízení se postupem času vybijí a před použitím musí být znovu nabita.
- • Když nabíječku nepoužíváte, odpojte ji od zdroje elektrické energie.
- • Baterii používejte pouze k účelům, ke kterým byla zamýšlena.
- • Ponechání nevyužívaných baterií delší dobu bez činnosti může snížit jejich životnost a výkon. Může také způsobit selhání baterií nebo výbuch nebo způsobit požár.
- • Pro zajištění dlouhé životnosti vašeho zařízení a baterie dodržujte všechny pokyny v této příručce. Poškození nebo slabý výkon způsobený nedodržením výstrah a pokynů může vést k propadnutí záruky.
- • Vaše zařízení se může časem opotřebit. Některé díly a opravy jsou kryty zárukou v rámci platného období, ale škody nebo degenerace způsobené používáním neoprávněného příslušenství se toho netýkají.

#### **Používáte-li zařízení, vezměte na vědomí následující:**

- • Držte zařízení rovně, stejně jako klasický telefon.
- • Mluvte přímo do mikrofonu.
- Nezakrýveite oblast antény rukama nebo jinými objekty. Mohlo by dojít k problémům s připojením nebo k vybíjení baterie.

#### **Zařízení nerozebírejte, neupravujte a nepokoušejte se ho opravit.**

- • Jakékoliv změny či úpravy přístroje mohou mít za následek zrušení platnosti záruky výrobce. Pokud zařízení vyžaduje servis, zaneste je do servisního střediska Samsung.
- Nerozebíreite ani nepropichuite baterii, mohlo by to způsobit výbuch nebo požár.
- • Před vyjmutím baterie zařízení vypněte. Pokud baterii vyjmete se zapnutým zařízením, může dojít k selhání zařízení.

#### **Při čištění zařízení vezměte na vědomí následující:**

- • Zařízení a nabíječku otírejte hadříkem nebo pogumovanou látkou.
- • Kontakty baterie čistěte vatovým tamponem nebo ručníkem.
- • Nepoužívejte chemikálie ani rozpouštědla. Mohlo by dojít k odbarvení nebo korozi vnějších částí zařízení nebo zásahu elektrickým proudem a požáru.

#### **Zařízení používejte pouze ke stanovenému účelu.**

Vaše zařízení může selhat.

**Pokud zařízení používáte na veřejnosti, neobtěžujte ostatní.**

#### **Toto zařízení může opravovat pouze kvalifikovaný personál.**

Pokud bude zařízení opravováno nekvalifikovanou osobou, může dojít k poškození zařízení a bude zrušena platnost záruky výrobce.

#### **Se SIM kartami, paměťovými kartami nebo kabely manipulujte opatrně.**

- • Při vkládání karty nebo připojování kabelu do zařízení se ujistěte, že je karta vložena nebo je kabel připojen na správné straně.
- • Nevyndávejte kartu, když zařízení přenáší informace nebo když k nim přistupuje. Mohlo by tak dojít ke ztrátě dat nebo poškození karty či zařízení.
- • Chraňte karty před silnými nárazy, statickou elektřinou a elektrickým šumem z jiných zařízení.
- • Nedotýkejte se zlatých kontaktů a pólů prsty ani kovovými předměty. Pokud je karta znečištěná, otřete ji měkkým hadříkem.
- • Vkládání karty nebo připojování kabelu silou nebo nesprávným způsobem může vést k poškození víceúčelového konektoru nebo jiných částí zařízení.

#### **Zajištění dostupnosti tísňových služeb.**

V některých oblastech nebo za určitých okolností nemusí být z tohoto zařízení možné vytáčet tísňová volání. Před cestou do vzdálených nebo nerozvinutých oblastí si zjistěte alternativní způsob, kterým lze kontaktovat tísňové služby.

#### **Chraňte vaše osobní data a zabraňte úniku nebo zneužití citlivých informací.**

- • Při používání zařízení nezapomínejte zálohovat důležitá data. Společnost Samsung nenese odpovědnost za ztrátu dat.
- • Při likvidaci zařízení zálohujte všechna data, poté resetujte zařízení. Tímto způsobem zabráníte zneužití osobních údajů.
- • Při stahování aplikací si pozorně přečtěte obrazovku oprávnění. Pozornost věnujte zejména aplikacím, které mají přístup k více funkcím nebo významnému množství osobních údajů.
- • Své účty pravidelně kontrolujte, zda nedošlo k neoprávněnému nebo podezřelému použití. Objevíte-li známku zneužití osobních informací, kontaktujte svého poskytovatele služeb za účelem odstranění nebo změny informací o účtu.
- • V případě ztráty nebo odcizení zařízení změňte hesla ke svým účtům z důvodu ochrany svých osobních údajů.
- • Vyhněte se používání aplikací z neznámých zdrojů a zabezpečte zařízení pomocí vzoru uzamčení obrazovky, hesla nebo kódu PIN.

#### **Nešiřte materiál chráněný autorským právem.**

Materiály chráněné autorskými právy nesmíte distribuovat bez souhlasu majitelů obsahu. Tímto počínáním porušujete autorská práva. Výrobce není odpovědný za jakékoli právní otázky vzniklé nelegálním užíváním materiálu chráněného autorským právem.

## **Malware a viry**

**Chcete-li vaše zařízení ochránit před malwarem a viry, dodržujte následující užitečné tipy. Nedodržení těchto pokynů může vést k poškození nebo ztrátě dat, které nemusí být kryty záruční službou.**

- • Nestahujte neznámé aplikace.
- • Nenavštěvujte nedůvěryhodné webové stránky.
- • Podezřelé zprávy nebo e-maily od neznámých odesilatelů odstraňujte.
- • Nastavte si heslo a pravidelně ho měňte.
- • Pokud je nepoužíváte, deaktivujte bezdrátové funkce, například Bluetooth.
- • Pokud se zařízení chová abnormálně, spusťte antivirový program a zkontrolujte infekci.
- Před spuštěním nově stažené aplikace a souborů spusťte v zařízení antivirový program.
- • Nainstalujte do počítače antivirový program a pravidelně ho spouštějte pro kontrolu infekce.
- Neupravujte nastavení registrů nebo neupravujte operační systém zařízení.

### **Informace o certifikaci SAR (Specific Absorption Rate)**

#### **TOTO ZAŘÍZENÍ SPLŇUJE MEZINÁRODNÍ NORMY PRO VYSTAVENÍ RÁDIOVÝM VLNÁM**

Vaše mobilní zařízení je rádiový vysílač a přijímač. Je zkonstruován tak, aby nepřekračoval limity vystavení rádiovým vlnám (radiofrekvence elektromagnetického pole) doporučené mezinárodními normami. Normy byly vyvinuty nezávislou vědeckou organizací (ICNIRP) a zahrnují podstatnou míru bezpečnosti. Jsou navrženy tak, aby zaručily bezpečnost všech osob bez ohledu na věk nebo zdravotní stav.

U norem o vystavení rádiovým vlnám se používá měrná jednotka s názvem Specific Absorption Rate neboli SAR. Limity SAR pro mobilní zařízení je 2,0 W/kg. Testy SAR se provádějí pomocí standardizované provozní pozice se zařízením vysílajícím na nejvyšší certifikované výkonové úrovni ve všech testovaných frekvenčních pásmech. Nejvyšší hodnoty SAR podle norem ICNIRP u tohoto modelu zařízení jsou:

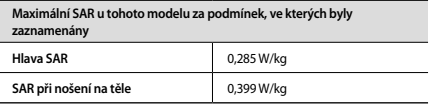

V průběhu používání jsou aktuální hodnoty SAR u tohoto zařízení obvykle znatelně nižší než jsou výše uváděné hodnoty. Je tomu tak proto, že za účelem výkonnosti systému a minimalizování interference sítě je provozní výkon vašeho mobilního zařízení při volání automaticky snížen, pokud není plný výkon pro hovor potřeba. Čím nižší je výstupní výkon zařízení, tím nižší jsou také jeho hodnoty SAR.

Test měrného absorbovaného výkonu (SAR) při nošení na těle byl se zařízením proveden při separační vzdálenosti 1,5 cm. Aby byly dodrženy hodnoty pro expozici vysokofrekvenčním vlnám při používání na těle, musí se zařízení nacházet alespoň 1,5 cm od těla.

Organizace, jako jsou například Světová zdravotnická organizace (World Health Organization) a Úřad pro potraviny a léčiva Spojených států (US Food and Drug Administration), doporučují lidem, kteří se vystavení rádiové frekvenci obávají a chtějí je snížit, aby používali příslušenství handsfree, které jim umožní používat bezdrátová zařízení dále od hlavy a těla, nebo aby zařízení používali kratší dobu. Další informace získáte tak, že na stránkách [www.samsung.com/sar](http://www.samsung.com/sar) vyhledáte název zařízení a číslo jeho modelu.

# **Správná likvidace výrobku**

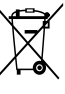

(Elektrický a elektronický odpad) (Platí pro země s odděleným systémem sběru)

Toto označení na produktu, příslušenství nebo v dokumentaci značí, že produkt a elektronická příslušenství (např. nabíječka, sluchátka, kabel USB) by neměly být likvidovány s běžným domácím odpadem.

Možným negativním dopadům na životní prostředí nebo lidské zdraví způsobeným nekontrolovanou likvidací zabráníte oddělením zmíněných produktů od ostatních typů odpadu a jejich zodpovědnou recyklací za účelem udržitelného využívání druhotných surovin.

Uživatelé z řad domácností by si měli od prodejce, u něhož produkt zakoupili, nebo u příslušného městského úřadu vyžádat informace, kde a jak mohou tyto výrobky odevzdat k bezpečné ekologické recyklaci.

Podnikoví uživatelé by měli kontaktovat dodavatele a zkontrolovat všechny podmínky kupní smlouvy. Tento výrobek a jeho elektronické příslušenství nesmí být likvidován spolu s ostatním průmyslovým odpadem.

# **Správná likvidace baterií v tomto výrobku**

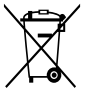

(Platí pro země s odděleným systémem sběru)

Tato značka na baterii, návodu nebo obalu znamená, že baterie v tomto výrobku nesmí být na konci své životnosti likvidovány společně s jiným domovním odpadem. Případně vyznačené symboly chemikálií Hg, Cd nebo Pb upozorňují na to, že baterie obsahuje rtuť, kadmium nebo olovo v množství překračujícím

referenční úrovně stanovené směrnicí ES 2006/66. Pokud baterie nejsou správně zlikvidovány, mohou tyto látky poškodit zdraví osob nebo životní prostředí.

Pro ochranu přírodních zdrojů a pro podporu opakovaného využívání materiálů oddělte, prosím, baterie od ostatních typů odpadu a nechte je recyklovat prostřednictvím místního bezplatného systému zpětného odběru baterií.

# **Prohlášení**

Některý obsah a služby přístupné přes toto zařízení patří třetím stranám a jsou chráněné autorským právem, patenty, ochrannými známkami nebo jinými zákony o duševním vlastnictví. Takový obsah a služby jsou poskytovány výhradně pro osobní nekomerční použití. Žádný obsah ani služby nesmíte používat způsobem, který není povolen majitelem obsahu nebo poskytovatelem služeb. Bez omezení platnosti výše uvedeného, pokud nemáte výslovné povolení od příslušného majitele obsahu nebo poskytovatele služeb, nesmíte obsah ani služby zobrazené pomocí tohoto zařízení upravovat, kopírovat, publikovat, nahrávat, odesílat, přenášet, překládat, prodávat, vytvářet od nich odvozená díla, využívat je ani je žádným způsobem distribuovat.

"OBSAH A SLUŽBY TŘETÍCH STRAN JSOU POSKYTOVÁNY "JAK JSOU". SPOLEČNOST SAMSUNG NEPOSKYTUJE ŽÁDNÉ ZÁRUKY NA OBSAH ANI SLUŽBY, A TO ANI VÝSLOVNÉ ANI IMPLIKOVANÉ. SPOLEČNOST SAMSUNG VÝSLOVNĚ ODMÍTÁ JAKÉKOLI IMPLIKOVANÉ ZÁRUKY, MIMO JINÉ ZÁRUKY OBCHODOVATELNOSTI NEBO VHODNOSTI PRO URČITÝ ÚČEL. SPOLEČNOST SAMSUNG NEZARUČUJE PŘESNOST, PLATNOST, DOČASNOST, ZÁKONNOST ANI ÚPLNOST ŽÁDNÉHO OBSAHU ANI SLUŽBY, KTERÉ BUDOU PŘÍSTUPNÉ PŘES TOTO ZAŘÍZENÍ, A V ŽÁDNÉM PŘÍPADĚ, VČETNĚ NEDBALOSTI, NEBUDE SPOLEČNOST SAMSUNG ODPOVĚDNÁ, AŤ UŽ SMLUVNĚ NEBO KVŮLI PŘEČINU, ZA ŽÁDNÉ PŘÍMÉ, NEPŘÍMÉ, NÁHODNÉ, ZVLÁŠTNÍ ANI NÁSLEDNÉ ŠKODY, POPLATKY ZA PRÁVNÍ ZASTOUPENÍ, VÝDAJE ANI JINÉ ŠKODY VYPLÝVAJÍCÍ Z JAKÝCHKOLI

#### OBSAŽENÝCH INFORMACÍ NEBO Z POUŽITÍ JAKÉHOKOLI OBSAHU NEBO SLUŽBY VÁMI NEBO JAKOUKOLI TŘETÍ STRANOU, A TO ANI V PŘÍPADĚ, ŽE SPOLEČNOST BYLA O MOŽNOSTI TAKOVÝCH ŠKOD INFORMOVÁNA."

Služby třetích stran mohou být kdykoli ukončeny nebo přerušeny a společnost Samsung neprohlašuje ani nezaručuje, že jakýkoli obsah nebo služba budou k dispozici po jakoukoli dobu. Obsah a služby jsou přenášeny třetími stranami pomocí sítí a přenosových zařízení, nad kterými společnost Samsung nemá .<br>Kontrolu. Bez toho, aby byla omezena obecnost tohoto prohlášení, společnost Samsung výslovně odmítá jakoukoli odpovědnost za jakékoli přerušení nebo pozastavení jakéhokoli obsahu nebo služby, které jsou přístupné přes toto .<br>zařízení

Společnost Samsung není odpovědná za zákaznický servis související s obsahem a službami. Veškeré otázky a požadavky související s obsahem nebo službami by měly být směřovány přímo na příslušné poskytovatele obsahu a služeb.

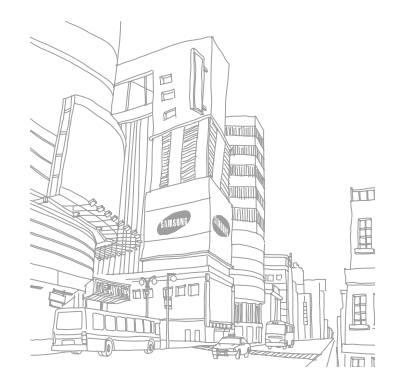

#### **Prohlášení o shodě**

#### **Podrobnosti produktu**

Pro následující

Produkt : Mobilní telefon pro sítě GSM WCDMA LTE BT/ Wi-Fi Modely : GT-I9505

# CE01680

#### **Prohlášení a platné normy**

Tímto prohlašujeme, že produkty výše jsou v souladu se základními požadavky směrnice R&TTE (1999/5/ES) použitím:

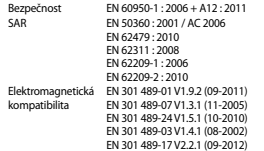

Rádio EN 301 511 V9.0.2 (03-2003) EN 301 908-2 V5.2.1 (07-2011) EN 300 328 V1.7.1 (10-2006) EN 300 440-1 V1.6.1 (08-2010) EN 302 291-1 V1.1.1 (07-2005) EN 301 908-1 V5.2.1 (05-2011) EN 301 908-13 V5.2.1 (05-2011) EN 301 893 V1.7.1 (06-2012) EN 300 440-2 V1.4.1 (08-2010) EN 302 291-2 V1.1.1 (07-2005)

a směrnice (2011/65/EU) týkající se omezení používání konkrétních nebezpečných látek v elektrickém a elektronickém vybavení.

Byl dodržen postup posouzení shody uváděný v článku 10 a podrobně uvedený v dodatku [IV] směrnice 1999/5/ES a do procesu byly zapojeny následující upozorněné úřady:

**SAMSUNG** 

TÜV SÜD BABT, Octagon House, Concorde Way, Fareham, Hampshire, PO15 5RL, UK\* Identifikační značka 0168

#### **Zástupci v EU**

Samsung Electronics Euro QA Lab. Blackbushe Business Park, Saxony Way, Yateley, Hampshire, GU46 6GG, UK<br>2013.03.20

2013.03.20 Joong-Hoon Choi / Vedoucí laboratoře

(místo a datum vydání) (iméno a podpis oprávněné osoby)

\* To není adresa servisního střediska Samsung. Adresu a telefonní číslo servisního střediska Samsung najdete na záručním listu, nebo kontaktujte obchod, kde jste výrobek zakoupili.

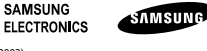

V závislosti na oblasti, poskytovateli služeb nebo verzi softwaru se některý obsah se může ve vašem zařízení lišit anebo změnit bez předchozího upozornění.

# **O aplikaci Samsung Kies**

Aplikace Samsung Kies je počítačová aplikace, která spravuje mediální knihovny a kontakty a synchronizuje je se zařízeními Samsung.

Stáhněte si nejnovější verzi aplikace Samsung Kies z webové stránky společnosti Samsung (**[www.samsung.com/kies](http://www.samsung.com/kies)**) a nainstalujte ji do počítače.

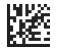

Printed in Korea GH68-38391Q Czech. 04/2013. Rev. 1.1